# SYBASE<sup>®</sup>

Performance and Tuning Series: Monitoring Adaptive Server with sp\_sysmon

**Adaptive Server® Enterprise** 

15.0.2

### DOCUMENT ID: DC00842-01-1502-01

### LAST REVISED: October 2008

Copyright © 2008 by Sybase, Inc. All rights reserved.

This publication pertains to Sybase software and to any subsequent release until otherwise indicated in new editions or technical notes. Information in this document is subject to change without notice. The software described herein is furnished under a license agreement, and it may be used or copied only in accordance with the terms of that agreement.

To order additional documents, U.S. and Canadian customers should call Customer Fulfillment at (800) 685-8225, fax (617) 229-9845.

Customers in other countries with a U.S. license agreement may contact Customer Fulfillment via the above fax number. All other international customers should contact their Sybase subsidiary or local distributor. Upgrades are provided only at regularly scheduled software release dates. No part of this publication may be reproduced, transmitted, or translated in any form or by any means, electronic, mechanical, manual, optical, or otherwise, without the prior written permission of Sybase, Inc.

Sybase trademarks can be viewed at the Sybase trademarks page at http://www.sybase.com/detail?id=1011207. Sybase and the marks listed are trademarks of Sybase, Inc. ® indicates registration in the United States of America.

Java and all Java-based marks are trademarks or registered trademarks of Sun Microsystems, Inc. in the U.S. and other countries.

Unicode and the Unicode Logo are registered trademarks of Unicode, Inc.

All other company and product names mentioned may be trademarks of the respective companies with which they are associated.

Use, duplication, or disclosure by the government is subject to the restrictions set forth in subparagraph (c)(1)(ii) of DFARS 52.227-7013 for the DOD and as set forth in FAR 52.227-19(a)-(d) for civilian agencies.

Sybase, Inc., One Sybase Drive, Dublin, CA 94568.

# **Contents**

| About This Book |                                             | vii |
|-----------------|---------------------------------------------|-----|
| CHAPTER 1       | Introduction to sp_sysmon                   | 1   |
| CHAI ILK I      | Using sp_sysmon                             |     |
|                 | When to run sp_sysmon                       |     |
|                 | Invoking sp_sysmon                          |     |
|                 | Fixed time intervals                        |     |
|                 | Using begin_sample and end_sample           |     |
|                 | Specifying report sections for output       |     |
|                 | Specifying the application detail parameter |     |
|                 | Using the noclear option                    |     |
|                 | Redirecting output to a file                |     |
|                 | 3                                           |     |
| CHAPTER 2       | Monitoring Performance with sp_sysmon       | c   |
| OHAI TER 2      | How to use the reports                      |     |
|                 | Reading output                              |     |
|                 | Interpreting the data                       |     |
|                 | Sample interval and time reporting          |     |
|                 | Kernel Utilization                          |     |
|                 | Sample output                               |     |
|                 | Engine Busy Utilization                     |     |
|                 | CPU Yields by Engine                        |     |
|                 | Network Checks                              |     |
|                 | Disk I/O Checks                             | 20  |
|                 | Total Disk I/O Checks                       | 20  |
|                 | Cache Wizard                                | 22  |
|                 | Cache wizard syntax                         | 22  |
|                 | Preparing to run the cache wizard           |     |
|                 | Sample output                               |     |
|                 | Sample output for Cache Wizard              |     |
|                 | Worker Process Management                   |     |
|                 | Sample output                               | 29  |
|                 | Worker Process Requests                     | 29  |

| Worker Process Usage                              | 30 |
|---------------------------------------------------|----|
| Memory Requests for Worker Processes              | 30 |
| Avg Mem Ever Used By a WP                         | 30 |
| Parallel Query Management                         |    |
| Sample output                                     | 31 |
| Parallel Query Usage                              |    |
| Merge Lock Requests                               |    |
| Sort Buffer Waits                                 |    |
| Task Management                                   |    |
| Sample output                                     |    |
| Connections Opened                                |    |
| Task Context Switches by Engine                   | 36 |
| Task Context Switches Due To                      |    |
| Application Management                            | 44 |
| Requesting detailed application information       | 44 |
| Sample output                                     | 45 |
| Application Statistics Summary (All Applications) |    |
| Per Application Or Per Application And Login      | 48 |
| ESP Management                                    |    |
| Sample output                                     |    |
| Housekeeper Task Activity                         |    |
| Sample output                                     | 51 |
| Buffer Cache Washes                               | 52 |
| Garbage Collections                               | 52 |
| Statistics Updates                                |    |
| Monitor Access to Executing SQL                   | 52 |
| Sample output                                     |    |
| Transaction Profile                               |    |
| Sample output                                     | 54 |
| Transaction Summary                               | 55 |
| Transaction Detail                                | 57 |
| Inserts                                           | 57 |
| Updates and update detail sections                | 59 |
| Deletes                                           | 60 |
| Transaction Management                            | 61 |
| Sample output                                     | 61 |
| ULC Flushes to Xact Log                           | 62 |
| Total ULC Flushes                                 | 64 |
| ULC Log Records                                   |    |
| Maximum ULC Size                                  |    |
| ULC Semaphore Requests                            |    |
| Log Semaphore Requests                            |    |
| Transaction Log Writes                            |    |
| Transaction Log Allocations                       |    |

| Ave # Writes per Lea Dage              | 67         |
|----------------------------------------|------------|
| Avg # Writes per Log Page              |            |
| Index Management                       |            |
| Sample output                          |            |
| Nonclustered Maintenance               |            |
| Page Splits                            | <i>7</i> 1 |
| Page Shrinks                           |            |
| Index Scans                            |            |
| Metadata Cache Management              |            |
| Sample output                          |            |
| Open Object, Index, and Database Usage |            |
| Object Manager Spinlock Contention     |            |
| Object and Index Spinlock Contention   | 78         |
| Hash Spinlock Contention               | 79         |
| Lock Management                        | 80         |
| Sample output                          | 80         |
| Lock Summary                           |            |
| Lock Detail                            | 83         |
| Table Lock Hashtable                   | 85         |
| Deadlocks by Lock Type                 |            |
| Deadlock Detection                     |            |
| Lock Promotions                        |            |
| Lock Time-out Information              |            |
| Data Cache Management                  |            |
| Sample output                          |            |
| Cache Statistics Summary (All Caches)  | 95         |
| Cache Management by Cache              |            |
| Procedure Cache Management             |            |
| Sample output                          |            |
| Procedure Requests                     |            |
| Procedure Reads from Disk              |            |
| Procedure Writes to Disk               | 100        |
| Procedure Removals                     | 100        |
| Procedure Recompilations               |            |
| SQL Statement Cache                    |            |
|                                        |            |
| Memory Management                      |            |
| Sample output                          |            |
| Pages Allocated                        |            |
| Pages Released                         |            |
| Recovery Management                    |            |
| Sample output                          |            |
| Checkpoints                            |            |
| Average Time per Normal Checkpoint     |            |
| Average Time per Free Checkpoint       |            |
| Increasing the Housekeeper Batch Limit | 113        |

|       | Disk I/O Management               | 114 |
|-------|-----------------------------------|-----|
|       | Sample output                     |     |
|       | Maximum Outstanding I/Os          | 116 |
|       | I/Os Delayed by                   |     |
|       | Requested and Completed Disk I/Os |     |
|       | Device Activity Detail            |     |
|       | Network I/O Management            | 120 |
|       | Sample output                     |     |
|       | Total Network I/Os Requests       |     |
|       | Network I/Os Delayed              |     |
|       | Total TDS Packets Received        |     |
|       | Total Bytes Received              | 122 |
|       | Average Bytes Received per Packet |     |
|       | Total TDS Packets Sent            |     |
|       | Total Bytes Sent                  | 123 |
|       | Average Bytes Sent per Packet     |     |
|       | Replication Agent                 | 123 |
|       | Sample output                     | 123 |
| a day |                                   | 420 |

# **About This Book**

#### **Audience**

This manual is intended for database administrators, database designers, developers and system administrators.

### How to use this book

- Introduction to sp\_sysmon discusses how to use and invoke sp\_sysmon
- Monitoring Performance with sp\_sysmon describes sp\_sysmon output, including suggestions for interpreting sp\_sysmon output and deducing possible implications

### Related documents

The Adaptive Server<sup>®</sup> Enterprise documentation set consists of the following:

- The release bulletin for your platform contains last-minute information that was too late to be included in the books.
  - A more recent version of the release bulletin may be available on the World Wide Web. To check for critical product or document information that was added after the release of the product CD, use the Sybase Technical Library.
- The *Installation Guide* for your platform describes installation, upgrade, and configuration procedures for all Adaptive Server and related Sybase products.
- What's New in Adaptive Server Enterprise? describes the new features in Adaptive Server version 15.0, the system changes added to support those features, and changes that may affect your existing applications.
- ASE Replicator User's Guide describes how to use the Adaptive Server Replicator feature of Adaptive Server to implement basic replication from a primary server to one or more remote Adaptive Servers.
- Component Integration Services User's Guide explains how to use the Adaptive Server Component Integration Services feature to connect remote Sybase and non-Sybase databases.
- The *Configuration Guide* for your platform provides instructions for performing specific configuration tasks for Adaptive Server.

- Enhanced Full-Text Search Specialty Data Store User's Guide describes how to use the Full-Text Search feature with Verity to search Adaptive Server Enterprise data.
- Glossary defines technical terms used in the Adaptive Server documentation.
- *Historical Server User's Guide* describes how to use Historical Server to obtain performance information for SQL Server<sup>®</sup> and Adaptive Server.
- Java in Adaptive Server Enterprise describes how to install and use Java classes as datatypes, functions, and stored procedures in the Adaptive Server database.
- *Job Scheduler User's Guide* provides instructions on how to install and configure, and create and schedule jobs on a local or remote Adaptive Server using the command line or a graphical user interface (GUI).
- Messaging Service User's Guide describes how to useReal Time
  Messaging Services to integrate TIBCO Java Message Service and IBM
  WebSphere MQ messaging services with all Adaptive Server database
  applications.
- Monitor Client Library Programmer's Guide describes how to write Monitor Client Library applications that access Adaptive Server performance data.
- *Monitor Server User's Guide* describes how to use Monitor Server to obtain performance statistics from SQL Server and Adaptive Server.
- *Performance and Tuning Series* a series of books that explain how to tune Adaptive Server for maximum performance:
  - *Basics* the basics for understanding and investigating performance questions in Adaptive Server.
  - Locking and Concurrency Control describes how the various locking schemas can be used for improving performance in Adaptive Server, and how to select indexes to minimize concurrency.
  - Query Processing and Abstract Plans describes how the optimizer processes queries and how abstract plans can be used to change some of the optimizer plans.
  - *Physical Database Tuning* describes how to manage physical data placement, space allocated for data, and the temporary databases.
  - *Monitoring Adaptive Server with sp\_sysmon* describes how to monitor Adaptive Server's performance with sp\_sysmon.

- Improving Performance with Statistical Analysis describes how Adaptive Server stores and displays statistics, and how to use the set statistics command to analyze server statistics.
- *Using the Monitoring Tables* describes how to query Adaptive Server's monitoring tables for statistical and diagnostic information.
- Quick Reference Guide provides a comprehensive listing of the names and syntax for commands, functions, system procedures, extended system procedures, data types, and utilities in a pocket-sized book (regular size when viewed in PDF format).
- Reference Manual is a series of four books that contains the following detailed Transact-SOL information:
  - Building Blocks Transact-SQL datatypes, functions, global variables, expressions, identifiers and wildcards, and reserved words.
  - *Commands* Transact-SQL commands.
  - Procedures Transact-SQL system procedures, catalog stored procedures, system extended stored procedures, and dbcc stored procedures.
  - Tables Transact-SQL system tables and dbcc tables.
- System Administration Guide
  - *Volume 1* provides an introduction to the basics of system administration, including a description of configuration parameters, resource issues, character sets, sort orders, and diagnosing system problems. The second part of this book is an in-depth description of security administration.
  - Volume 2 includes instructions and guidelines for managing
    physical resources, mirroring devices, configuring memory and data
    caches, managing multiprocessor servers and user databases,
    mounting and unmounting databases, creating and using segments,
    using the reorg command, and checking database consistency. The
    second half of this book describes how to back up and restore system
    and user databases.
- System Tables Diagram illustrates system tables and their entity relationships in a poster format. Full-size available only in print version; a compact version is available in PDF format.

- Transact-SQL User's Guide documents Transact-SQL, the Sybase enhanced version of the relational database language. This manual serves as a textbook for beginning users of the database management system. This manual also contains descriptions of the pubs2 and pubs3 sample databases.
- *User Guide for Encrypted Columns* describes how configure and use encrypted columns with Adaptive Server
- Using Adaptive Server Distributed Transaction Management Features explains how to configure, use, and troubleshoot Adaptive Server DTM features in distributed transaction processing environments.
- Using Sybase Failover in a High Availability System provides instructions for using Sybase Failover to configure an Adaptive Server as a companion server in a high availability system.
- Unified Agent and Agent Management Console describes the Unified Agent, which provides runtime services to manage, monitor and control distributed Sybase resources.
- *Utility Guide* documents the Adaptive Server utility programs, such as isql and bcp, which are executed at the operating system level.
- Web Services User's Guide explains how to configure, use, and troubleshoot Web Services for Adaptive Server.
- XA Interface Integration Guide for CICS, Encina, and TUXEDO provides instructions for using the Sybase DTM XA interface with X/Open XA transaction managers.
- XML Services in Adaptive Server Enterprise describes the Sybase native XML processor and the Sybase Java-based XML support, introduces XML in the database, and documents the query and mapping functions that comprise XML Services.

# Other sources of information

Use the Sybase Getting Started CD, the SyBooks CD, and the Sybase Product Manuals Web site to learn more about your product:

 The Getting Started CD contains release bulletins and installation guides in PDF format, and may also contain other documents or updated information not included on the SyBooks CD. It is included with your software. To read or print documents on the Getting Started CD, you need Adobe Acrobat Reader, which you can download at no charge from the Adobe Web site using a link provided on the CD.

- The SyBooks CD contains product manuals and is included with your software. The Eclipse-based SyBooks browser allows you to access the manuals in an easy-to-use, HTML-based format.
  - Some documentation may be provided in PDF format, which you can access through the PDF directory on the SyBooks CD. To read or print the PDF files, you need Adobe Acrobat Reader.
  - Refer to the *SyBooks Installation Guide* on the Getting Started CD, or the *README.txt* file on the SyBooks CD for instructions on installing and starting SyBooks.
- The Sybase Product Manuals Web site is an online version of the SyBooks CD that you can access using a standard Web browser. In addition to product manuals, you will find links to EBFs/Maintenance, Technical Documents, Case Management, Solved Cases, newsgroups, and the Sybase Developer Network.

To access the Sybase Product Manuals Web site, go to Product Manuals at http://www.sybase.com/support/manuals/.

# Sybase certifications on the Web

Technical documentation at the Sybase Web site is updated frequently.

### Finding the latest information on product certifications

- 1 Point your Web browser to Technical Documents at http://www.sybase.com/support/techdocs/.
- 2 Click Certification Report.
- 3 In the Certification Report filter select a product, platform, and timeframe and then click Go.
- 4 Click a Certification Report title to display the report.

### Finding the latest information on component certifications

- 1 Point your Web browser to Availability and Certification Reports at http://certification.sybase.com/.
- 2 Either select the product family and product under Search by Base Product; or select the platform and product under Search by Platform.
- 3 Select Search to display the availability and certification report for the selection.

### Creating a personalized view of the Sybase Web site (including support pages)

Set up a MySybase profile. MySybase is a free service that allows you to create a personalized view of Sybase Web pages.

- 1 Point your Web browser to Technical Documents at http://www.svbase.com/support/techdocs/.
- 2 Click MySybase and create a MySybase profile.

# Sybase EBFs and software maintenance

### v Finding the latest information on EBFs and software maintenance

- Point your Web browser to the Sybase Support Page at http://www.sybase.com/support.
- 2 Select EBFs/Maintenance. If prompted, enter your MySybase user name and password.
- 3 Select a product.
- 4 Specify a time frame and click Go. A list of EBF/Maintenance releases is displayed.

Padlock icons indicate that you do not have download authorization for certain EBF/Maintenance releases because you are not registered as a Technical Support Contact. If you have not registered, but have valid information provided by your Sybase representative or through your support contract, click Edit Roles to add the "Technical Support Contact" role to your MySybase profile.

5 Click the Info icon to display the EBF/Maintenance report, or click the product description to download the software.

### Conventions

The following sections describe conventions used in this manual.

SQL is a free-form language. There are no rules about the number of words you can put on a line or where you must break a line. However, for readability, all examples and most syntax statements in this manual are formatted so that each clause of a statement begins on a new line. Clauses that have more than one part extend to additional lines, which are indented. Complex commands are formatted using modified Backus Naur Form (BNF) notation.

Table 1 shows the conventions for syntax statements that appear in this manual:

Table 1: Font and syntax conventions for this manual

| Element                                                                                                    | Example                                                                                                    |  |  |
|----------------------------------------------------------------------------------------------------|----------------------------------------------------------------------------------------------------|--|--|
| Command names, procedure names, utility names, and                                                                                  | select                                                                                                    |  |  |
| other keywords display in sans serif font.                                                                                          | sp_configure                                                                                                    |  |  |
| Database names and datatypes are in sans serif font.                                                                                | master database                                                                                                    |  |  |
| Book names, file names, variables, and path names are                                                                               | System Administration Guide                                                                                                    |  |  |
| in italics.                                                                                                    | sql.ini file                                                                                                    |  |  |
|                                                                                                    | column_name                                                                                                    |  |  |
|                                                                                                    | \$SYBASE/ASE directory                                                                                                    |  |  |
| Variables—or words that stand for values that you fill                                                                              | select column_name                                                                                                    |  |  |
| in—when they are part of a query or statement, are in                                                                               | from table_name                                                                                                    |  |  |
| italics in Courier font.                                                                                                    | where search_conditions                                                                                                    |  |  |
| Type parentheses as part of the command.                                                                                            | compute row_aggregate (column_name)                                                                                                    |  |  |
| Double colon, equals sign indicates that the syntax is written in BNF notation. Do not type this symbol. Indicates "is defined as". | ::=                                                                                                    |  |  |
| Curly braces mean that you must choose at least one of the enclosed options. Do not type the braces.                                | {cash, check, credit}                                                                                                    |  |  |
| Brackets mean that to choose one or more of the enclosed options is optional. Do not type the brackets.                             | [cash   check   credit]                                                                                                    |  |  |
| The comma means you may choose as many of the options shown as you want. Separate your choices with commas as part of the command.  | cash, check, credit                                                                                                    |  |  |
| The pipe or vertical bar( ) means you may select only one of the options shown.                                                     | cash   check   credit                                                                                                    |  |  |
| An ellipsis () means that you can <i>repeat</i> the last unit as many times as you like.                                            | <pre>buy thing = price [cash   check   credit] [, thing = price [cash   check   credit]]</pre>                                                                                                    |  |  |
|                                                                                                    | You must buy at least one thing and give its price. You may choose a method of payment: one of the items enclosed in square brackets. You may also choose to buy additional things: as many of them as you like. For each thing you buy, give its name, its price, and (optionally) a method of payment. |  |  |

• Syntax statements (displaying the syntax and all options for a command) appear as follows:

sp\_dropdevice [device\_name]

For a command with more options:

select column\_name from table\_name where search\_conditions In syntax statements, keywords (commands) are in normal font and identifiers are in lowercase. Italic font shows user-supplied words.

 Examples showing the use of Transact-SQL commands are printed like this:

select \* from publishers

• Examples of output from the computer appear as follows:

| pub_id | pub_name             | city       | state |
|--------|----------------------|------------|-------|
|        |                      |            |       |
| 0736   | New Age Books        | Boston     | MA    |
| 0877   | Binnet & Hardley     | Washington | DC    |
| 1389   | Algodata Infosystems | Berkeley   | CA    |
|        |                      |            |       |

(3 rows affected)

In this manual, most of the examples are in lowercase. However, you can disregard case when typing Transact-SQL keywords. For example, SELECT, Select, and select are the same.

Adaptive Server's sensitivity to the case of database objects, such as table names, depends on the sort order installed on Adaptive Server. You can change case sensitivity for single-byte character sets by reconfiguring the Adaptive Server sort order. For more information, see the *System Administration Guide*.

Accessibility features

This document is available in an HTML version that is specialized for accessibility. You can navigate the HTML with an adaptive technology such as a screen reader, or view it with a screen enlarger.

Adaptive Server HTML documentation has been tested for compliance with U.S. government Section 508 Accessibility requirements. Documents that comply with Section 508 generally also meet non-U.S. accessibility guidelines, such as the World Wide Web Consortium (W3C) guidelines for Web sites.

**Note** You might need to configure your accessibility tool for optimal use. Some screen readers pronounce text based on its case; for example, they pronounce ALL UPPERCASE TEXT as initials, and MixedCase Text as words. You might find it helpful to configure your tool to announce syntax conventions. Consult the documentation for your tool.

For information about how Sybase supports accessibility, see Sybase Accessibility at http://www.sybase.com/accessibility. The Sybase Accessibility site includes links to information on Section 508 and W3C standards.

### If you need help

Each Sybase installation that has purchased a support contract has one or more designated people who are authorized to contact Sybase Technical Support. If you cannot resolve a problem using the manuals or online help, please have the designated person contact Sybase Technical Support or the Sybase subsidiary in your area.

# CHAPTER 1 Introduction to sp\_sysmon

This chapter discusses how to use and invoke sp\_sysmon.

| Topic              | Page |
|--------------------|------|
| Using sp_sysmon    | 1    |
| Invoking sp_sysmon | 4    |

# Using sp\_sysmon

sp\_sysmon provides a detailed report of the activity on your system, and provides you with a number of ways to specify the type of information you want to receive, the time interval during which data for the report will be collected, and other options that determine how the report is generated.

The sp\_sysmon report consists of a number of separate sections. You can run sp\_sysmon to generate the complete report or only one of the individual sections. You can also specify a time interval over which the report should run or execute the stored procedure yourself at the beginning and end of the desired time period.

sp\_sysmon reports monitoring data only from the sample period. Make sure you make decisions about tuning based on representative data. For example, to tune spinlocks, base decisions on data from a peak utilization report. However, base a decision to decrease the number of engines on a number of samples representing typical and peak workloads.

The data for the report is collected from a set of monitor counters that are maintained by Adaptive Server. These counters are also used by other applications such as Monitor Server. By default, the sp\_sysmon report clears these counters when it is invoked. Clearing the counters can interfere with other applications using the counters, causing the data they report to be invalid.

**Warning!** To control whether sp\_sysmon clears the counters, specify the noclear option. When you specify the noclear option, sp\_sysmon does not clear the counters, which allows sp\_sysmon to run at the same time as Monitor Server and other sp\_sysmon sessions. By default, noclear is enabled when you run sp\_sysmon using a sample interval, and disabled when you run sp\_sysmon using the *begin*\_ and *end\_sample* parameters. See "Using the noclear option" on page 7 for more information.

sp\_sysmon contributes approximately 5 to 7% overhead while it runs on a single CPU server, and more on multiprocessor servers (the percentages may be different for your site). The amount of overhead increases with the number of CPUs.sp\_sysmon noclear and Monitor Server use the same internal counters. When not run with the option, sp\_sysmon resets these counters to 0, producing erroneous output for Monitor Server when it is used with sp\_sysmon.

There are counters shared between sp\_sysmon and the monitoring tables. Starting a second execution of sp\_sysmon while an earlier execution is running can clear all the counters, so the reports generated by the first sp\_sysmon session are inaccurate.

For information on running sp\_sysmon with other applications see "Using the noclear option" on page 7.

The performance tuning tips for sp\_sysmon are based on the sampling interval you supply with sp\_sysmon. Review the recommendations thoroughly, based on your system requirements, before you incorporate them in your production system. Sybase strongly recommends that you set up a test area with your data, and test any changes before you implement any of the recommendations.

Since sp\_sysmon provides a snapshot view of the system, you may need to reconsider recommendations when the workload changes.

**Note** You cannot run sp\_sysmon on an Adaptive Server with a tempdb that is the default size. Increase the size of tempdb by at least 2MB so that Adaptive Server does not run out of log space on the temporary databases.

## When to run sp\_sysmon

You can run sp\_sysmon before and after tuning Adaptive Server configuration parameters to gather data for comparison. This data gives you a basis for performance tuning and lets you observe the results of configuration changes.

Use sp\_sysmon when the system exhibits behavior you want to investigate. For example, to find out how the system behaves under typically loaded conditions, run sp\_sysmon when conditions are normal and typically loaded. For example, consider whether it makes sense to run sp\_sysmon for 10 minutes starting at 7:00 p.m., which is before batch jobs begin and after most of the day's OLTP users have left the site. Instead, run sp\_sysmon during the normal OLTP load and during batch jobs.

In many tests, it is best to start the applications first, and start sp\_sysmon when the caches are likely to have reached a steady state. If you are trying to measure capacity, be sure that the amount of work you give the server keeps it busy for the duration of the test.

Many of the statistics, especially those that measure data per second, can look extremely low if the server is idle during part of the sample interval.

In general, sp\_sysmon produces valuable information when you use it:

- Before and after cache or pool configuration changes
- Before and after any sp\_configure changes that may effect performance (for example, changes to memory sizes, caches, or disk I/O related options)
- Before and after the addition of new queries to your application mix
- Before and after an increase or decrease in the number of Adaptive Server engines
- When adding new disk devices and assigning objects
- During peak periods, to look for contention or bottlenecks
- During stress tests, to evaluate an Adaptive Server configuration for a maximum expected application load
- When performance seems slow or behaves abnormally

You may also find sp\_sysmon to be helpful during query or application development. For example, when you are:

 Working with indexes and updates to see if certain updates reported as deferred\_varcol are resulting in direct versus deferred updates

- Checking the caching behavior of particular queries or a mix of queries
- Tuning the parameters and cache configuration for parallel index creation

# Invoking sp\_sysmon

Use sp\_sysmon:

- With a fixed time interval to provide a sample for a specified number of minutes
- With the begin\_sample and end\_sample parameters to start and stop sampling

You can also tailor the output to provide the information you need:

- You can print the entire report.
- You can print just one section of the report, such as "Cache Management" or "Lock Management."

**Note** The Cache Wizard section is a special section of the report. You need to specify the section for Cache Wizard to get output on it. See "Sample output" on page 23.

 You can include application-level detailed reporting for named applications (such as isql, bcp, or any named application) and for combinations of named applications and user names. The default is to omit this section.

### Fixed time intervals

To invoke sp\_sysmon, use isgl to execute:

```
sp sysmon interval [, section [, applmon]]
```

*interval* must be in the form "hh:mm:ss". For example, to run sp\_sysmon for 10 minutes, use:

```
sp_sysmon "00:10:00"
```

To print only the "Data Cache Management" section of the report, use:

```
sp sysmon "00:10:00", dcache
```

For information on the *applmon* parameter, see "Specifying the application detail parameter" on page 6.

## Using begin\_sample and end\_sample

Use the begin\_sample and end\_sample parameters to invoke sp\_sysmon to start sampling, issue queries, and end the sample and print the results at any point in time. For example:

```
sp_sysmon begin_sample
execute proc1
execute proc2
select sum(total_sales) from titles
sp sysmon end sample
```

**Note** On systems with many CPUs and high activity, counters can overflow if the sample period is too long.

If you see results that include negative numbers in sp\_sysmon output, reduce the sample time.

# Specifying report sections for output

To print a single section of the report, use one of the values listed in Table 1-1 for the *section* parameter.

Table 1-1: sp\_sysmon report sections

| Report section                  | Parameter    |
|---------------------------------|--------------|
| Application Management          | appmgmt      |
| Cache Wizard                    | cache wizard |
| Data Cache Management           | dcache       |
| Disk I/O Management             | diskio       |
| ESP Management                  | esp          |
| Housekeeper Task Activity       | housekeeper  |
| Index Management                | indexmgmt    |
| Kernel Utilization              | kernel       |
| Lock Management                 | locks        |
| Memory Management               | memory       |
| Metadata Cache Management       | mdcache*     |
| Monitor Access to Executing SQL | monaccess    |
| Network I/O Management          | netio        |
| Parallel Query Management       | parallel     |
| Procedure Cache Management      | pcache       |
| Recovery Management             | recovery     |
| RepAgent                        | repagent     |
| Task Management                 | taskmgmt     |
| Transaction Management          | xactmgmt     |
| Transaction Profile             | xactsum      |
| Worker Process Management       | wpm          |

You can also obtain most of the information available through sp\_sysmon\_mdcache using sp\_monitorconfig.

# Specifying the application detail parameter

If you specify the *applmon* parameter to sp\_sysmon, the report includes detailed information by application or by application and login name. This parameter is valid only when you print the entire report or when you specify appmgmt for the section parameter. If you specify the application detail parameter and request any other section of the report, the application detail parameter is ignored.

The third parameter must be one of the following:

| Parameter      | Information reported                                                                                                    |
|----------------|----------------------------------------------------------------------------------------------------|
| appl_only      | CPU, I/O, priority changes, and resource limit violations by application name.                                               |
| appl_and_login | CPU, I/O, priority changes, and resource limit violations by application name and login name. Can be used with all sections. |
| no_appl        | Skips the application and login section of the report. This is the default.                                                  |

This example runs sp\_sysmon for 5 minutes and prints the "Application Management" section, including the application and login detail report:

```
sp_sysmon "00:05:00", appmgmt, appl_and_login
```

See "Per Application Or Per Application And Login" on page 48 for sample output.

# Using the noclear option

By default, sp\_sysmon does not clear the monitor counters that are used as source data for the report. If other applications or instances of the sp\_sysmon report are running when this is done, clearing the counters may cause the data that they report to be invalid.

Use the optional noclear parameter with sp\_sysmon to not clear the monitor counters. For example:

```
sp_sysmon "00:15:00", noclear
```

This example runs the sp\_sysmon report for a 15-minute sample interval without clearing the monitor counters. You can use the value of noclear for any of these parameters which lets you specify noclear in combination with other parameter values:

```
@section
@applmon
@filter
@dumpcounters
```

For example, to create the report for kernel resource use while using the noclear option, issue:

```
sp_sysmon "00:15:00", kernel, noclear
```

When you run sp\_sysmon with the noclear option, you may detect a slight increase in the amount of I/O activity at the beginning of the sample period. The report must create a temporary table in which to store initial counter values. The impact of this activity on the data reported by sp\_sysmon should be negligible on any but the most quiescent systems.

Because Monitor Server uses the same monitor counters that the sp\_sysmon report does, Sybase recommends that you use the noclear option when running sp\_sysmon at the same time that Monitor Server is running. You can also run multiple concurrent sessions of sp\_sysmon reports by using the noclear option. Consider whether other system monitoring applications that you are running use the monitor counters. If they do, use the noclear option when running sp\_sysmon.

When you execute sp\_sysmon 'end\_sample' from a session that is different from the one on which you executed 'begin\_sample', sp\_sysmon does not decrement the monitor counters and Adaptive Server returns error message number 19374 to the client. This means that, if an application enables the monitor counters and does not disable them before logging out, the usage count continues to reflect the same number of users as it did before the application logged out.

# Redirecting output to a file

A full sp\_sysmon report contains hundreds of lines of output. Use isql input and output redirect flags to save the output to a file.

See *Utility Programs Guide* for more information on isql.

# CHAPTER 2 Monitoring Performance with sp\_sysmon

This chapter describes sp\_sysmon output, including suggestions for interpreting sp\_sysmon output and deducing possible implications.

sp\_sysmon output is most valuable when you understand your Adaptive Server environment and its applications.

| Topic                              | Page |
|------------------------------------|------|
| How to use the reports             | 10   |
| Sample interval and time reporting | 13   |
| Kernel Utilization                 | 14   |
| Cache Wizard                       | 22   |
| Worker Process Management          | 29   |
| Parallel Query Management          | 31   |
| Task Management                    | 34   |
| Application Management             | 44   |
| ESP Management                     | 50   |
| Housekeeper Task Activity          | 51   |
| Monitor Access to Executing SQL    | 52   |
| Transaction Profile                | 54   |
| Transaction Management             | 61   |
| Index Management                   | 67   |
| Metadata Cache Management          | 76   |
| Lock Management                    | 80   |
| Data Cache Management              | 89   |
| Procedure Cache Management         | 107  |
| Memory Management                  | 110  |
| Recovery Management                | 111  |
| Disk I/O Management                | 114  |
| Network I/O Management             | 120  |
| Replication Agent                  | 123  |

# How to use the reports

sp\_sysmon can give you information about Adaptive Server system behavior before and after tuning. Study the entire report to understand the full impact of the changes you make. Sometimes removing one performance bottleneck reveals another. Similarly, tuning efforts might improve performance in one area while actually causing performance degradation in another area.

In addition to pointing out areas for tuning work, sp\_sysmon output is valuable in determining when further tuning will not pay off in additional performance gains. It is just as important to know when to stop tuning Adaptive Server, or when the problem resides elsewhere, as it is to know what to tune.

A single sp\_sysmon run presents resource utilization during the specific time interval. Make sure that the time intervals you use clearly represent the workload and situation for which you are tuning Adaptive Server.

Other information can contribute to interpreting sp\_sysmon output:

- Information on the configuration parameters in use, from sp\_configure or the configuration file
- Information on the cache configuration and cache bindings, from sp\_cacheconfig and sp\_helpcache
- Information on disk devices, segments, and the objects stored on them

# Reading output

sp\_sysmon displays performance statistics in a consistent tabular format. For example, in an SMP environment running 7 Adaptive Server engines, the output typically looks like this:

| Engine Busy Utili | zation | CPU Busy | I/O Busy | Idle    |
|-------------------|--------|----------|----------|---------|
|                   |        |          |          |         |
| Engine 0          |        | 68.7 %   | 2.5 %    | 28.8 %  |
| Engine 1          |        | 61.9 %   | 3.3 %    | 34.8 %  |
| Engine 2          |        | 67.0 %   | 2.4 %    | 30.6 %  |
| Engine 3          |        | 69.0 %   | 3.8 %    | 27.2 %  |
| Engine 4          |        | 60.2 %   | 2.7 %    | 37.2 %  |
| Engine 5          |        | 55.7 %   | 3.2 %    | 41.1 %  |
| Engine 6          |        | 53.8 %   | 3.2 %    | 43.0 %  |
|                   |        |          |          |         |
| Summary           | Total  | 436.3 %  | 21.1 %   | 242.6 % |
| Average           |        | 62.3 %   | 3.0 %    | 34.7 %  |

### **Rows**

Most rows represent a specific type of activity or event, such as acquiring a lock or executing a stored procedure. When the data is related to CPUs, the rows show performance information for each Adaptive Server engine in the SMP environment. Often, when there are groups of related rows, the last row is a summary of totals and an average.

The sp\_sysmon report indents some rows to show that one category is a subcategory of another. In the following example, "Found in Wash" is a subcategory of "Cache Hits", which is a subcategory of "Cache Searches":

| Cache Searches       | per sec | per xact | count   | % of total |
|----------------------|---------|----------|---------|------------|
|                      |         |          |         |            |
| Cache Hits           | 32731.6 | 153429.6 | 9819492 | 100.0 %    |
| Found in Wash        | 288.4   | 1351.7   | 86508   | 0.9 %      |
| Cache Misses         | 10.9    | 50.9     | 3257    | 0.0 %      |
|                      |         |          |         |            |
| Total Cache Searches | 32742.5 | 153480.5 | 9822749 |            |

Many rows are not printed when the "count" value is 0.

### **Columns in output**

Unless otherwise stated in this chapter, the columns in the examples in this chapter represent these performance statistics:

- "per sec" average per second during sampling interval.
- "per xact" average per committed transaction during sampling interval.
- "count" total number during the sample interval.
- "% of total" varies, depending on context, as explained for each occurrence.

## Interpreting the data

When tuning Adaptive Server, the fundamental measures of success appear as increases in throughput and reductions in application response time. Unfortunately, tuning Adaptive Server cannot be reduced to printing these two values.

In most cases, your tuning efforts must take an iterative approach, involving a comprehensive overview of Adaptive Server activity, careful tuning and analysis of queries and applications, and monitoring locking and access on an object-by-object basis.

### Per-second and per-transaction data

Weigh the importance of per second and per transaction data on the environment and the category you are measuring. The per transaction data is generally more meaningful in benchmarks or in test environments where the workload is well defined.

It is likely that you will find per transaction data more meaningful for comparing test data than per second data alone because, in a benchmark test environment, there is usually a well-defined number of transactions, making comparison straightforward. Per transaction data is also useful for determining the validity of percentage results.

You may find it more useful to look at the per-second averages when you analyze workloads involving a large number of queries not executed inside a transaction (for example, select statements). The per-second analysis allows you to compare the tuning that affects these queries.

### Percent of total and count data

The meaning of the "% of total" data varies, depending on the context of the event and the totals for the category. When interpreting percentages, keep in mind that they are often useful for understanding general trends, but can be misleading when taken in isolation.

For example, 50% of 200 events is much more meaningful than 50% of 2 events.

The "count" data is the total number of events that occurred during the sample interval. You can use count data to determine the validity of percentage results.

# Per engine data

In most cases, per engine data for a category shows a fairly even balance of activity across all engines. Two exceptions are:

• If you have fewer processes than CPUs, some of the engines will show no activity.

If most processes are performing fairly uniform activity, such as simple
inserts and short selects, and one process performs some I/O-intensive
operation such as a large bulk copy, you will see unbalanced network and
disk I/O.

### Total or summary data

Summary rows provide an overview of Adaptive Server engine activity by reporting totals and averages.

Be careful when interpreting averages because they can give false impressions of true results when the data is skewed. For example, if one Adaptive Server engine is working 98% of the time and another is working 2% of the time, a 49% average is misleading.

# Sample interval and time reporting

The heading of an sp\_sysmon report includes the software version, server name, run date, the date and time the sample interval started, the time it completed, and the duration of the sample interval.

Sybase Adaptive Server Enterprise System Performance Report

Server Version: Adaptive Server Enterprise/12.5.3/EBF 12868 ESD#4/P/Sun

Server Name: SYB5D3B

Run Date: May 15, 2008

Sampling Started at: May 15, 2008 12:20:05 Sampling Ended at: May 15, 2008 12:23:33

Sample Interval: 00:03:28
Sample Mode: No Clear

Counters Last Cleared: May 11, 2008 08:09:20

\_\_\_\_\_\_

# **Kernel Utilization**

"Kernel Utilization" reports Adaptive Server activities. It tells you how busy Adaptive Server engines were during the time the CPU was available to Adaptive Server, how often the CPU yielded to the operating system, the number of times that the engines checked for network and disk I/O, and the average number of I/Os the engines found waiting at each check.

# Sample output

The following sample shows sp\_sysmon output for "Kernel Utilization" in an environment with eight Adaptive Server engines.

Kernel Utilization

Your Runnable Process Search Count is set to 2000 and I/O Polling Process Count is set to 10

| Engine Busy Utilizati                                                   |                                                     |                                                             |                                                                    |                                                 |
|-------------------------------------------------------------------------|-----------------------------------------------------|-------------------------------------------------------------|--------------------------------------------------------------------|-------------------------------------------------|
| Engine 0 Engine 1 Engine 2 Engine 3 Engine 4 Engine 5 Engine 6 Engine 7 | 3.3<br>2.4<br>4.9<br>.8<br>2.8<br>1.9<br>2.5<br>2.0 | \$ 13.7 % 9.2 % 9.2 % 19.9 % 19.1 % 7.0 % 7.3 % 7.6 % 8.1 % | 83.0 %<br>88.4 %<br>75.2 %<br>76.1 %<br>90.2 %<br>90.8 %<br>89.9 % |                                                 |
| Summary<br>Average<br>CPU Yields by Engine                              | Total 24.6 3.1 per so                               | <pre>% 91.9 % % 11.5 % ec per xact</pre>                    | 683.5 %<br>85.4 %                                                  |                                                 |
| Engine 0 Engine 1 Engine 2 Engine 3 Engine 4 Engine 5 Engine 6 Engine 7 | 31<br>38<br>21<br>30<br>37<br>38<br>36              | .5 0.0<br>.1 0.0<br>.8 0.0<br>.2 0.0<br>.9 0.0<br>.4 0.0    | 0 2802<br>0 3388                                                   | 11.6 % 14.0 % 8.0 % 11.1 % 13.9 % 14.1 % 13.3 % |

| Total CPU Yields         | 272.4    | 0.2   | 24245    |        |
|--------------------------|----------|-------|----------|--------|
| Network Checks           |          |       |          |        |
| Non-Blocking             | 434722.4 | 366.8 | 38690292 | 99.9 % |
| Blocking                 | 272.4    | 0.2   | 24247    | 0.1 %  |
|                          |          |       |          |        |
| Total Network I/O Checks | 434994.8 | 367.1 | 38714539 |        |
| Avg Net I/Os per Check   | n/a      | n/a   | 0.00003  | n/a    |
| Disk I/O Checks          |          |       |          |        |
| Total Disk I/O Checks    | 435855.6 | 367.8 | 38791149 | n/a    |
| Checks Returning I/O     | 125358.1 | 105.8 | 11156875 | 28.8 % |
| Avg Disk I/Os Returned   | n/a      | n/a   | 0.00313  | n/a    |

# **Engine Busy Utilization**

"Engine Busy Utilization" reports the percentage of time the Adaptive Server kernel is busy executing tasks on each Adaptive Server engine (rather than time spent idle). The summary row gives the total and the average active time for all engines combined.

The values reported on the Engine Busy Utilization report may differ from the CPU usage values reported by operating system tools. When Adaptive Server has no tasks to process, it enters a loop that regularly checks for network I/O, completed disk I/Os, and tasks in the run queue.

One measurement that cannot be made from inside Adaptive Server is the percentage of time that Adaptive Server had control of the CPU versus the time the CPU was in use by the operating system. The operating system provides CPU time to Adaptive Server. sp\_sysmon reports how Adaptive Server uses the time the operating system provides. You should always use sp\_sysmon in conjunction with the operating system's monitoring tools to get readings for both systems.

Check your operating system documentation for the correct commands.

To reduce the time that Adaptive Server spends checking for I/O while idle, lower the sp\_configure parameter runnable process search count. This parameter specifies the number of times an Adaptive Server engine loops looking for a runnable task before yielding the CPU. However, decreasing the value for runnable process search count can increase latency, decreasing performance.

"Engine Busy Utilization" measures how busy Adaptive Server engines were during the CPU time they were given. If the engine is available to Adaptive Server for 80% of a 10-minute sample interval, and "Engine Busy Utilization" was 90%, it means that Adaptive Server was busy for 7 minutes and 12 seconds and was idle for 48 seconds.

When sp\_sysmon samples the counters (by default, every 100 milliseconds), each engine indicates what it is currently doing. For example, if it is executing a task, it reports that it is "CPU Busy,"; if it is idling, it reports that it is "Idle"; if it is idling and has at least one pending asynchronous disk IO, it reports "IO Busy."

"Engine Busy Utilization" can help you decide whether there are too many or too few Adaptive Server engines. Adaptive Server high scalability is due to tunable mechanisms that avoid resource contention.

By checking sp\_sysmon output for problems and tuning to alleviate contention, response time can remain high even at "Engine Busy" values in the 80 to 90% range. If values are consistently very high (more than 90%), it is likely that response time and throughput could benefit from an additional engine.

The "Engine Busy Utilization" values are averages over the sample interval, so very high averages indicate that engines may be 80% busy during part of the interval. Spinlock contention increases CPU usage, and should be checked if the server experiences high CPU utilization. In-memory table scans also increase CPU usage, which you can decrease by tuning queries appropriately.

When engine utilization is extremely high, the housekeeper wash task writes few or no pages out to disk (since it runs only during idle CPU cycles.) This means that a checkpoint finds many pages that need to be written to disk, and the checkpoint process, a large batch job, or a database dump is likely to send CPU usage to 100% for a period of time, causing a perceptible dip in response time.

If the "Engine Busy Utilization" percentages are consistently high, and you want to improve response time and throughput by adding Adaptive Server engines, check for increased resource contention in other areas after adding each engine.

In an environment where Adaptive Server is serving a large number of users, performance is usually fairly evenly distributed across engines. However, when there are more engines than tasks, you may see some engines with a large percentage of utilization, and other engines may be idle. For example:

| Engine Busy Utilization | CPU Busy | I/O Busy | Idle   |
|-------------------------|----------|----------|--------|
|                         |          |          |        |
| Engine 0                | 68.7 %   | 2.5 %    | 28.8 % |

| Engine 1 |       | 61.9 %  | 3.3 %  | 34.8 %  |
|----------|-------|---------|--------|---------|
| Engine 2 |       | 67.0 %  | 2.4 %  | 30.6 %  |
| Engine 3 |       | 69.0 %  | 3.8 %  | 27.2 %  |
| Engine 4 |       | 60.2 %  | 2.7 %  | 37.2 %  |
| Engine 5 |       | 55.7 %  | 3.2 %  | 41.1 %  |
| Engine 6 |       | 53.8 %  | 3.2 %  | 43.0 %  |
|          |       |         |        |         |
| Summary  | Total | 436.3 % | 21.1 % | 242.6 % |
| Average  |       | 62.3 %  | 3.0 %  | 34.7 %  |

In an SMP environment, tasks have soft affinity to engines. Without other activity (such as lock contention) that could cause a task to be placed in the global run cue, the task continues to run on the same engine.

# **CPU Yields by Engine**

"CPU Yields by Engine" reports the number of times each Adaptive Server engine yielded to the operating system. "% of total" data is the percentage of times an engine yielded as a percentage of the combined yields for all engines.

"Total CPU Yields" reports the combined data over all engines. However, an engine with one or more pending asynchronous disk IOs does not yield, even when runnable process search count is exhausted.

If the "Engine Busy Utilization" data indicates low engine utilization, use "CPU Yields by Engine" to determine whether the "Engine Busy Utilization" data reflects a truly inactive engine or one that is frequently starved out of the CPU by the operating system.

When an engine is not busy, it yields to the CPU after a period of time related to the runnable process search count parameter. A high value for "CPU Yields by Engine" indicates that the engine yielded voluntarily.

- Engine Busy Low/CPU Yields Low a higher value for the I/O Busy% column than for the CPU Busy% column indicates a large amount of pending I/O. Look for changes you can make at the operating system level to solve bottlenecks in I/O processing. If the Adaptive Server system CPU time is too high (based on operating system output), decrease the value for runnable process search count.
- Engine Busy Low/CPU Yields High engine is inactive.
- Engine Busy High/CPU Yields Low Adaptive Server is very busy and has jobs to run. Adding engines will probably help performance.

Engine Busy High/CPU Yields High – this should be the case when a
normal number of user connections running simple queries. It is likely that
lowering runnable process search count will have little or no effect.
Adding engines is also unlikely to help, unless 'Engine Busy Utilization'
is very high.

For more information about configuration parameters, see Chapter 5, "Setting Configuration Parameters," in the *System Administration Guide*, *Volume 1*.

| CPU Yields by Engine | per sec | per xact | count  | % of total |
|----------------------|---------|----------|--------|------------|
|                      |         |          |        |            |
| Engine 0             | 73.5    | 1.8      | 44087  | 26.2 %     |
| Engine 1             | 40.4    | 1.0      | 24224  | 14.4 %     |
| Engine 2             | 23.7    | 0.6      | 14208  | 8.4 %      |
| Engine 3             | 36.2    | 0.9      | 21746  | 12.9 %     |
| Engine 4             | 38.7    | 1.0      | 23207  | 13.8 %     |
| Engine 5             | 41.3    | 1.0      | 24760  | 14.7 %     |
| Engine 6             | 26.8    | 0.7      | 16108  | 9.6 %      |
|                      |         |          |        |            |
| Total CPU Yields     | 280.6   | 6.9      | 168340 |            |

### **Network Checks**

"Network Checks" includes information about blocking and non-blocking network I/O checks, the total number of I/O checks for the interval, and the average number of network I/Os per network check.

Adaptive Server has two ways to check for network I/O: blocking and non-blocking modes.

| Network Checks           |          |        |          |        |
|--------------------------|----------|--------|----------|--------|
| Non-Blocking             | 166371.5 | 4098.3 | 99822899 | 99.8 % |
| Blocking                 | 279.0    | 6.9    | 167388   | 0.2 %  |
|                          |          |        |          |        |
| Total Network I/O Checks | 166650.5 | 4105.2 | 99990287 |        |
| Avg Net I/Os per Check   | n/a      | n/a    | 0.00476  | n/a    |

## **Non-Blocking**

"Non-Blocking" reports the number of times Adaptive Server performed non-blocking network checks. With non-blocking network I/O checks, an engine checks the network for I/O and continues processing, whether or not it found I/O waiting (this is how an engine typically checks for network I/O.)

### **Blocking**

"Blocking" reports the number of times Adaptive Server performed blocking network checks. This is how an engine yields CPU to the operating system, and should be equal to the number of yields (it may differ because of timing issues).

After an engine completes all runnable tasks in the queue, the engine loops for a short time, polling the network and checking for the next client request. If after a certain number of loops (determined by the sp\_configure parameter, runnable process search count) the engine finds no runnable tasks, and there is no pending asynchronous disk I/O, the engine performs a blocking network I/O poll, yielding its CPU to the operating system. At this point, the engine is said to be sleeping.

A sleeping engine wakes up once per clock tick to perform routine housekeeping tasks and check for runnable tasks. If there are no runnable tasks, the engine performs another blocking network check and goes back to sleep.

Adaptive Server may wake a sleeping engine before the next clock tick if a different engine completes some network I/O. Once awake, the engine performs post-processing I/O work, typically resulting in a task becoming runnable (this task is unlikely to yield again until the I/O work has been processed).

### Total Network I/O Checks

"Total Network I/O Checks" reports the number of times an engine polls for incoming and outgoing packets. This category is helpful when you use it with "CPU Yields by Engine."

When an engine is idle, it loops while checking for network packets. If "Network Checks" is low and "CPU Yields by Engine" is high, the engine could be yielding too often and not checking the network frequently enough. If the system can afford the overhead, it might be acceptable to yield less often.

An engine loops the number of times you have defined with runnable process search count times before yielding (unless the engine has at least one pending disk I/O). Consequently, an engine that yields too often may indicate that performance is suffering because runnable process search count is set too low.

## Average Network I/Os per Check

"Avg Net I/Os per Check" reports the average number of network I/Os (sends and receives) per check for all Adaptive Server engine checks that took place during the sample interval.

The sp\_configure parameter i/o polling process count specifies the maximum number of processes that Adaptive Server runs before the scheduler checks for disk and network I/O completions. Tuning i/o polling process count affects both the response time and throughput of Adaptive Server.

For more information about configuration parameters, see Chapter 5, "Setting Configuration Parameters," in the *System Administration Guide, Volume 1*.

If Adaptive Server engines check frequently, but retrieve network I/O infrequently, you can try reducing the frequency for network I/O checking.

### Disk I/O Checks

"Disk I/O Checks" reports the total number of disk I/O checks and the number of checks returning I/O.

Disk I/O Checks
Total Disk I/O Checks
Checks Returning I/O
Avg Disk I/Os Returned

| 171839.7 | 4233.0 | 103103833 | n/a    |
|----------|--------|-----------|--------|
| 31783.1  | 782.9  | 19069887  | 18.5 % |
| n/a      | n/a    | 0.01722   | n/a    |

- Checks Returning I/O number of actual checks.
- Avg Disk I/Os Returned percentage of Checks Returning I/O that resulted in one or more completed IOs.

## Total Disk I/O Checks

"Total Disk I/O Checks" reports the number of times engines entered a routine to check for disk I/O. The io polling process count configuration parameter controls the frequency of this check.

When a task needs to perform I/O, the Adaptive Server engine running the task immediately issues an I/O request and puts the task to sleep, waiting for the I/O to complete. The engine may process other tasks, but continues to check for completed I/Os. When the engine finds completed I/Os, it moves the task from the sleep queue to the run queue.

## Checks Returning I/O

"Checks Returning I/O" reports the number of times an I/O was outstanding when the disk check routine was entered.

Adaptive Server engines poll for network I/O when the value for "io polling process count" tasks have been run within one tick of the server or during the "idle loops". However, the engine does not poll for Disk IO unless there is at least one pending Disk IO. "Checks Returning IO" indicates the number of times the engine intends to check for a disk IO and the number of times Adaptive Server intended to check and there was at least one pending disk IO.

For example, if an engine checks for expected I/O 100,000 times, this average indicates the percentage of time that there actually was I/O pending. If, of those 100,000 checks, I/O was completed 10,000 times, then 10% of the checks were effective, and the other 90% were overhead.

However, you should also check the average number of I/Os returned per check, and how busy the engines were during the sample interval. If the sample includes idle time, or the I/O traffic is sporadic, it is possible that a high percentage of the checks were returning I/O during the busy period.

If the results in this category seem low or high, you can configure i/o polling process count to increase or decrease the frequency of the checks.

For more information about configuration parameters, see Chapter 5, "Setting Configuration Parameters," in the *System Administration Guide, Volume 1*.

## Average Disk I/Os Returned

"Average disk I/Os returned" reports the percentage of "Checks Returning I/O" that result in one or more completed I/Os.

Increasing the amount of time that Adaptive Server engines wait between checks may result in better throughput because Adaptive Server engines can spend more time processing if they spend less time checking for I/O. However, you should verify this for your environment. If the value for I/O Busy% is high, then Adaptive Server should perform more frequent checks to pick up I/Os as soon as they are completed. The i/o polling process count configuration parameter controls how often Adaptive Server performs this check.

For more information about configuration parameters, see Chapter 5, "Setting Configuration Parameters," in the *System Administration Guide*, *Volume 1*.

## **Cache Wizard**

The "Cache Wizard" section can help you monitor and configure caches for optimal performance.

Cache Wizard allows you to identify:

- Hot objects (objects that are often accessed). The output is ranked by the number of logical reads in a named cache or default data cache.
- Spinlock contention on the cache.
- The usage of the cache and buffer pools.
- The percentage of hits at a cache, buffer pool, and object level.
- The effectiveness of large I/O.
- The effectiveness of asynchronous prefetch (APF).
- The cache occupancy by the various objects.

The Cache Wizard section appears in sp\_sysmon output only when you specify the cache wizard in sp\_sysmon syntax. You can include two parameters with Cache Wizard, topN and filter.

A recommendation section prints at the end.

Before you run sp\_sysmon cache wizard, you must first install the monitoring tables.

## Cache wizard syntax

To obtain output from the cache wizard, use:

```
sp_sysmon begin_sample
sp_sysmon { end_sample | interval }
[, 'cache wizard' [, top_N [, filter] ] ]
```

### **Parameters**

 top\_N – varchar datatype that limits the list of objects reported in the Object Section based on the ranking criteria for the number of logical reads in the specified interval (as displayed in the LR/sec column).

The order of ranking is ascending or descending, based on whether the specified value is a positive or negative integer. Obtain the entire list of objects occupying the cache at the end of the interval by specifying a value of 0 (zero). The default value is 10.

• filter – varchar datatype that allows you to specify a pattern for the caches included in the report.

For example, if you specify filter as default data cache, the report will contain only information about the default data cache. If you specify a filter value of emp%, the output includes information on all caches with a name matching this pattern.

To display output for all caches, leave filter blank. The default data cache appears first, and is followed by the other caches in alphabetical order.

For more information, see "Sample output" on page 23.

Example

This example runs the Cache wizard against the default data cache for a 5-minute interval, showing the top 15 objects in the cache:

```
sp_sysmon '00:05:00','cache wizard','15','default data
cache'
```

# Preparing to run the cache wizard

sp\_sysmon retrieves the information for the Cache Wizard from monitoring tables and monitor counters.

See Performance and Tuning Series: Monitoring Tables for more information.

The Cache Wizard report requires the following configuration parameters to be enabled. If these configuration parameters are not enabled, sp\_sysmon automatically enables them at the beginning of the interval and disables them at the end.

```
enable monitoring – set to 1. This option is dynamic. per object statistics active – set to 1. This option is dynamic. object lockwait timing – set to 1. This option is dynamic.
```

For more information about configuration parameters, see Chapter 5, "Setting Configuration Parameters," in the *System Administration Guide*, *Volume One*.

## Sample output

The Cache Wizard section output contains three main sections for each cache. This is followed by a recommendation section and a legend section at the end of the report.:

• Cache section – provides summary statistics for a specific cache:

# default data cache

 Run Size:
 100.00 Mb Usage%:
 2.86

 LR/sec:
 41.10 PR/sec:
 22.57 Hit%:
 45.09

 Cache Partitions:
 4 Spinlock Contention%:
 0.00

Usage% – each time a set of pages is brought into the cache, Adaptive Server tracks whether that page is referenced (used). When the page is removed from the cache, this count is reduced. Usage% is the current usage of the cache as a percentage of the cache size.

LR/sec – a logical read is any read from the cache (a hit) or a disk read (a miss). LR/sec is the number of logical reads in the cache during the interval divided by the length of the sample interval.

PR/sec – a physical read is a read from disk (miss). PR/sec is the number of physical reads in the cache during the interval divided by the sample interval.

Hit% – ratio of hits to total cache reads, such as the ratio of (LR/sec minus PR/sec) to LR/sec.

• Buffer pool section – breaks down the cache section statistics into the various buffer pools in the cache.

### Buffer Pool Information

| IO Size | e Wash Size | Run Size A | PF% LR, | /sec PR, | /sec H | it% AP | F-Eff% | Usage% |
|---------|-------------|------------|---------|----------|--------|--------|--------|--------|
|         |             |            |         |          |        |        |        |        |
| 4 Kb    | 3276 Kb     | 16.00 Mb   | 10.00   | 0.47     | 0.13   | 71.43  | n/a    | 0.20   |
| 2 Kb    | 17200 Kb    | 84.00 Mb   | 10.00   | 40.63    | 22.43  | 44.79  | n/a    | 3.37   |

APF-Eff% – number of pages asynchronous prefetch uses, and the total number of pages asynchronous prefetch brings in.

Usage% tracks whether a page brought into the buffer pool is referenced or not, providing the ratio of the pages referenced in the buffer pool to the run size of the buffer pool.

• Object section – reports statistics on the objects occupying the cache at the end of the interval. Use the topN parameter to limit the size of this section. Objects display in the ascending order of PR/sec.

#### Object Statistics

| Object       | LR/sec | PR/sec | Hit%  | Obj_Cached% | Cache_Occp% |
|--------------|--------|--------|-------|-------------|-------------|
|              |        |        |       |             |             |
| empdb.dbo.t1 | 0.57   | 0.30   | 47.06 | 56.25       | 0.02        |
| empdb.dbo.t2 | 0.30   | 0.30   | 0.00  | 56.25       | 0.02        |

| empdb.dbo.t3 | 0.30 | 0.30   | 0.00    | 56.25    | 0.02 |
|--------------|------|--------|---------|----------|------|
| Object       |      | Obj Si | ze Size | in Cache |      |
|              |      |        |         |          |      |
| empdb.dbo.t1 |      | 32     | Kb      | 18 Kb    |      |
| empdb.dbo.t2 |      | 32     | Kb      | 18 Kb    |      |
| empdb.dbo.t3 |      | 32     | Kb      | 18 Kb    |      |

 Recommendations section – gives a set of recommendations, where applicable, based on the data collected in the sample interval:

```
The various recommendations are as follows:
Usage% for 'default data cache' is low (< 5%)
Usage% for 4k buffer pool in cache:default data cache is low (< 5%)
Consider using Named Caches or creating more cache partitions for 'default data cache' or both
Consider increasing the 'wash size' of the 2k pool for 'default data cache'
Consider adding a large I/O pool for 'default data cache'
```

• Legend – explains the various terms used in the output. Some of the terms from the output are explained here in greater detail.

# Sample output for Cache Wizard

```
sp sysmon '00:00:30', 'cache wizard'
______
Cache Wizard
______
______
default data cache
_____
Run Size
       : 100.00 Mb Usage%
                               2.86
LR/sec
                               22.57 Hit%: 45.09
        :
          41.10 PR/sec
Cache Partitions:
           4
                 Spinlock Contention%:
                               0.00
Buffer Pool Information
______
IO Size Wash Size Run Size
                APF% LR/sec PR/sec Hit% APF-Eff% Usage%
   3276 Kb 16.00 Mb 10.00 0.47 0.13 71.43 n/a 0.20
2 Kb 17200 Kb 84.00 Mb 10.00 40.63 22.43 44.79 n/a
                                       3.37
```

### (1 row affected)

| Object | Statistics |
|--------|------------|
|--------|------------|

| Object                                                |         |          |        | Obj_Cached% | Cache_Occp   | o%     |
|-------------------------------------------------------|---------|----------|--------|-------------|--------------|--------|
| tempdb.dbo.t1                                         | 0.57    |          | 47.06  | 56.25       | 0.0          | 02     |
| tempdb.dbo.t2                                         | 0.30    | 0.30     | 0.00   | 56.25       | 0.0          | 02     |
| tempdb.dbo.t3                                         | 0.30    | 0.30     | 0.00   | 56.25       | 0.0          | 02     |
| tempdb.dbo.t4                                         | 0.30    |          | 0.00   |             |              |        |
| tempdb.dbo.t5                                         | 0.30    |          | 0.00   |             |              |        |
| tempdb.dbo.t6                                         | 0.30    |          | 0.00   |             |              |        |
| tempdb.dbo.t8                                         | 0.30    | 0.30     | 0.00   | 56.25       |              |        |
| tempdb.dbo.t7                                         | 0.57    | 0.20     | 64.71  | 62.50       |              |        |
| tempdb.dbo.tempcachedobjstats tempdb.dbo.tempobjstats | 0.47    | 0.00     | 100.00 | 50.00       |              |        |
| tempoblistats                                         | 0.47    | 0.00     | 100.00 | 25.00       | 0.0          | 50     |
| Object                                                | _       | e Siz    |        |             |              |        |
| tempdb.dbo.t1                                         |         | 2 Kb     | 18 I   |             |              |        |
| tempdb.dbo.t2                                         | 3       | 2 Kb     | 18 H   | ⟨b          |              |        |
| tempdb.dbo.t3                                         | 3       | 2 Kb     | 18 H   | ⟨b          |              |        |
| tempdb.dbo.t4                                         | 3       | 2 Kb     | 18 F   | (b          |              |        |
| tempdb.dbo.t5                                         | 3       | 2 Kb     | 18 H   | <b>(</b> b  |              |        |
| tempdb.dbo.t6                                         | 3       | 2 Kb     | 18 F   | ⟨b          |              |        |
| tempdb.dbo.t8                                         | 3       | 2 Kb     | 18 F   | ⟨b          |              |        |
| tempdb.dbo.t7                                         | 3       | 2 Kb     | 20 H   |             |              |        |
| tempdb.dbo.tempcachedobjstats                         |         | .6 Kb    | 8 I    |             |              |        |
| tempdb.dbo.tempobjstats                               | 1       | .6 Kb    | 4 F    | ₫b          |              |        |
|                                                       |         |          |        |             |              |        |
| company_cache                                         |         |          |        |             |              |        |
|                                                       |         |          |        |             |              |        |
|                                                       | Usage%  |          | :      | 0.39        |              |        |
| LR/sec : 0.07                                         | PR/sec  |          | :      |             | Hit%: 0.0    | 00     |
| Cache Partitions: 1                                   | Spinloc | k Conten | tion%: | 0.00        |              |        |
| Buffer Pool Information                               |         |          |        |             |              |        |
| IO Size Wash Size Run Size                            |         | R/sec 1  | PR/sec | Hit% APF    | '-Eff% Usage | <br>≘% |
| 2 Kb 204 Kb 1.00 Mb                                   |         |          |        |             |              | <br>9  |
| Object Statistics                                     |         |          |        |             |              |        |
|                                                       |         |          |        |             |              |        |

| Object                                                                                           |                    |                          |                         | Obj_Cached                    | l% Cache_O             | сср%        |                        |
|--------------------------------------------------------------------------------------------------|--------------------|--------------------------|-------------------------|-------------------------------|------------------------|-------------|------------------------|
| empdb.dbo.history                                                                                |                    |                          |                         |                               | 0                      | .39         |                        |
| Object                                                                                           | Obj Size           |                          |                         |                               |                        |             |                        |
| empdb.dbo.history                                                                                |                    |                          |                         |                               |                        |             |                        |
| companydb_cache                                                                                  |                    |                          |                         |                               |                        |             |                        |
| Run Size : LR/sec : 38 Cache Partitions:                                                         | 30.97              | PR/se                    | С                       |                               | 100.00<br>56.67        |             | 85.13                  |
| Buffer Pool Informati                                                                            |                    | Spini                    |                         |                               | 0.00                   |             |                        |
| IO Size Wash Size Run                                                                            | n Size             | APF%                     | LR/sec                  | PR/sec                        | Hit% Al                | PF-Eff%     | Usage%                 |
| 2 Kb 1024 Kb                                                                                     |                    |                          |                         |                               |                        |             |                        |
| Object Statistics                                                                                |                    |                          |                         |                               |                        |             |                        |
| Object                                                                                           |                    |                          |                         | Hit% C                        |                        |             |                        |
| company_db.dbo.emp_pr<br>company_db.dbo.dept_d<br>company_db.dbo.emp_pe<br>company_db.dbo.dept_l | ojects<br>et<br>rf | 41.03<br>93.03<br>116.70 | 7 22.8<br>3 20.6<br>2.6 | 0 44.48<br>7 77.79<br>3 97.74 | 19.64<br>99.08<br>97.7 | 4<br>8<br>7 | 9.45<br>54.53<br>34.18 |
| Object                                                                                           |                    |                          |                         | ze in Cach                    |                        |             |                        |
| company_db.dbo.emp_pr<br>company_db.dbo.dept_d<br>company_db.dbo.emp_pe<br>company_db.dbo.dept_1 | ojects<br>et<br>rf | 246<br>283<br>179        | 54 Kb<br>18 Kb<br>90 Kb | 484 Kb<br>2792 Kb             | -                      |             |                        |
| TUNING RECOMMENDATION                                                                            |                    |                          |                         |                               |                        |             |                        |
| Usage% for 'default d<br>Usage% for 4k buffer<br>Usage% for 2k buffer                            | pool in            | cache:                   | default                 | data cache                    |                        |             |                        |

```
Usage% for 'company cache' is low (< 5%)
Usage% for 2k buffer pool in cache:company cache is low (< 5%)
 Consider adding a large I/O pool for 'companydb cache'
LEGEND
_ _ _ _ _
LR/sec - number of logical reads per second, i.e. sum of cache & disk reads
PR/sec - number of physical reads per second i.e. disk reads
Run Size- size of cache or buffer pool in Kilobytes
Cache Partitions- number of cache partitions
Spinlock Contention% - Percentage spinlock contention for the cache
Hit%
         - ratio of hits to total searches
Usage% - ratio of pages referenced to Run Size
Wash Size- wash size of buffer pool in Kilobytes
APF%
          - asynchronous prefetch % for this buffer pool
APF-Eff%- Ratio of buffers found in cache and brought in because
               of APF to the number of APF disk reads performed
         - combination of db, owner, object and index name
Obj Size- size of the object in Kilobytes
Size in Cache- size occupied in cache in Kilobytes at the end of sample
Obj Cached%- Ratio of 'Size in Cache' to 'Obj Size'
Cache Occp%- Ratio of 'Size in Cache' to 'Run Size' of cache
```

# **Worker Process Management**

"Worker Process Management" reports the use of worker processes, including the number of worker process requests that were granted and denied and the success and failure of memory requests for worker processes.

Analyze this output with that of "Parallel Query Management" on page 31.

## Sample output

Worker Process Management

Worker Process Usage

Max Ever Used During Sample

Total Used

per sec per xact count % of total \_\_\_\_\_ Worker Process Requests 0.4 23 0.1 100.0 % Requests Granted 0.0 0.0 0 0.0 % Requests Denied Total Requests 0.1 0.4 23 Requests Terminated 0.0 0.0 Ω 0.0 %

Memory Requests for Worker Processes Succeeded 2.2 10.1 646 100.0 % 0.0 % Failed 0.0 0 0.0 2.2 10.1 Total Requests 646 Avg Mem Ever Used by a WP (in bytes) n/a n/a 1208.9 n/a

0.2

0.0

## **Worker Process Requests**

"Worker Process Requests" reports requests for worker processes and worker process memory. A parallel query may make multiple requests for worker processes. For example, a parallel query that requires a sort may make one request for accessing data and a second for parallel sort.

1.1

0.1

69

9

n/a

n/a

The "Requests Granted" and "Requests Denied" rows show how many requests were granted and how many requests were denied due to a lack of available worker processes at execution time.

To see the number of adjustments made to the number of worker processes, see "Parallel Query Usage" on page 32.

"Requests Terminated" reports the number of times a request was terminated by user action, such as pressing Ctrl+c, that cancelled the query.

## **Worker Process Usage**

In this section, "Total Used" reports the total number of worker processes used during the sample interval. "Max Ever Used During Sample" reports the highest number in use at any time during sp\_sysmon's sampling period. You can use "Max Ever Used During Sample" to set the configuration parameter number of worker processes.

# **Memory Requests for Worker Processes**

This section reports the number of requests made for memory allocations for worker processes, how many of those requests succeeded and how many failed. Memory for worker processes is allocated from a memory pool configured with the parameter memory per worker process.

If "Failed" is a nonzero value, you may need to increase the value of memory per worker process.

## Avg Mem Ever Used By a WP

This row reports the maximum average memory used by all active worker processes at any time during the sample interval. Each worker process requires memory, principally for exchanging coordination messages. This memory is allocated by Adaptive Server from the global memory pool.

The size of the pool is determined by multiplying the two configuration parameters, number of worker processes and memory per worker process.

If number of worker processes is set to 50, and memory per worker process is set to the default value of 1024 bytes, 50K is available in the pool. Increasing memory for worker process to 2048 bytes would require 50K of additional memory.

At start-up, static structures are created for each worker process. While worker processes are in use, additional memory is allocated from the pool as needed, and deallocated when not needed. The average value printed is the average for all static and dynamically memory allocated for all worker processes, divided by the number of worker processes actually in use during the sample interval.

If a large number of worker processes are configured, but only a few are in use during the sample interval, the value printed may be inflated, due to averaging in the static memory for unused processes.

If "Avg Mem" is close to the value set by memory per worker process and the number of worker processes in "Max Ever Used During Sample" is close to the number configured, you may want to increase the value of the parameter.

If a worker process needs memory from the pool, and no memory is available, the process prints an error message and exits.

**Note** For most parallel query processing, the default value of 1024 is more than adequate.

The exception is dbcc checkstorage, which can use up 1792 bytes if only one worker process is configured. If you are using dbcc checkstorage, and number of worker processes is set to 1, you may want to increase memory per worker process.

# **Parallel Query Management**

"Parallel Query Management" reports the execution of parallel queries. It reports the total number of parallel queries, the number of times the number of worker processes was adjusted at runtime, and the granting of locks during merges and sorts.

## Sample output

Parallel Query Management

| Parallel Query Usage                       | per sec | per xact | count | % of total |
|--------------------------------------------|---------|----------|-------|------------|
| Total Parallel Queries WP Adjustments Made | 0.1     | 0.3      | 19    | n/a        |
| Due to WP Limit                            | 0.0     | 0.0      | 0     | 0.0 %      |
| Due to No WPs                              | 0.0     | 0.0      | 0     | 0.0 %      |
| Merge Lock Requests                        | =       | _        |       |            |
| Network Buffer Merge Locks                 |         |          |       |            |
| Granted with no wait                       | 1.1     | 5.0      | 320   | 21.3 %     |
| Granted after wait                         | 3.9     | 18.4     | 1179  | 78.7 %     |
| Result Buffer Merge Locks                  |         |          |       |            |
| Granted with no wait                       | 0.0     | 0.0      | 0     | 0.0 %      |
| Granted after wait                         | 0.0     | 0.0      | 0     | 0.0 %      |
| Work Table Merge Locks                     |         |          |       |            |
| Granted with no wait                       | 0.0     | 0.0      | 0     | 0.0 %      |
| Granted after wait                         | 0.0     | 0.0      | 0     | 0.0 %      |
| Total # of Requests                        |         | 23.4     | 1499  |            |
| Sort Buffer Waits                          | per sec | per xact |       |            |
| Producer Waits                             | 0.0     | 0.1      |       |            |
| Consumer Waits                             | 0.0     | 0.0      |       |            |
| Total # of Waits                           | 0.0     | 0.1      | 8     |            |

# **Parallel Query Usage**

"Total Parallel Queries" reports the total number of queries eligible to be run in parallel. The optimizer determines the best plan, deciding whether a query should be run serially or in parallel and how many worker processes should be used for parallel queries.

"WP Adjustments Made" reports how many times the number of worker processes recommended by the optimizer had to be adjusted at runtime. Two possible causes are reported:

"Due to WP Limit" – indicates the number of times the number of worker processes for a cached query plan was adjusted due to a session-level limit set with set parallel\_degree or set scan\_parallel\_degree.

If "Due to WP Limit" is a nonzero value, look for applications that set session-level limits.

"Due to No WPs" – indicates the number of requests for which the number of worker processes was reduced due to lack of available worker processes. These queries may run in serial, or they may run in parallel with fewer worker processes than recommended by the optimizer. It could mean that queries are running with poorly optimized plans.

If "Due to No WPs" is a nonzero value, and the sample was taken at a time of typical load on your system, you may want to increase the number of worker processes configuration parameter or set session-level limits for some queries.

Running sp\_showplan on the fid (family ID) of a login using an adjusted plan shows only the cached plan, not the adjusted plan.

If the login is running an adjusted plan, sp\_who shows a different number of worker processes for the fid than the number indicated by sp\_showplan results.

## **Merge Lock Requests**

"Merge Lock Requests" reports the number of parallel merge lock requests that were made, how many were granted immediately, and how many had to wait for each type of merge. The three merge types are:

- "Network Buffer Merge Locks"

   reports contention for the network buffers that return results to clients.
- "Result Buffer Merge Locks" reports contention for the result buffers used to process results for ungrouped aggregates and nonsorted, nonaggregate variable assignment results.
- "Work Table Merge Locks" reports contention for locks while results from worktables were being merged.

"Total # of Requests" prints the total of the three types of merge requests.

## **Sort Buffer Waits**

This section reports contention for the sort buffers used for parallel sorts. Parallel sort buffers are used by:

- Producers the worker processes returning rows from parallel scans.
- Consumers the worker processes performing the parallel sort.

If the number of waits is high, you can configure number of sort buffers to a higher value.

See Chapter 10, "Using Statistics to Improve Performance," in *Performance and Tuning: Query Processing and Abstract Plans* for guidelines.

# **Task Management**

"Task Management" provides information on opened connections, task context switches by engine, and task context switches by cause. Task Management identifies why a task stopped running (that is, the report highlights resource shortages and contention).

# Sample output

| Task Management                | per sec | per xact | count  | % of total |
|--------------------------------|---------|----------|--------|------------|
|                                |         |          |        |            |
| Connections Opened             | 0.2     | 0.0      | 154    | n/a        |
| Task Context Switches by Engin | е       |          |        |            |
| Engine 0                       | 269.9   | 3.4      | 240477 | 7.3 %      |
| Engine 1                       | 209.4   | 2.7      | 186574 | 5.7 %      |
| Engine 2                       | 198.4   | 2.5      | 176730 | 5.4 %      |
| Engine 3                       | 198.5   | 2.5      | 176859 | 5.4 %      |
| Engine 4                       | 278.4   | 3.5      | 248054 | 7.5 %      |
| Engine 5                       | 187.1   | 2.4      | 166697 | 5.1 %      |
| Engine 6                       | 202.7   | 2.6      | 180640 | 5.5 %      |
| Engine 7                       | 312.2   | 4.0      | 278129 | 8.5 %      |
| Engine 8                       | 215.7   | 2.7      | 192198 | 5.8 %      |
| Engine 9                       | 260.3   | 3.3      | 231940 | 7.1 %      |
| Engine 10                      | 235.1   | 3.0      | 209447 | 6.4 %      |
| Engine 11                      | 409.2   | 5.2      | 364604 | 11.1 %     |

| Engine 12 Engine 13       | 484.9 | 2.9<br>6.1 | 432020  |         |
|---------------------------|-------|------------|---------|---------|
|                           |       | 46.7       |         |         |
| Task Context Switches Due | To:   |            |         |         |
| Voluntary Yields          | 860.8 | 10.9       | 766929  | 23.3 %  |
| Cache Search Misses       | 852.0 | 10.8       | 759122  | 23.1 %  |
| System Disk Writes        | 12.7  | 0.2        | 11353   | 0.3 %   |
| Exceeding I/O batch size  | 184.7 | 2.3        | 164550  | 5.0 %   |
| Logical Lock Contention   | 0.3   | 0.0        | 258     | 0.0 %   |
| Address Lock Contention   | 0.0   | 0.0        | 12      | 0.0 %   |
| Latch Contention          | 0.7   | 0.0        | 587     | 0.0 %   |
| Log Semaphore Contention  | 31.1  | 0.4        | 27737   | 0.8 %   |
| PLC Lock Contention       | 0.6   | 0.0        | 577     | 0.0 %   |
| Group Commit Sleeps       | 6.9   | 0.1        | 6122    | 0.2 %   |
| Last Log Page Writes      | 71.4  | 0.9        | 63619   | 1.9 %   |
| Modify Conflicts          | 19.9  | 0.3        | 17728   | 0.5 %   |
| I/O Device Contention     | 0.0   | 0.0        | 0       | 0.0 %   |
| Network Packet Received   | 152.1 | 1.9        | 135483  | 4.1 %   |
| Network Packet Sent       | 643.7 | 8.1        | 573528  | 17.5 %  |
| Network services          | 127.8 | 2.3        | 7564    | 8.9 %   |
| Other Causes              | 850.  | 7 10.      | 8 75793 | 0 23.1% |

## **Connections Opened**

"Connections Opened" reports the number of connections opened to Adaptive Server. It includes any type of connection, such as client connections and remote procedure calls. It counts only connections started during the sample interval; connections established before the interval started are not counted, although they may be active and using resources.

"Connections Opened" provides a general understanding of the Adaptive Server environment and the workload during the interval. This data can also be useful for understanding application behavior—it can help determine if applications repeatedly open and close connections or perform multiple transactions per connection.

See "Transaction Profile" on page 54 for information about committed transactions.

# **Task Context Switches by Engine**

Each process running on Adaptive Server has its own "context," or environment, which includes information about the current database, client character set, currently running query, and so on. A "context switch" occurs when Adaptive Server is running one client or system process, but must switch to a different client or system process, and this switch involves changing the context under which the engine is running.

"Task Context Switches by Engine" reports the number of times each Adaptive Server engine switched context from one user task to another. "% of total" reports the percentage of engine task switches for each Adaptive Server engine as a percentage of the total number of task switches for all Adaptive Server engines combined.

"Total Task Switches" summarizes task-switch activity for all engines on SMP servers. You can use "Total Task Switches" to observe the effect of reconfigurations. You might reconfigure a cache or add memory if tasks appear to block on cache search misses and to be switched out often. Then, check the data to see if tasks tend to be switched out more or less often.

## **Task Context Switches Due To**

"Task Context Switches Due To" reports the number of times that Adaptive Server switched context for a number of common reasons. "% of total" reports the percentage of times the context switch was due to each specific cause as a percentage of the total number of task context switches for all Adaptive Server engines combined.

"Task Context Switches Due To" provides an overview of the reasons that tasks were switched off engines. You can investigate he possible performance problems shown in this section by checking other sp\_sysmon output, as indicated in the sections that describe the causes.

For example, if most of the task switches are caused by physical I/O, try minimizing physical I/O by adding more memory or reconfiguring caches. However, if lock contention causes most of the task switches, check the locking section of your report.

See "Lock Management" on page 80 for more information.

## **Voluntary Yields**

"Voluntary Yields" reports the number of times a task completed without yielding. A task that completes yields is indicated in the Network Packet Sent column. A high number of voluntary yields indicates that there is little contention.

The configuration parameter time slice sets the amount of time that a process can run. A CPU-intensive task that does not switch out due to other causes yields the CPU at certain "yield points" in the code, to allow other processes a turn on the CPU. See "Allotted Slices Exhausted" on page 48 to identify whether tasks are exhausting their time quota.

See "Using Engines and CPUs," in *Performance and Tuning Series: Basics* for more information.

### Cache Search Misses

"Cache Search Misses" reports the number of times a task was switched out because a needed page was not in cache and had to be read from disk. For data and index pages, the task is switched out while the physical read is performed.

See "Data Cache Management" on page 89 for information about the cacherelated parts of the sp\_sysmon output.

## **System Disk Writes**

"System Disk Writes" reports the number of times a task was switched out because it needed to perform a disk write or because it needed to access a page that was being written by another process, such as the housekeeper or the checkpoint process.

Most Adaptive Server writes happen asynchronously, but processes sleep during writes for page splits, recovery, and OAM page writes.

If "System Disk Writes" seems high, check the value for page splits to see if the problem is caused by data page and index page splits.

See "Page Splits" on page 71.

If the high value for system disk writes is not caused by page splitting, you cannot affect this value by tuning Adaptive Server.

## Exceeding I/O Batch Size

"Exceeding I/O batch size" reports how many times an I/O-intensive task was switched from an engine because of exceeding a I/O batch limit. However, "Exceeding I/O batch size" reports only the context switches from nonlog I/O batches. Adaptive Server paces disk writes to keep from flooding the disk I/O subsystems during operations that perform large amounts of I/O. For example, the checkpoint task writes a large number of data pages to the disk. Adaptive Server switches off the checkpoint task so it sleeps until the batch of writes completes. Checkpoint then wakes and issues another batch.

Configure batch sizes—both nonlog I/O and log I/O—using the i/o batch size parameter.

By default, the number of writes per batch is set to 100. You may want to increase the number of writes per batch if:

- You have a high-throughput, high-transaction environment with a large data cache.
- Your system is not I/O bound.

## **Logical Lock Contention**

"Logical Lock Contention" reports the number of times a task was switched out due to contention for locks on tables, data pages, or data rows.

Investigate lock contention problems by checking the transaction detail and lock management sections of the report.

- See "Transaction Detail" on page 57 and "Lock Management" on page 80.
- Check to see if your queries are performing deferred and direct expensive updates, which can cause additional index locks. See "Updates" on page 59.
- Use sp\_object\_stats to report information on a per-object basis.

See Chapter 3, "Locking Reports," of *Performance and Tuning Series: Locking* for more information.

For additional help on locks and lock contention, check the following sources:

• "Types of Locks," in the *Performance and Tuning Series: Locking and Concurrency Control* provides information about types of locks to use at server or query level.

- See chapter 2, "Locking Configuration and Tuning," of *Performance and Tuning Series: Locking* for information about reducing lock contention.
- Chapter 1, "Introduction to Locking," in *Performance and Tuning Series:* Locking provides information on indexes and query tuning. In particular,
   use indexes to ensure that updates and deletes do not lead to table scans
   and exclusive table locks.

### **Address Lock Contention**

"Address Lock Contention" reports the number of times a task was switched out because of address locks. Adaptive Server acquires address locks on the index pages of allpages-locked tables. These locks block access to data pages. For example, an exclusive address lock on an index page blocks another system process ID (spid) from reading that page and following that index to the data. However, tasks can still use other access methods to the data.) Also, when a leaf-level index page is exclusively locked, no modifications can be done to any data pointed to by the index rows on the locked page, since the index rows may need to be modified as well.

### **Latch Contention**

"Latch Contention" reports the number of times a task was switched out because it needed to wait for a latch.

If your user tables use only allpages-locking, latch contention is taking place either on a data-only-locked system table or on allocation pages.

If your applications use data-only-locking, the contention reported here includes all waits for latches, including those on index pages and OAM pages as well as allocation pages.

### Reducing contention during page allocation

In SMP environments where inserts and expanding updates are extremely high, so that page allocations take place very frequently, contention for the allocation page latch can reduce performance. Normally, Adaptive Server allocates new pages for an object on an allocation unit that is already in use by the object and is known to have free space.

For each object, Adaptive Server tracks this allocation page number as a hint for any tasks that need to allocate a page for that object. When more than one task at a time needs to allocate a page on the same allocation unit, the second and subsequent tasks block on the latch on the allocation page.

You can specify a "greedy allocation" scheme, so that Adaptive Server keeps a list of eight allocation hints for page allocations for a table.

This command enables greedy allocation for the salesdetail table in database 6:

```
dbcc tune (des greedyalloc, 6, salesdetail, "on")
```

To turn it off, use:

```
dbcc tune(des greedyalloc, 6, salesdetail, "off")
```

The effects of dbcc tune(des\_greedyalloc) are not persistent, so you must reissue the commands after you restart Adaptive Server.

Use dbcc tune(des\_greedyalloc) only if all of the following are true:

- You have multiple engines. This command is rarely useful with fewer than four engines.
- A large number of pages are being allocated for the object. You can use sp\_spaceused or optdiag to track the number of pages.
- The latch contention counter shows contention.

Greedy allocation is more useful when tables are assigned to their own segments. If you enable greedy allocation for several tables on the same segment, the same allocation hint could be used for more than one table.

Greedy allocation is not allowed in the master and tempdb databases, and is not allowed on system tables. Greedy page allocation is not applicable to partitioned tables.

The hints are allocation pages which potentially have free space. The maximum number of hints maintained is 16.

## **Log Semaphore Contention**

A semaphore is a simple internal locking mechanism that prevents a second task from accessing the data structure currently in use. Adaptive Server uses semaphores to protect the user log caches, since more than one process can access the records of a ULC and force a flush.

"Log Semaphore Contention" reports the number of times a task was switched out because it needed to acquire the transaction log semaphore held by another task. This applies to SMP systems only.

If log semaphore contention is high, see "Transaction Management" on page 61.

Check disk queuing on the disk used by the transaction log. See "Disk I/O Management" on page 114.

Also see "Engine Busy Utilization" on page 15. If engine utilization reports a low value, and response time is within acceptable limits, consider reducing the number of engines. Running with fewer engines reduces contention by decreasing the number of tasks trying to access the log simultaneously.

High log semaphore contention usually points to issues with logging or the I/O subsystem. However, even a well-tuned system can have high contention on the log semaphore in a OLTP environment that uses high throughput.

## **User Log Cache Lock Contention**

"PLC Lock Contention" reports contention for a lock on a user log cache.

## **Group Commit Sleeps**

"Group Commit Sleeps" reports the number of times a task performed a transaction commit and was put to sleep until the log was written to disk by another task.

When a task commits, its log records are flushed from its user log cache to the current page of the transaction log in cache. If the log page (or pages, if a large log I/O size is configured) is not full, the task is switched out and placed on the end of the run queue. The log write for the page is performed when:

- Another process fills the log pages, and flushes the log. This is presented as a Group Commit Sleep or as I/O Pacing.
- When the task reaches the head of the run queue, and no other process has flushed the log page. This is presented as a Last Log Page Write.

In high throughput environments, a large log I/O size helps prevent problems in disk queuing on the log device. A high percentage of group commit sleeps should not be regarded as a problem.

# Last Log Page Writes

"Last Log Page Writes" reports the number of times a task was switched out because it was put to sleep while writing the last log page.

The task switched out because it was responsible for writing the last log page, as opposed to sleeping while waiting for some other task to write the log page, as described in "Group Commit Sleeps" on page 41.

If this value is high, review "Avg # Writes per Log Page" on page 67 to determine whether Adaptive Server is repeatedly writing the same last page to the log. If the log I/O size is greater than 2K, reducing the log I/O size might reduce the number of unneeded log writes.

For more information, see the "Optimizing Transaction Performance in Adaptive Server Enterprise 12.5" white paper at www.sybase.com (enter "Optimizing Transaction Performance" in the search field on the Sybase home page).

## **Modify Conflicts**

"Modify Conflicts" reports the number of times that a task tried to get exclusive access to a page that was held by another task under a special lightweight protection mechanism. For certain operations, Adaptive Server uses a lightweight protection mechanism to gain exclusive access to a page without using actual page locks. Examples are access to some system tables and dirty reads. These processes require exclusive access to the page, even though they do not modify it.

### I/O Device Contention

"I/O Device Contention" reports the number of times a task was put to sleep while waiting for a semaphore for a particular device.

When a task needs to perform physical I/O, Adaptive Server fills out the I/O structure and links it to a per-engine I/O queue. If two Adaptive Server engines request an I/O structure from the same device at the same time, one of them sleeps while it waits for the semaphore.

Device contention occurs only when you have enabled disk mirroring (the default is "disabled") or when I/Os are delayed. For more information about delayed I/Os, see "Disk I/O Management" on page 114.

If there is significant contention for I/O device semaphores, try reducing it by redistributing the tables across devices or by adding devices and moving tables and indexes to them.

### **Network Packet Received**

When task switching is reported by "Network Packet Received," the task switch is due to one of these causes:

- A task received part of a multipacket batch and was switched out waiting for the client to send the next packet of the batch, or
- A task completely finished processing the current batch and was put into a receive sleep state while waiting to receive the next command or packet from the client. This is the most common reason for task context switches due to "Network Packet Received."

If "Network Packet Received" is high, see "Network I/O Management" on page 120. You can configure the network packet size for all connections or allow certain connections, to log in using larger packet sizes.

See Chapter 1, "Introduction to the Basics," in *Performance and Tuning Series: Basics* for more information about network packet sizes.

For more information about configuration parameters, see Chapter 5, "Setting Configuration Parameters," in the *System Administration Guide*, *Volume One*.

### **Network Packet Sent**

"Network Packet Sent" reports the number of times a task went into a send sleep state while waiting for the network to send each packet to the client. The network model determines that there can be only one outstanding packet per connection at any point in time. A task can send a network packet without posting a send request to the network IO task, avoiding a task context switch.

If there is a lot of data to send, and the task is sending many small packets (512 bytes per packet), the task could end up sleeping a number of times. The data packet size is configurable, and different clients can request different packet sizes. When a query completes, this action is included in the Network Packet Send column.

See Chapter 2, "Networks and Performance," in *Performance and Tuning Series: Basics* for more information about network packets.

If "Network Packet Sent" is a major cause of task switching, see "Network I/O Management" on page 120.

#### **Network Services**

Measures the number of context switches that are caused by sleeping on network operations (other than the send and receive operations).

### Other Causes

"Other Causes" reports the number of tasks switched out for any reasons not described above. In a well-tuned server, this value may rise as tunable sources of task switching are reduced.

# **Application Management**

"Application Management" reports execution statistics for user tasks. This section is useful if you use resource limits, or if you plan to tune applications by setting execution attributes and assigning engine affinity. Before making any adjustments to applications, logins, or stored procedures, run sp\_sysmon during periods of typical load, and familiarize yourself with the statistics in this section.

For related background information, see *Performance and Tuning Series: Basics*.

# Requesting detailed application information

If you request information about specific tasks using the third sp\_sysmon parameter (*applmon*) sp\_sysmon output gives statistics specific to each application individually, in addition to summary information. You can choose to display the detailed application information in one of two ways:

- Application and login information (using the sp\_sysmon parameter appl\_and\_login) – sp\_sysmon prints a separate section for each login and the applications it is executing.
- Application information only (using the sp\_sysmon parameter, appl\_only)
   -sp\_sysmon prints a section for each application, which combines data for all of the logins that are executing it.

For example, if 10 users are logged in with isql, and 5 users are logged in with an application called sales\_reports, requesting "application and login" information prints 15 detail sections. Requesting "application only" information prints 2 detail sections, one summarizing the activity of all isql users, and the other summarizing the activity of the sales\_reports users.

The appl\_and\_login can be used with all sections of sp\_sysmon. This is an example of the syntax:

sp\_sysmon "00:05:00", @applmon=appl\_and\_login See "Specifying the application detail parameter" on page 6.

# Sample output

Application Management

Application Statistics Summary (All Applications)

| Priority Changes          | per sec |          | count |         |
|---------------------------|---------|----------|-------|---------|
| To High Priority          |         | 0.1      |       |         |
| To Medium Priority        | 9.6     | 0.2      | 5774  | 52.3 %  |
| To Low Priority           | 5.4     | 0.1      | 3217  | 29.1 %  |
| Total Priority Changes    | 18.4    | 0.5      | 11049 |         |
| Allotted Slices Exhausted | per sec | per xact | count |         |
| High Priority             | 0.0     |          |       | 0.0 %   |
| Medium Priority           | 13.8    | 0.3      | 8251  | 100.0 % |
| Low Priority              | 0.0     | 0.0      | 0     | 0.0 %   |
| Total Slices Exhausted    | 13.8    | 0.3      | 8251  |         |
| Skipped Tasks By Engine   | -       | per xact |       |         |
| Total Engine Skips        |         | 0.0      | 0     | n/a     |
| Engine Scope Changes      | 0.0     | 0.0      | 0     | n/a     |

The following example shows output for application and login; only the information for one application and login is included. The first line identifies the application name (before the arrow) and the login name (after the arrow).

\_\_\_\_\_

Application->Login: ctisql->adonis

| Application Activity | per sec | per xact | count | % of total |
|----------------------|---------|----------|-------|------------|
| CPU Busy             | 0.1     | 0.0      | 27    | 2.8 %      |
| I/O Busy             | 1.3     | 0.1      | 461   | 47.3 %     |
| Idle                 | 1.4     | 0.2      | 486   | 49.9 %     |

| Number of Times Scheduled    | 1.7 | 0.2      | 597   | n/a        |
|------------------------------|-----|----------|-------|------------|
| Application Priority Changes | -   | per xact | count | % of total |
| To High Priority             | 0.2 | 0.0      | 72    | 50.0 %     |
| To Medium Priority           | 0.2 | 0.0      | 72    | 50.0 %     |
| To Low Priority              | 0.0 | 0.0      | 0     | 0.0 %      |
| Total Priority Changes       | 0.4 | 0.0      |       |            |
| Application I/Os Completed   | -   | per xact | count | % of total |
|                              | 0.6 | 0.1      |       | 53.9 %     |
| Network I/Os Completed       |     | 0.1      | 188   | 46.1 %     |
| Total I/Os Completed         | 1.1 | 0.1      | 408   |            |
| Resource Limits Violated     | _   | per xact | count | % of total |
| IO Limit Violations          |     |          |       |            |
| Estimated                    | 0.0 | 0.0      | 0     | 0.0 %      |
| Actual                       | 0.1 | 4.0      | 4     | 50.0 %     |
| Time Limit Violations        |     |          |       |            |
| Batch                        | 0.0 | 0.0      | 0     | 0.0 %      |
| Xact                         | 0.0 | 0.0      | 0     | 0.0 %      |
| RowCount Limit Violations    | 0.1 | 4.0      | 4     | 50.0 %     |
| m.e.l rinies 171-les         | 0.1 |          |       |            |
| Total Limits Violated        | 0.1 | 8.0      | 8     |            |

# **Application Statistics Summary (All Applications)**

The sp\_sysmon statistics in the summary section can help you determine whether there are any anomalies in resource utilization. If there are, you can investigate further using the detailed report.

Applications statistics show:

- Whether tasks are switching back and forth between different priority levels
- Whether the assigned time that tasks are allowed to run is appropriate
- Whether tasks to which you have assigned low priority are starved for CPU time

Whether engine bindings with respect to load balancing is correct

"Application Statistics Summary" includes data for system tasks as well as for user tasks. If the summary report indicates a resource issue, but you do not see supporting evidence in the application or application and login information, investigate the sp\_sysmon kernel section of the report ("Kernel Utilization" on page 14).

## **Priority Changes**

"Priority Changes" reports the priority changes that took place for all user tasks in each priority run queue during the sample interval. It is normal to see some priority switching due to system-related activity. For example, such priority switching occurs when:

- A task sleeps while waiting on a lock Adaptive Server temporarily raises the task's priority.
- A housekeeper task sleeps Adaptive Server raises the priority to medium when the housekeeper wash and housekeeper chores task wake up, and changes them back to low priority when they go back to sleep.
- A task executes a stored procedure the task assumes the priority of the stored procedure and resumes its previous priority level after executing the procedure.

If you are using logical process management and there are a high number of priority changes compared to steady state values, it may indicate that an application, or a user task related to that application, is changing priorities frequently. Check priority change data for individual applications. Verify that applications and logins are behaving as you expect.

If you determine that a high-priority change rate is not due to an application or to related tasks, then it is likely due to system activity.

## **Total Priority Changes**

"Total Priority Changes" reports the total number of priority changes during the sample period. This section gives you a quick way to determine if there are a high number of run queue priority changes occurring.

#### Allotted Slices Exhausted

"Allotted Slices Exhausted" reports the number of times user tasks in each run queue exceeded the time allotted for execution. Once a user task gains access to an engine, the task is allowed to execute for a given period of time. If the task has not yielded the engine before the time is exhausted, Adaptive Server requires it to yield as soon as possible without holding critical resources. After yielding, the task is returned to the run queue.

"Allocated Slices Exhausted" helps you to determine whether there are CPUintensive applications for which you should tune execution attributes or engine associations. If these numbers are high, it indicates that an application is CPU intensive. Application-level information can help you figure out which application to tune. Some tasks, especially those which perform large sort operations, are CPU intensive.

Use "Alloted slices exhausted" to assess new hardware requirements. Faster CPUs are typically beneficial, and the more exhausted timeslices you encounter, the more your site will benefit from upgrading to faster CPUs.

## Skipped Tasks By Engine

"Skipped Tasks By Engine" reports the number of times engines skipped a user task at the head of a run queue. This happens when the task at the head of the run queue has affinity to an engine group and was bypassed in the queue by an engine that is not part of the engine group.

The value is affected by configuring engine groups and engine group bindings. A high number in this category might be acceptable if low priority tasks are bypassed for more critical tasks. It is possible that an engine group is bound so that a task that is ready to run might not be able to find a compatible engine. In this case, a task might wait to execute while an engine sits idle. Investigate engine groups and how they are bound, and check load balancing.

## **Engine Scope Changes**

"Engine Scope Changes" reports the number of times a user changed the engine group binding of any user task during the sample interval.

# Per Application Or Per Application And Login

This section gives detailed information about system resources used by particular application and login tasks, or by all users of each application.

## **Application Activity**

"Application Activity" helps you to determine whether an application is I/O intensive or CPU intensive. It reports how much time all user tasks in the application spend executing, doing I/O, or being idle. It also reports the number of times a task is scheduled and chosen to run.

### **CPU Busy**

"CPU Busy" reports the number of clock ticks during which the user task was executing during the sample interval. When the numbers in this category are high, it indicates a CPU-bound application. If this is a problem, you may want to consider engine binding.

#### I/O Busy

"I/O Busy" reports the number of clock ticks during which the user task was performing I/O during the sample interval. If the numbers in this category are high, it indicates an I/O-intensive process. If idle time is also high, the application could be I/O bound.

The application might achieve better throughput if you assign it a higher priority, bind it to a lightly loaded engine or engine group, or partition the application's data onto multiple devices.

#### Idle

"Idle" reports the number of clock ticks during which the user task was idle during the sample interval.

#### **Number of Times Scheduled**

"Number of Times Scheduled" reports the number of times a user task is scheduled and chosen to run on an engine. This data can help you determine whether an application has sufficient resources. If this number is low for a task that normally requires substantial CPU time, it may indicate insufficient resources. Consider changing priority in a loaded system with sufficient engine resources.

# **Application Priority Changes**

"Application Priority Changes" reports the number of times this application had its priority changed during the sample interval.

When the "Application Management" category indicates a problem, use this section to pinpoint the source.

## **Application I/Os Completed**

"Application I/Os Completed" reports the disk and network I/Os completed by this application during the sample interval.

This category indicates the total number of disk and network I/Os completed.

If you suspect a problem with I/O completion, see "Disk I/O Management" on page 114 and "Network I/O Management" on page 120.

### **Resource Limits Violated**

"Resource Limits Violated" reports the number and types of violations for:

- I/O Limit Violations—Estimated and Actual
- Time Limits—Batch and Transaction
- RowCount Limit Violations
- · Total Limits Violated

If no limits are exceeded during the sample period, only the total line is printed.

# **ESP Management**

This section reports on the use of extended stored procedures.

## Sample output

| ESP Management | per sec | per xact | count | % of total |
|----------------|---------|----------|-------|------------|
|                |         |          |       |            |
| ESP Requests   | 0.0     | 0.0      | 0     | n/a        |

## **ESP Requests**

"ESP Requests" reports the number of extended stored procedure calls during the sample interval.

## Avg. Time to Execute an ESP

"Avg. Time to Execute an ESP" reports the average length of time for all extended stored procedures executed during the sample interval.

# **Housekeeper Task Activity**

The "Housekeeper Tasks Activity" section reports on housekeeper tasks. If the configuration parameter housekeeper free write percent is set to 0, the housekeeper task HK WASH does not run. Enable space reclamation by setting enable housekeeper GC to a value between 1 and 5. Disable space reclamation by setting enable housekeeper GC to 0.

For more information, see:

- Performance and Tuning: Basics, Chapter 3, "Using Engines and CPUs
- "Diagnosing System Problems," in System Administration Guide, Volume One

## Sample output

\_\_\_\_\_\_

### Housekeeper Task Activity

|                       | per sec | per xact | count  | % of total |
|-----------------------|---------|----------|--------|------------|
|                       |         |          |        |            |
| Buffer Cache Washes   |         |          |        |            |
| Clean                 | 228.0   | 5.6      | 136828 | 100.0 %    |
| Dirty                 | 0.0     | 0.0      | 12     | 0.0 %      |
|                       |         |          |        |            |
| Total Washes          | 228.1   | 5.6      | 136840 |            |
| Garbage Collections   | 1.3     | 0.0      | 791    | n/a        |
| Pages Processed in GC | 0.0     | 0.0      | 0      | n/a        |
| Statistics Updates    | 12.0    | 0.3      | 7196   | n/a        |

## **Buffer Cache Washes**

This section reports:

- The number of buffers examined by the housekeeper wash task
- The number that were found clean
- The number that were found dirty

A buffer is considered "dirty" when the data page it represents in a data cache includes changes that Adaptive Server has not written to disk. A buffer is considered "clean" when the data page it represents it is a copy of the data on disk.

The number of dirty buffers includes those already in I/O due to writes being started at the wash marker.

The "Recovery Management" section of sp\_sysmon reports how many times the housekeeper wash task was able to write all dirty buffers for a database. See "Recovery Management" on page 111.

## **Garbage Collections**

This section reports the number of times the housekeeper garbage collection task checked to determine whether there were committed deletes that indicated that there was space that could be reclaimed on data pages.

"Pages Processed in GC" reports the number of pages where the housekeeper garbage collection task succeeded in reclaiming unused space on a page of a data-only-locked table.

## Statistics Updates

"Statistics Updates" reports on the number of times the housekeeper chores task checked to see if statistics needed to be written.

# **Monitor Access to Executing SQL**

"Monitor Access to Executing SQL" reports:

• Contention that occurs when sp\_showplan or Monitor Server accesses query plans.

**Note** Querying monitoring tables (for example, monProcessSQLText and monSysSQLText) does not update these counters

• The number of overflows in SQL batch text buffers and the maximum size of SQL batch text sent during the sample interval

## Sample output

Monitor Access to Executing SQL

|                              | per sec | per xact | count  | % of total |
|------------------------------|---------|----------|--------|------------|
|                              |         |          |        |            |
| Waits on Execution Plans     | 0.0     | 0.0      | 0      | n/a        |
| Number of SQL Text Overflows | 8.6     | .2       | 5138   | n/a        |
| Maximum SQL Text Requested   | n/a     | n/a      | 588307 | n/a        |
| (since beginning of sample)  |         |          |        |            |

## **Waits on Execution Plans**

"Waits on Execution Plans" reports the number of times that a process attempting to use sp\_showplan had to wait to acquire read access to the query plan. Query plans may be unavailable if sp\_showplan is run before the compiled plan is completed or after the query plan finished executing. In these cases, Adaptive Server tries to access the plan three times and then returns a message to the user.

### **Number of SQL Text Overflows**

"Number of SQL Text Overflows" reports the number of times that SQL batch text exceeded the text buffer size.

## **Maximum SQL Text Requested**

"Maximum SQL Text Requested" reports the maximum size of a batch of SQL text since the sample interval began. You can use this value to set the configuration parameter max SQL text monitored.

See "Diagnosing System Problems," in *System Administration Guide: Volume 1.* 

# **Transaction Profile**

The "Transaction Profile" section reports on data modifications by type of command and table locking scheme.

# Sample output

|                          |         | ======== |         |            |
|--------------------------|---------|----------|---------|------------|
| Transaction Profile      |         |          |         |            |
|                          |         |          |         |            |
| Transaction Summary      | -       | -        | count   | % of total |
| Committed Xacts          | 40.6    | n/a      |         | n/a        |
| Transaction Detail       | per sec | per xact | count   | % of total |
| Inserts                  |         |          |         |            |
| APL Heap Table           | 799.4   | 19.7     | 479637  | 28.5 %     |
| APL Clustered Table      | 2003.0  | 49.3     | 1201819 | 71.3 %     |
| Data Only Lock Table     | 6.7     | 0.2      | 4047    | 0.2 %      |
| Fast Bulk Insert         | 0.0     | 0.0      | 0       | 0.0 %      |
|                          |         |          |         |            |
| Total Rows Inserted      | 2809.2  | 69.2     | 1685503 | 98.7 %     |
| Updates                  |         |          |         |            |
| APL Deferred             | 1.3     | 0.0      | 771     | 19.3 %     |
| APL Direct In-place      | 2.0     | 0.0      | 1176    | 29.5 %     |
| APL Direct Cheap         | 0.2     | 0.0      | 127     | 3.2 %      |
| APL Direct Expensive     | 3.2     | 0.1      | 1905    | 47.8 %     |
| DOL Deferred             | 0.0     | 0.0      | 1       | 0.0 %      |
| DOL Direct               | 0.0     | 0.0      |         | 0.2 %      |
| Total Rows Updated       | 6.6     | 0.2      |         | 0.2 %      |
| Data Only Locked Updates |         |          |         |            |
| DOL Replace              | 0.0     | 0.0      | 3       | 37.5 %     |
| DOL Shrink               | 0.0     | 0.0      | 0       | 0.0 %      |

| DOL Cheap Expand       | 0.0      | 0.0     | 0       | 0.0 %  |
|------------------------|----------|---------|---------|--------|
| DOL Expensive Expand   | 0.0      | 0.0     | 5       | 62.5 % |
| DOL Expand & Forward   | 0.0      | 0.0     | 0       | 0.0 %  |
| DOL Fwd Row Returned   | 0.0      | 0.0     | 0       | 0.0 %  |
|                        |          |         |         |        |
| Total DOL Rows Updated | 0.0      | 0.0     | 8       | 0.0 %  |
|                        |          |         |         |        |
| Deletes                |          |         |         |        |
| APL Deferred           | 1.3      | 0.0     | 771     | 4.1 %  |
| APL Direct             | 24.1     | 0.6     | 14462   | 77.5 % |
| DOL                    | 5.7      | 0.1     | 3432    | 18.4 % |
|                        |          |         |         |        |
| Total Rows Deleted     | 1.1      | 0.8     | 18665   | 1.1 %  |
|                        | ======== | ======= | ======  |        |
| Total Rows Affected    | 2846.9   | 70.1    | 1708155 |        |

## **Transaction Summary**

"Transaction Summary" reports committed transactions. "Committed Xacts" reports the number of transactions committed during the sample interval.

The transactions counted include implicit and explicit, chained (ANSI-style), or unchained:

An implicit transaction executes data modification commands such as
insert, update, or delete. If you do not specify a begin transaction statement,
Adaptive Server interprets every operation as a separate transaction; an
explicit commit transaction statement is not required. For example, the
following is counted as three transactions.

```
1> insert ...
2> go
1> insert ...
2> go
1> insert ...
2> go
1> insert ...
```

An explicit transaction encloses data modification commands within begin
transaction and commit transaction statements and counts the number of
transactions by the number of commit statements. For example, the
following set of statements is counted as one transaction:

```
1> begin transaction
2> insert ...
3> insert ...
4> insert ...
```

```
5> commit transaction
6> qo
```

 In the ANSI transaction model, any select or data modification command starts a transaction, but a commit transaction statement must complete the transaction. sp\_sysmon counts the number of transactions by the number of commit transaction statements. For example, the following set of statements is counted as one transaction:

```
1> insert ...
2> insert ...
3> insert ...
4> commit transaction
5> qo
```

If there were transactions that started before the sample interval began and completed during the interval, "Committed Xacts" reports a larger number of transactions than the number that started and completed during the sample interval. If transactions do not complete during the interval, "Total # of Xacts" does not include them. In Figure 2-1, both T1 and T2 are counted, but T3 is not.

Figure 2-1: How transactions are counted

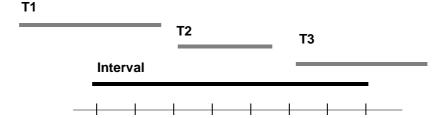

## How to count multidatabase transactions

Multidatabase transactions are also counted. For example, a transaction that modifies three databases counts as three transactions.

Multidatabase transactions incur more overhead than single database transactions: they require more log records and more user log cache (ULC) flushes, and they involve two-phase commit between the databases.

You can improve performance by reducing the number of multidatabase transactions whenever possible.

#### **Transaction Detail**

"Transaction Detail" gives statistical detail about data modification operations by type. The work performed by rolled back transactions is included in the output below, although the transaction is not counted in the number of transactions.

For the "Total Rows" for inserts, updates, and deletes, the "% of total" column reports the percentage of the transaction type as a percentage of all transactions.

See "How updates are performed in Performance" in *Performance and Tuning Series: Query Processing and Abstract Plans* for more information on deferred and direct inserts, updates, and deletes.

In the output for this section, APL indicates allpages-locked tables and DOL indicates data-only-locked tables.

#### **Inserts**

The "Inserts" section provides detailed information about the types of inserts taking place on heap tables (including partitioned heap tables), clustered tables, and all inserts as a percentage of all insert, update, and delete operations. "Inserts" displays the number of inserts performed on:

- Allpages-locked heap tables
- Allpages-locked tables with clustered indexes
- Data-only locked tables

Insert statistics do not include fast bulk copy inserts, because those are written directly to the data pages and to disk without the normal insert and logging mechanisms.

### **APL Heap Tables**

"APL Heap Tables" reports the number of row inserts that took place on allpages-locked heap tables—all tables that do not have a clustered index. This includes:

- Partitioned heap tables
- Unpartitioned heap tables
- Slow bulk copy inserts into heap tables

- select into commands
- Inserts into worktables. This is the most common case unless the application heavily uses APL tables without clustered indexes.

The "% of total" column shows the percentage of row inserts into heap tables as a percentage of the total number of inserts.

If there are a large number of inserts to heap tables, determine if these inserts are generating contention.

Check the sp\_sysmon report for data on last page locks on heaps in "Lock Detail" on page 83. If there appears to be a contention problem, you can view Monitor Server or query the monitoring tables to determine which tables are involved.

In many cases, creating a clustered index that randomizes insert activity solves the performance problems for heaps. In other cases, you might need to establish partitions on an unpartitioned table or increase the number of partitions on a partitioned table.

#### **APL Clustered Table**

"APL Clustered Table" reports the number of row inserts to allpages-locked tables with clustered indexes. The "% of total" column shows the percentage of row inserts to tables with clustered indexes as a percentage of the total number of rows inserted.

Inserts into allpages-locked clustered tables can lead to page splitting.

Adaptive Server may use worktables with clustered indexes to perform vector aggregates (for example, group by), although a hash-based algorithm is more common for Adaptive Server release 15.0 and later.

See "Row ID Updates from Clustered Split" on page 70 and "Page Splits" on page 71.

### **Data Only Lock Table**

"Data Only Lock Table" reports the number of inserts for all data-only-locked tables. The "% of total" column shows the percentage of inserts to data-only-locked tables as a percentage of all inserts.

#### **Total Rows Inserted**

"Total Rows Inserted" reports all row inserts to all tables. It gives the average number of all inserts per second, the average number of all inserts per transaction, and the total number of inserts. "% of total" shows the percentage of rows inserted compared to the total number of rows affected by data modification operations.

### Updates and update detail sections

The "Updates" report has two sections, "Updates" and "Data Only Locked Updates."

#### **Updates**

"Updates" reports the number of deferred and direct row updates. The "% of total" column reports the percentage of each type of update as a percentage of the total number of row updates. sp\_sysmon reports the following types of updates:

- APL Deferred
- APL Direct In-place
- APL Direct Cheap
- APL Direct Expensive
- DOL Deferred
- DOL Direct

Direct updates incur less overhead than deferred updates and are generally faster because they limit the number of log scans, reduce locking, save traversal of index B-trees (reducing lock contention), and can save I/O because Adaptive Server does not have to prefetch pages to perform modification based on log records.

For a description of update types, see Chapter 1, "Understanding Query Processing," in *Performance and Tuning Series: Query Processing and Abstract Plans*.

#### **Total Rows Updated**

"Total Rows Updated" reports all deferred and direct updates combined. The "% of total" columns shows the percentage of rows updated, based on all rows modified.

#### **Data-Only-Locked Updates**

This section reports more detail on updates to data-only-locked tables:

- DOL Replace the update did not change the length of the row; some or all of the row was changed, resulting in the same row length.
- DOL Shrink the update shortened the row, leaving noncontiguous empty space on the page to be collected during space reclamation.
- DOL Cheap Expand the row grew in length; it was the last row on the page, so expanding the length of the row did not require moving other rows on the page.
- DOL Expensive Expand the row grew in length and required movement of other rows on the page.
- DOL Expand and Forward the row grew in length, and did not fit on the page. The row was forwarded to a new location.
- DOL Fwd Row Returned the update affected a forwarded row; the row fit on the page at its original location and was returned to that page.

The total reported in "Total DOL Rows Updated" is not included in the "Total Rows Affected" sum at the end of the section, since the updates in this group provide a different breakdown of the updates already reported in "DOL Deferred" and "DOL Direct."

#### **Deletes**

"Deletes" reports the number of deferred and direct row deletes from allpages-locked tables. All deletes on data-only-locked tables are performed by marking the row as deleted on the page, so the categories "direct" and "deferred" do not apply. The "% of total" column reports the percentage of each type of delete as a percentage of the total number of deletes.

#### **Total Rows Deleted**

"Total Rows Deleted" reports all deferred and direct deletes combined. The "% of total" column reports the percentage of deleted rows as compared to all rows inserted, updated, or deleted.

# **Transaction Management**

"Transaction Management" reports transaction management activities, including user log cache (ULC) flushes to transaction logs, ULC log records, ULC semaphore requests, log semaphore requests, transaction log writes, and transaction log allocations.

### Sample output

Transaction Management

| ULC Flushes to Xact Log    | -       | -     |          |         |
|----------------------------|---------|-------|----------|---------|
| by Full ULC                |         | 20.1  |          | 61.0 %  |
| by End Transaction         | 80.0    | 1.0   | 71259    | 3.1 %   |
| by Change of Database      | 20.3    | 0.3   | 18070    | 0.8 %   |
| by Single Log Record       | 805.7   | 10.2  | 717844   | 30.9 %  |
| by Unpin                   | 88.0    | 1.1   | 78390    | 3.4 %   |
| by Other                   |         | 0.3   |          | 0.9 %   |
| Total ULC Flushes          |         | 33.0  |          |         |
| ULC Log Records            | 34824.5 | 440.9 | 31028656 | n/a     |
| Max ULC Size During Sample | n/a     | n/a   | 2048     | n/a     |
| ULC Semaphore Requests     |         |       |          |         |
| Granted                    | 62902.7 | 796.4 | 56046303 | 100.0 % |
| Waited                     |         | 0.0   |          | 0.0 %   |
| Total ULC Semaphore Req    |         |       | 56046880 |         |
| Log Semaphore Requests     |         |       |          |         |
| Granted                    | 2951.1  | 37.4  | 2629390  | 99.0 %  |
| Waited                     | 31.1    | 0.4   | 27737    | 1.0 %   |

| Total Log Semaphore Req   | 2982.2 | 37.8 | 2657127 |     |
|---------------------------|--------|------|---------|-----|
| Transaction Log Writes    | 1296.5 | 16.4 | 1155198 | n/a |
| Transaction Log Alloc     | 2379.7 | 30.1 | 2120319 | n/  |
| Avg # Writes per Log Page | n/a    | n/a  | 0.54482 | n/  |

### **ULC Flushes to Xact Log**

"ULC Flushes to Xact Log" reports the total number of times that user log caches (ULCs) were flushed to a transaction log. The "% of total" column reports the percentage of times the type of flush took place, for each category, as a percentage of the total number of ULC flushes. This category can help you identify areas in the application that cause problems with ULC flushes.

There is one ULC for each configured user connection. Adaptive Server uses ULCs to buffer transaction log records. On both SMP and single-processor systems, this helps reduce transaction log I/O. For SMP systems, it reduces the contention on the current page of the transaction log.

You can configure ULC size with the configuration parameter user log cache size.

For more information about configuration parameters, see Chapter 5, "Setting Configuration Parameters," in the *System Administration Guide, Volume 1*.

ULC flushes are caused by the following activities:

- "by Full ULC" a process's ULC becomes full.
- "by End Transaction" a transaction ended (rollback or commit, either implicit or explicit).
- "by Change of Database" a transaction modified an object in a different database (a multidatabase transaction).
- "by System Log Record" a system transaction (such as an OAM page allocation) occurred within the user transaction.
- "by Unpin" two transactions are trying to update the same page of a DOL table.
- "by Other" any other reason, including needing to write to disk.

When one of these activities causes a ULC flush, Adaptive Server copies all log records from the user log cache to the database transaction log.

"Total ULC Flushes" reports the total number of all ULC flushes that took place during the sample interval.

**Note** In databases with mixed data and log segments, the user log cache is flushed after each record is added.

#### by Full ULC

A high value for "by Full ULC" indicates that Adaptive Server is flushing the ULCs more than once per transaction, negating some performance benefits of user log caches. If the "% of total" value for "by Full ULC" is greater than 20%, consider increasing the size of the user log cache size parameter.

Increasing the ULC size increases the amount of memory required for each user connection, so you do not want to configure the ULC size to suit a small percentage of large transactions.

### by End Transaction

A high value for "by End Transaction" indicates a healthy number of short, simple transactions.

### by Change of Database

The ULC is flushed every time there is a database change. If this value is high, consider decreasing the size of the ULC if it is greater than 2K.

### by System Log Record and By Other

If either of these values is higher than approximately 20%, and the size of your ULC is more than 2048, consider reducing the ULC size.

Check sections of your sp\_sysmon report that relate to log activity:

- Contention for semaphore on the user log caches (SMP only); see "ULC Semaphore Requests" on page 65
- Contention for the log semaphore. (SMP only); see "Log Semaphore Requests" on page 66
- The number of transaction log writes; see "Transaction Log Writes" on page 67

#### by Unpin

"Unpinning" occurs when two transactions attempt to update the same data page, causing the second transaction to flush the first transaction's user log cache, unpinning the data page from the first transaction's ULC.

Adaptive Server typically uses row-level locking for increased concurrency, since both transactions are trying to update the same page.

Unpinning occurs when:

- 1 Transaction T1 updates row R1.
- Adaptive Server logs the update in P1's ULC, ensuring that this data page is pinned to T1's ULC.
- When T2 tries to update a different row on page P1, it finds that this page is pinned to T1's ULC.
- 4 To update the page, T2 flushes T1's ULC, unpinning the data page.

To reduce the number of unpins:

- If possible, redesign the application so that it directly requests different data pages.
- If row locking is inevitable, spread the data to more data pages with sp\_chgattribute max\_rows\_per\_page.

### **Total ULC Flushes**

"Total ULC Flushes" reports the total number of ULC flushes during the sample interval.

### **ULC Log Records**

This row provides an average number of log records per transaction. It is useful in benchmarking or in controlled development environments to determine the number of log records written to ULCs per transaction.

Many transactions, such as those that affect several indexes or deferred updates or deletes, require several log records for a single data modification. Queries that modify a large number of rows use one or more records for each row.

If this data is unusual, study the data in the next section, Maximum ULC Size, and look at your application for long-running transactions and for transactions that modify large numbers of rows.

#### **Maximum ULC Size**

The value in the "count" column is the maximum number of bytes used in any ULC, across all ULCs. This data can help you determine if ULC size is correctly configured.

Since Adaptive Server flushes the ULC when a transaction completes, any unused memory allocated to the ULCs is wasted. If the value in the "count" column is consistently less than the defined value for the user log cache size configuration parameter, reduce user log cache size to the value in the "count" column (but no smaller than 2048 bytes).

When "Max ULC Size" equals the user log cache size, check the number of flushes due to transactions that fill the user log cache (see "by Full ULC" on page 63). If the number of times that logs were flushed due to a full ULC is more than 20%, consider increasing the user log cache size configuration parameter.

For more information about configuration parameters, see Chapter 5, "Setting Configuration Parameters," in the *System Administration Guide, Volume 1*.

### **ULC Semaphore Requests**

"ULC Semaphore Requests" reports the number of times a user task was immediately granted a semaphore or had to wait for it. "% of total" shows the percentage of tasks granted semaphores and the percentage of tasks that waited for semaphores as a percentage of the total number of ULC semaphore requests. This is relevant only in SMP environments.

"ULC Semaphore Requests" provides the following information:

- Granted the number of times a task was granted a ULC semaphore immediately upon request. There was no contention for the ULC.
- Waited the number of times a task tried to write to ULCs and encountered semaphore contention.

 Total ULC Semaphore Requests – the total number of ULC semaphore requests that took place during the interval, including requests that were granted or had to wait.

### Log Semaphore Requests

"Log Semaphore Requests" reports of contention for the log semaphore that protects the current page of the transaction log in cache. This data is meaningful for SMP environments only.

This category provides the following information:

- Granted the number of times a task was granted a log semaphore immediately after it requested one. "% of total" reports the percentage of immediately granted requests as a percentage of the total number of log semaphore requests.
- Waited the number of times two tasks tried to flush ULC pages to the log simultaneously and one task had to wait for the log semaphore. "% of total" reports the percentage of tasks that had to wait for a log semaphore as a percentage of the total number of log semaphore requests.
- Total Log Semaphore Requests the total number of times tasks requested a log semaphore including those granted immediately and those for which the task had to wait.

### Log Semaphore Contention and User Log Caches

In high throughput environments with a large number of concurrent users committing transactions, a certain amount of contention for the log semaphore is expected. In some tests, very high throughput is maintained, even though log semaphore contention is in the range of 20 to 30%.

High contention is not normal. If you see high contention in your server, perform all the regular tuning procedures, including making sure the storage is properly configured and performing adequately.

#### **Asynchronous Log Service**

In high throughput environments that include a large number of concurrent users committing transactions, you can expect contention for the log semaphore.

For more information, see "Asynchronous log service," in *Performance and Tuning Series: Query Processing*.

### **Transaction Log Writes**

"Transaction Log Writes" reports the total number of times Adaptive Server wrote a transaction log page to disk. Transaction log pages are written to disk when a transaction commits (after a wait for a group commit sleep) or when the current log pages become full.

### **Transaction Log Allocations**

"Transaction Log Alloc" reports the number of times additional pages were allocated to the transaction log. This data is useful for comparing to other data in this section and for tracking the rate of transaction log growth.

### Avg # Writes per Log Page

"Avg # Writes per Log Page" reports the average number of times each log page was written to disk. The value is reported in the "count" column.

In high throughput applications, this number should be as low as possible. If the transaction log uses 2K I/O, the lowest possible value is 1; with 4K log I/O, the lowest possible value is .5, since one log I/O can write 2 log pages.

In low throughput applications, the number will be significantly higher. In very low throughput environments, it may be as high as one write per completed transaction.

# **Index Management**

"Index Management reports index management activity, including nonclustered maintenance, page splits, and index shrinks.

### Sample output

Index Management

| Nonclustered Maintenance  | per sec  | per xact | count     | % of total |
|---------------------------|----------|----------|-----------|------------|
| Ins/Upd Requiring Maint   | 1996.3   | 25.3     | 1778674   | n/a        |
| # of NC Ndx Maint         | 694.9    |          | 619122    | •          |
| Avg NC Ndx Maint / Op     | n/a      | n/a      |           |            |
| Deletes Requiring Maint   | 1922.5   | 24.3     | 1712946   | n/a        |
| # of NC Ndx Maint         | 621.1    | 7.9      | 553387    | n/a        |
| Avg NC Ndx Maint / Op     | n/a      | n/a      | 0.32306   | n/a        |
| RID Upd from Clust Split  | 0.0      | 0.0      | 0         | n/a        |
| # of NC Ndx Maint         | 0.0      | 0.0      | 0         | n/a        |
| Upd/Del DOL Req Maint     | 9.0      | 0.1      | 7989      | n/a        |
| # of DOL Ndx Maint        | 9.2      | 0.1      | 8238      | n/a        |
| Avg DOL Ndx Maint / Op    | n/a      | n/a      | 1.03117   | n/a        |
| Page Splits               | 11.7     | 0.1      | 10452     | n/a        |
| Retries                   | 0.0      | 0.0      | 0         | 0.0 %      |
| Deadlocks                 | 0.0      | 0.0      | 0         | 0.0 %      |
| Add Index Level           | 0.0      | 0.0      | 0         | 0.0 %      |
| Page Shrinks              | 0.1      | 0.0      | 124       | n/a        |
| Deadlocks                 | %        |          |           |            |
| Deadlock Retries Exceeded | 0.0      | 0.0      | 0         | 0.0 %      |
| Index Scans               | per sec  | per xact | count     | % of total |
|                           | 69751.6  | 883.1    |           | 29.3 %     |
| DOL Ascending Scans       | 168653.5 | 2135.3   | 150270303 | 70.7 %     |
| Descending Scans          | 8.8      | 0.1      | 7884      | 0.0 %      |
| DOL Descending Scans      | 23.9     |          | 21271     | 0.0 %      |
| Total Scans               |          | 3018.8   | 21244816  | 7          |

#### **Nonclustered Maintenance**

This category reports the number of operations that required, or potentially required, maintenance to one or more indexes; that is, it reports the number of operations for which Adaptive Server had to at least check to determine whether it was necessary to update the index. The output also gives the number of indexes that were updated and the average number of indexes maintained per operation.

In tables with clustered indexes and one or more nonclustered indexes, all inserts, all deletes, some update operations, and any data page splits require changes to the nonclustered indexes. High values for index maintenance indicate that you should assess the impact of maintaining indexes on Adaptive Server performance. While indexes speed the retrieval of data, maintaining indexes slows data modification. Maintenance requires additional processing, additional I/O, and additional locking of index pages.

Other sp\_sysmon output that is relevant to assessing nonclustered indexes is:

- Information on total updates, inserts and deletes, and the number and type
  of page splits. See "Transaction Detail" on page 57, and "Page Splits" on
  page 71.
- Information on lock contention. See "Lock Detail" on page 83.
- Information on address lock contention. See "Address Lock Contention" on page 39 and "Exclusive Address and Shared Address" on page 85.

For example, you can compare the number of inserts that took place with the number of maintenance operations that resulted. If a relatively high number of maintenance operations, page splits, and retries occurred, consider the usefulness of indexes in your applications.

See Chapter 5, "Indexes," in *Performance and Tuning Series: Locking and Concurrency Control* for more information.

### Ins/Upd Requiring Maint

The data in this section gives information about how insert and update operations affect indexes on allpages-locked tables. For example, an insert to a clustered table with three nonclustered indexes requires updates to all three indexes, so the average number of operations that resulted in maintenance to nonclustered indexes is three.

However, an update to the same table may require only one maintenance operation—to the index for which key value was changed.

- Ins/Upd Requiring Maint reports the number of insert and update operations to a table with indexes that potentially required modifications to one or more indexes.
- # of NC Ndx Maint reports the number of nonclustered indexes that required maintenance as a result of insert and update operations.
- Avg NC Ndx Maint/Op reports the average number of nonclustered indexes per insert or update operation that required maintenance.

For data-only-locked tables, inserts are reported in "Ins/Upd Requiring Maint," and deletes and inserts are reported in "Upd/Del DOL Req Maint."

#### **Deletes Requiring Maintenance**

The data in this section gives information about how delete operations affected indexes on allpages-locked tables:

- Deletes Requiring Maint reports the number of delete operations that potentially required modification to one or more indexes.
- # of NC Ndx Maint reports the number of nonclustered indexes that required maintenance as a result of delete operations.
- Avg NC Ndx Maint/Op reports the average number of nonclustered indexes per delete operation that required maintenance.

See "Deletes" on page 60.

### **Row ID Updates from Clustered Split**

This section reports index maintenance activity caused by page splits in allpages-locked tables with clustered indexes. These splits require updating the nonclustered indexes for all of the rows that move to the new data page.

- RID Upd from Clust Split reports the total number of page splits that required maintenance of a nonclustered index.
- # of NC Ndx Maint reports the number of nonclustered rows that required maintenance as a result of row ID update operations.
- Avg NC Ndx Maint/Op reports the average number of nonclustered indexes entries that were updated for each page split.

# Upd/Del DOL Req Maint (Data-Only-Locked updates and deletes requiring maintenance)

The data in this section gives information about how updates and deletes affected indexes on data-only-locked tables:

- "Upd/Del DOL Req Maint" reports the number of update and delete operations that potentially required modification to one or more indexes.
- "# of DOL Ndx Main" reports the number of indexes that required maintenance as a result of update or delete operations.
- "Avg DOL Ndx Maint/Op" reports the average number of indexes per update or delete operation that required maintenance.

### **Page Splits**

"Page Splits" reports the number of page splits for data pages, clustered index pages, or nonclustered index pages that occurred because there was not enough room for a new row.

When a data row is inserted into an allpages-locked table with a clustered index, the row must be placed in physical order according to the key value. Index rows must also be placed in physical order on the pages. If there is not enough room on a page for a new row, Adaptive Server splits the page, allocates a new page, and moves some rows to the new page. Page splitting incurs overhead because it updates the parent index page and the page pointers on the adjoining pages and adds lock contention. For clustered indexes, page splitting also updates all nonclustered indexes that point to the rows on the new page.

See Chapter 5, "Indexes," in *Performance and Tuning Series: Locking and Concurrency Control* for more information.

### Reducing page splits for ascending key inserts

If "Page Splits" is high and your application is inserting values into an allpages-locked table with a clustered index on a compound key, you may be able to reduce the number of page splits through a special optimization that changes the page split point for these indexes.

The special optimization is designed to reduce page splitting and to result in more completely filled data pages. This affects only clustered indexes with compound keys, where the first key is already in use in the table, and the second column is based on an increasing value.

#### Default data page splitting

The table sales has a clustered index on store\_id, customer\_id. There are three stores (A, B, and C). Each store adds customer records in ascending numerical order. The table contains rows for the key values A,1; A,2; A,3; B,1; B,2; C,1; C,2; and C,3, and each page holds four rows, as shown in Figure 2-2.

Figure 2-2: Clustered table before inserts

| ige 1 | 007 | P | Page 1009         |                         |  |  |
|-------|-----|---|-------------------|-------------------------|--|--|
| 1     |     | В | 2                 |                         |  |  |
| 2     |     | С | 1                 |                         |  |  |
| 3     |     | С | 2                 |                         |  |  |
| 1     |     | С | 3                 |                         |  |  |
|       | 1   |   | 1 B<br>2 C<br>3 C | 1 B 2<br>2 C 1<br>3 C 2 |  |  |

Using the normal page-splitting mechanism, inserting "A,4" results in allocating a new page and moving half of the rows to it, and inserting the new row in place, as shown in Figure 2-3.

Figure 2-3: Insert causes a page split

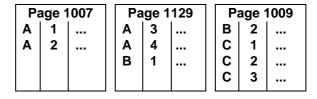

When "A,5" is inserted, no split is needed, but when "A,6" is inserted, another split takes place, as shown in Figure 2-4.

Figure 2-4: Another insert causes another page split

| Pa | age 1 | 1007 | Р | age ' | 1129 | Pa | age ' | 1134 | Pa | age 1 | 1009 |
|----|-------|------|---|-------|------|----|-------|------|----|-------|------|
| Α  | 1     |      | Α | 3     |      | Α  | 5     |      | В  | 2     |      |
| Α  | 2     |      | Α | 4     |      | Α  | 6     |      | С  | 1     |      |
|    |       |      |   |       |      | В  | 1     |      | С  | 2     |      |
|    |       |      |   |       |      |    |       |      | С  | 3     |      |
|    |       |      |   |       |      |    |       |      |    |       |      |

Adding "A,7" and "A,8" results in yet another page split, as shown in Figure 2-5.

Figure 2-5: Page splitting continues

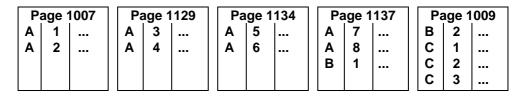

For more information about data page splits, see Chapter 12, "How Indexes Work," in the *Performance and Tuning: Basics* 

#### Effects of ascending inserts

You can set ascending inserts mode for a table, so that pages are split at the point of the inserted row rather than in the middle of the page. Starting from the original table shown in Figure 2-2 on page 72, the insertion of "A,4" results in a split at the insertion point, with the remaining rows on the page moving to a newly allocated page, as shown in Figure 2-6.

Figure 2-6: First insert with ascending inserts mode

| Pa | age 1 | 1007 | Page 1129 |   | Pa | ige 1 | 009 |  |
|----|-------|------|-----------|---|----|-------|-----|--|
| Α  | 1     |      | В         | 1 |    | В     | 2   |  |
| Α  | 2     |      |           |   |    | С     | 1   |  |
| Α  | 3     |      |           |   |    | С     | 2   |  |
| Α  | 4     |      |           |   |    | С     | 3   |  |

Inserting "A,5" causes a new page to be allocated, as shown in Figure 2-7.

Figure 2-7: Additional ascending insert causes a page allocation

| Pa | age ' | 1007 | Pá | age ' | 1134 | Pa | age 1 | 1129 | Pa | age 1 | 009 |
|----|-------|------|----|-------|------|----|-------|------|----|-------|-----|
| Α  | 1     |      | Α  | 5     |      | В  | 1     |      | В  | 2     |     |
| Α  | 2     |      |    |       |      |    |       |      | С  | 1     |     |
| Α  | 3     |      |    |       |      |    |       |      | С  | 2     |     |
| Α  | 4     |      |    |       |      |    |       |      | С  | 3     |     |

Adding "A,6", "A,7", and "A,8" fills the new page, as shown in Figure 2-8.

Figure 2-8: Additional inserts fill the new page

| Pa | age 1 | 007 | Pa | Page 1134 |  | Pa | Page 1129 |  |   | Page 1009 |  |  |
|----|-------|-----|----|-----------|--|----|-----------|--|---|-----------|--|--|
| Α  | 1     |     | Α  | 5         |  | В  | 1         |  | В | 2         |  |  |
| Α  | 2     |     | Α  | 6         |  |    |           |  | С | 1         |  |  |
| Α  | 3     |     | Α  | 7         |  |    |           |  | С | 2         |  |  |
| Α  | 4     |     | Α  | 8         |  |    |           |  | С | 3         |  |  |

#### Setting ascending inserts mode for a table

To turn on ascending insert mode for the sales table, use:

```
dbcc tune (ascinserts, 1, "sales")
```

To turn ascending insert mode off, use:

```
dbcc tune (ascinserts, 0, "sales")
```

These commands update the status2 bit of sysindexes.

If tables sometimes experience random inserts and have more ordered inserts during batch jobs, enable dbcc tune (ascinserts) only for the period during which the batch job runs.

#### **Retries and Deadlocks**

"Deadlocks" reports the number of index page splits and shrinks that resulted in deadlocks. Adaptive Server has a mechanism called deadlock retries that attempts to avoid transaction rollbacks caused by index page deadlocks. "Retries" reports the number of times Adaptive Server used this mechanism.

Deadlocks on index pages take place when each of two transactions needs to acquire locks held by the other transaction. On data pages, deadlocks result in choosing one process (the one with the least accumulated CPU time) as a deadlock victim and rolling back the process.

By the time an index deadlock takes place, the transaction has already updated the data page and is holding data page locks, so rolling back the transaction causes overhead.

In a large percentage of index deadlocks caused by page splits and shrinks, both transactions can succeed by dropping one set of index locks, and restarting the index scan. The index locks for one of the processes are released (locks on the data pages are still held), and Adaptive Server tries the index scan again, traversing the index from the root page of the index.

Usually, by the time the scan reaches the index page that needs to be split, the other transaction has completed, and no deadlock takes place. By default, any index deadlock that is due to a page split or shrink is retried up to five times before the transaction is considered deadlocked and is rolled back.

For information on changing the default value for the number of deadlock retries with sp\_configure "deadlock retries", see Chapter 5, "Setting Configuration Parameters," in the *System Administration Guide, Volume 1*.

The deadlock retries mechanism causes the locks on data pages to be held slightly longer than usual and causes increased locking and overhead. However, the mechanism reduces the number of transactions that are rolled back due to deadlocks. The default setting provides a reasonable compromise between the overhead of holding data page locks longer and the overhead of rolling back transactions that have to be reissued.

A high number of index deadlocks and deadlock retries indicates high contention in a small area of the index B-tree.

If your application encounters a high number of deadlock retries, reduce page splits using fillfactor when you re-create the index.

See Chapter 5, "Indexes," in *Performance and Tuning Series: Locking and Concurrency Control* for more information.

#### Add Index Level

"Add Index Level" reports the number of times a new index level was added. This happens infrequently, so expect to see result values of 0 most of the time. The count could have a value of 1 or 2 if your sample includes inserts into an empty table or into a small table with indexes.

### **Page Shrinks**

"Page Shrinks" reports the number of times that deleting index rows caused the index to shrink off a page. Shrinks incur overhead due to locking in the index and the need to update pointers on adjacent pages. Repeated "count" values greater than 0 indicate there may be many pages in the index with fairly small numbers of rows per page due to delete and update operations. If there are a high number of shrinks, consider rebuilding the indexes.

#### **Index Scans**

"Index Scans" reports forward and backward scans by lock scheme:

- Ascending Scans reports the number of forward scans on allpageslocked tables.
- DOL Ascending Scans reports the number of forward scans on dataonly-locked tables.
- Descending Scans reports the number of backward scans on allpageslocked tables.
- DOL Descending Scans reports the number of backward scans on dataonly-locked tables.

For more information on forward and backward scans, see "Indexes" in *Performance and Tuning Series: Locking and Concurrency Control.* 

# **Metadata Cache Management**

"Metadata Cache Management" reports the use of the metadata caches that store information about the three types of metadata: objects, indexes, and databases. This section also reports the number of object, index, and database descriptors that were active during the sample interval, and the maximum number of descriptors used since the server was last started. It also reports spinlock contention for the object and index metadata caches.

### Sample output

| Metadata | Cache | Management |
|----------|-------|------------|
|          |       |            |
|          |       |            |
| Metadata | Cache | Summary    |

| Metadata Cache Summary   | per sec | per xact | count | % of total |
|--------------------------|---------|----------|-------|------------|
|                          |         |          |       |            |
|                          |         |          |       |            |
| Open Object Usage        |         |          |       |            |
| Active                   | n/a     | n/a      | 4604  | n/a        |
| Max Ever Used Since Boot | n/a     | n/a      | 4612  | n/a        |
| Free                     | n/a     | n/a      | 25396 | n/a        |
| Reuse Requests           |         |          |       |            |
| Succeeded                | n/a     | n/a      | 0     | n/a        |

| Failed                             | n/a        | n/a   | 0     | n/a        |
|------------------------------------|------------|-------|-------|------------|
| Open Index Usage                   |            |       |       |            |
| Active                             | n/a        | n/a   | 2747  | n/a        |
| Max Ever Used Since Boot           | n/a        | n/a   | 2753  | n/a        |
| Free                               | n/a        | n/a   | 2253  | n/a        |
| Reuse Requests                     |            |       |       |            |
| Succeeded                          | n/a        | n/a   | 0     | n/a        |
| Failed                             | n/a        | n/a   | 0     | n/a        |
| Open Partition Usage               |            |       |       |            |
| Active                             | n/a        | n/a   | 2747  | n/a        |
| Max Ever Used Since Boot           | n/a        | n/a   | 2753  | n/a        |
| Free                               | n/a        | n/a   | 2253  | n/a        |
| Reuse Requests                     | ,          | ,     |       | ,          |
| Succeeded                          | n/a        | n/a   | 0     | n/a        |
| Failed                             | n/a        | n/a   | 0     | n/a        |
| Open Database Usage                |            |       |       |            |
| Active                             | n/a        | n/a   | 32    | n/a        |
| Max Ever Used Since Boot           | n/a<br>n/a | n/a   | 32    | n/a<br>n/a |
| Free                               | n/a        | n/a   | 18    | n/a        |
| Reuse Requests                     | 11/ 4      | 11/ α | 10    | 11/ α      |
| Succeeded                          | n/a        | n/a   | 0     | n/a        |
| Failed                             | n/a        | n/a   | 0     | n/a        |
|                                    | ,          | ,     |       | ,          |
| Object Manager Spinlock Contention | n/a        | n/a   | n/a   | 1.3 %      |
|                                    | /-         | / -   | /-    | 0 0 9      |
| Object Spinlock Contention         | n/a        | n/a   | n/a   | 0.0 %      |
| Index Spinlock Contention          | n/a        | n/a   | n/a   | 0.0 %      |
| Index Hagh Chinlesk Contention     | n/a        | n/a   | n/a   | 0.0 %      |
| Index Hash Spinlock Contention     | n/a        | II/a  | 11/ a | 0.0 6      |
| Partition Spinlock Contention      | n/a        | n/a   | n/a   | 0.0 %      |
| Partition Hash Spinlock Contention | n/a        | n/a   | n/a   | 0.0 %      |

### Open Object, Index, and Database Usage

Each of these sections contains the same information for the three types of metadata caches. The output provides this information:

• "Active" reports the number of objects, indexes, or databases that were active during the sample interval.

- "Max Ever Used Since Boot" reports the maximum number of descriptors used since the last restart of Adaptive Server.
- "Free" reports the number of free descriptors in the cache.
- "Reuse Requests" reports the number of times that the cache had to be searched for reusable descriptors:
  - "Failed" means that all descriptors in cache were in use and that the client issuing the request received an error message.
  - "Succeeded" means the request found a reusable descriptor in cache.
     Even though "Succeeded" means that the client did not get an error message, Adaptive Server is doing extra work to locate reusable descriptors in the cache and to read metadata information from disk.

You can use this information to set the configuration parameters number of open indexes, number of open objects, and number of open databases, as shown in Table 2-1.

Table 2-1: Action to take based on metadata cache usage statistics

| sp_sysmon output                   | Action               |
|------------------------------------|----------------------|
| Large number of "Free" descriptors | Set parameter lower  |
| Very few "Free" descriptors        | Set parameter higher |
| "Reuse Requests Succeeded" nonzero | Set parameter higher |
| "Reuse Requests Failed" nonzero    | Set parameter higher |

### **Object Manager Spinlock Contention**

This is a server-wide spinlock used to manage internal states of the object descriptor.

If the contention on this spinlock is greater than 10%, use dbcc tune(des\_bind) to reduce contention and improve the server's scalability. See dbcc tune(des\_bind) in the *Adaptive Server Enterprise Reference Manual*.

### **Object and Index Spinlock Contention**

These sections report on spinlock contention on the object descriptor and index descriptor caches. Use this information to tune the configuration parameters open object spinlock ratio and open index spinlock ratio. If the reported contention is more than 3%, decrease the value of the corresponding parameter to lower the number of objects or indexes protected by a single spinlock.

### **Hash Spinlock Contention**

This section reports contention for the spinlock on the index metadata cache hash table. You can use this information to tune the open index hash spinlock ratio configuration parameter. If the reported contention is greater than 3%, decrease the value of the parameter.

#### Using sp\_monitorconfig to find metadata cache usage statistics

sp\_monitorconfig displays metadata cache usage statistics on certain shared server resources, including:

- The number of databases, objects, and indexes that can be open at any one time
- The number of auxiliary scan descriptors used by referential integrity queries
- The number of free and active descriptors
- The percentage of active descriptors
- The maximum number of descriptors used since the server was last started
- The current size of the procedure cache and the amount actually used

For example, suppose the number of open indexes configuration parameter is 500. During a peak period, you can run sp\_monitorconfig to get an accurate reading of the actual metadata cache usage for index descriptors:

In this report, the maximum number of open indexes used since the server was last started is 300, even though Adaptive Server is configured for 500. Therefore, you can reset the number of open indexes configuration parameter to 330, to accommodate the 300 maximum used index descriptors, plus space for 10 percent more.

You can also determine the current size of the procedure cache with sp\_monitorconfig 'procedure cache size,' which describes the amount of space in the procedure cache and the most space it has ever actually used. For example, the procedure cache in the following server is configured for 20,000 pages:

1> sp configure "procedure cache size"

```
option_name config_value run_value _____
procedure cache size 20000 3271
```

However, when you run sp\_montorconfig "procedure cache size", you find that the most the procedure cache has ever used is 14241 pages, which means you can save memory by lowering the run value of the procedure cache:

1> sp monitorconfig "procedure cache size"

## Lock Management

"Lock Management" reports locks, deadlocks, lock promotions, and lock contention.

### Sample output

Lock Management

| Lock Summary                                                               | per sec                | per xact             | count                     | % of total            |
|----------------------------------------------------------------------------|------------------------|----------------------|---------------------------|-----------------------|
| Total Lock Requests Avg Lock Contention Deadlock Percentage                | 279236.5<br>1.2<br>0.0 | 6878.6<br>0.0<br>0.0 | 167541893<br>691<br>0     | n/a<br>0.0 %<br>0.0 % |
| Lock Detail                                                                | per sec                | per xact             | count                     | % of total            |
| Table Lock Hashtable<br>Lookups<br>Avg Chain Length<br>Spinlock Contention | 9571.4<br>n/a<br>n/a   | 235.8<br>n/a<br>n/a  | 5742818<br>0.00981<br>n/a | , -                   |
| Exclusive Table<br>Granted                                                 | 14.3                   | 0.4                  | 8580                      | 100.0 %               |

| Waited                    | 0.0      | 0.0    | 0         | 0.0 %   |
|---------------------------|----------|--------|-----------|---------|
| Total EX-Table Requests   | 14.3     | 0.4    |           | 0.0 %   |
| Shared Table              |          |        | _         | ,       |
| Total SH-Table Requests   | 0.0      | 0.0    | 0         | n/a     |
| Exclusive Intent          |          |        |           |         |
| Granted                   | 139.7    |        |           | 100.0 % |
| Waited<br>                | 0.0      | 0.0    | 0         | 0.%     |
| Total EX-Intent Requests  | 139.7    |        |           | 0.1 %   |
| Shared Intent             |          |        |           |         |
| Granted                   | 9412.9   | 231.9  | 5647759   | 100.0 % |
| Waited                    | 0.0      |        | 0         | 0.0 %   |
| Total SH-Intent Requests  | 9412.9   |        | 5647759   |         |
| Page & Row Lock HashTable |          |        |           |         |
| Lookups                   | 173637.2 | 4277.3 | 104182335 | n/a     |
| Avg Chain Length          | n/a      |        | 0.01387   | n/a     |
| Spinlock Contention       | n/a      | n/a    | n/a       | 0.4 %   |
| Exclusive Page            |          |        |           |         |
| Granted                   | 306.5    | 7.6    | 183911    | 100.0 % |
| Waited                    | 0.0      |        | 2         |         |
| Total EX-Page Requests    | 306.5    | 7.6    | 183913    | 0.1 %   |
| Update Page               |          |        |           |         |
| Granted                   | 19052.6  | 469.3  | 11431583  | 100.0 % |
| Waited                    | 0.1      | 0.0    | 60        | 0.0 %   |
| Total UP-Page Requests    | 19052.7  |        | 11431643  |         |
| Shared Page               |          |        |           |         |
| Granted                   | 63587.2  | 1566.4 | 38152347  | 100.0 % |
| Waited                    | 0.0      |        | 0         |         |
| Total SH-Page Requests    | 63587.2  | 1566.4 |           |         |
| Exclusive Row             |          |        |           |         |
| Granted                   | 33.9     | 0.8    | 20326     | 100.0 % |
| Waited                    | 0.0      | 0.0    | 0         | 0.0 %   |
|                           |          |        |           |         |

| Total EX-Row Requests     | 33.9    | 0.8    | 20326    | 0.0 %   |
|---------------------------|---------|--------|----------|---------|
|                           |         |        |          |         |
| Update Row<br>Granted     | 10.1    | 0.2    | 6030     | 98.2 %  |
| Waited                    | 0.2     | 0.0    | 108      | 1.8 %   |
|                           |         |        |          |         |
| Total UP-Row Requests     | 10.2    | 0.3    | 6138     | 0.0 %   |
| Shared Row                |         |        |          |         |
| Granted                   | 88431.3 | 2178.4 | 53058781 | 100.0 % |
| Waited                    | 0.0     | 0.0    | 0        | 0.0 %   |
|                           | 88431.3 |        | 53058781 |         |
| Next-Key                  |         |        |          |         |
| Total Next-Key Requests   | 0.0     | 0.0    | 0        | n/a     |
| Address Lock Hashtable    |         |        |          |         |
| Lookups                   | 98247.7 | 2420.2 | 58948613 | n/a     |
| Avg Chain Length          | n/a     | n/a    | 0.00019  | n/a     |
| Spinlock Contention       | n/a     | n/a    | n/a      | 0.5 %   |
| Exclusive Address         |         |        |          |         |
| Granted                   | 2758.9  | 68.0   | 1655359  | 100.0 % |
| Waited                    | 0.6     | 0.0    | 380      | 0.0 %   |
|                           |         |        |          |         |
| Total EX-Address Requests | 2759.6  | 68.0   | 1655739  | 1.0 %   |
| Shared Address            |         |        |          |         |
| Granted                   | 95487.9 | 2352.2 | 57292733 | 100.0 % |
| Waited                    | 0.2     | 0.0    | 141      |         |
| Total SH-Address Requests | 95488.1 |        |          |         |
|                           |         |        |          |         |
| Last Page Locks on Heaps  | 500 4   | 10.7   | 450625   | 100 0 8 |
| Granted                   | 799.4   |        | 479637   |         |
| Waited                    | 0.0     | 0.0    | 0        | 0.0 %   |
| Total Last Pg Locks       | 799.4   |        |          |         |
| Deadlocks by Lock Type    |         |        |          |         |
| Total Deadlocks           | 0.0     | 0.0    | 0        | n/a     |
|                           | 0.0     | 3.0    | Ŭ        | 11, α   |
| Deadlock Detection        |         |        |          |         |
| Deadlock Searches         | 0.0     | 0.0    | 19       | n/a     |

| Searches Skipped                                                 | 0.0     | 0.0      | 0.00000 | 0.0 %      |
|------------------------------------------------------------------|---------|----------|---------|------------|
| Avg Deadlocks per Search                                         | n/a     | n/a      |         | n/a        |
| Lock Promotions Total Lock Promotions Lock Timeouts by Lock Type | 0.0     | 0.0      | 0       | n/a        |
|                                                                  | per sec | per xact | count   | % of total |
| Total Timeouts                                                   | 0.0     | 0.0      |         | <br>n/a    |

"Lock Promotions" reports detail rows even if there were no occurrences of them during the sample interval; for example, "Deadlocks by Lock Type" in the above sample output.

### **Lock Summary**

"Lock Summary" provides overview statistics about lock activity that took place during the sample interval.

- "Total Lock Requests" reports the total number of lock requests.
- "Avg Lock Contention" reports the average number of times there was lock contention as a percentage of the total number of lock requests.

If the value is insufficient in determining how severe the lock contention is. To determine the severity of the lock contention, query the monSysWaits, monProcessWaits, and monLocks monitoring tables, or use sp\_object\_stats. For more information, see *Performance and Tuning Series: Monitoring Tables*. See the *Adaptive Server Reference Manual: Procedures* for more information about sp\_object\_stats. See *Performance and Tuning Series: Locking and Concurrency Control* for more information on tuning locking behavior.

• "Deadlock Percentage" reports the percentage of deadlocks as a percentage of the total number lock requests. If this value is high, see "Deadlocks by Lock Type" on page 86.

#### **Lock Detail**

"Lock Detail" provides information that you can use to determine whether the application is causing a lock contention or deadlock-related problem.

This output reports locks by type, displaying the number of times that each lock type was immediately granted and the number of times a task had to wait for a particular type of lock. The "% of total" is the percentage of the specific lock type that was granted or had to wait with respect to the total number of lock requests.

"Lock Detail" reports these types of locks:

- Exclusive Table
- Shared Table
- Exclusive Intent
- Shared Intent
- Exclusive Page
- Update Page
- Shared Page
- Exclusive Row
- Update Row
- Shared Row
- Exclusive Address
- Shared Address
- Last Page Locks on Heaps

Lock contention can have a large impact on Adaptive Server performance. Table locks generate more lock contention than page or row locks because no other tasks can access a table while there is an exclusive table lock on it, and, if a task requires an exclusive table lock, it must wait until all shared locks are released. If lock contention is high, run sp\_object\_stats to help pinpoint the tables involved.

"Avg Hash Chain Length" reports the average number of locks per hash bucket during the sample interval. You can configure the size of the lock hash table with the configuration parameter lock hashtable size. If the average number of locks per hash chain is more than four, consider increasing the size of the hash table.

Large inserts with bulk copy are an exception to this guideline. Lock hash chain lengths may be longer during large bulk copies.

See Chapter 2, "Locking Configuration and Tuning," in *Performance and Tuning Series: Locking and Concurrency Control* for more information.

For more information about configuration parameters, see Chapter 5, "Setting Configuration Parameters," in the *System Administration Guide*, *Volume 1*.

#### **Exclusive Address and Shared Address**

"Exclusive Address" and "Shared Address" report the number of times address locks were immediately granted or the number of times the task had to wait for the lock. Address locks are held on index pages of allpages-locked tables. Address locks can have serious impact, since a lock on an index page blocks access to all data pages pointed to by the index page.

#### Last Page Locks on Heaps

"Last Page Locks on Heaps" reports locking attempts on the last page of a partitioned or unpartitioned heap table. It only reports on allpages-locked tables.

This information can indicate whether there are tables in the system that would benefit from using data-only-locking from partitioning, or from increasing the number of partitions. Adding a clustered index that distributes inserts randomly across the data pages may also help. If you know that one or more tables is experiencing a problem with contention for the last page, Monitor Server or the monitoring tables can help determine which table is experiencing the problem. See the *Monitor Server User's Guide* and the *Performance and Tuning Series: Monitoring Tables* for more information.

See Chapter 1, "Controlling Physical Data Placement," in *Performance and Tuning Series: Physical Database Tuning* for information on how partitions can help solve the problem of last-page locking on unpartitioned heap tables.

#### **Table Lock Hashtable**

"Lock Hashtable Lookups" reports the number of times the lock hash table was searched for a lock on a page, row, or table.

You can configure the size of the lock hash table with the configuration parameter lock hashtable size. If the average number of locks per hash chain is more than four, consider increasing the size of the hash table.

See Chapter 2, "Locking Configuration and Tuning," in *Performance and Tuning Series: Locking and Concurrency Control* for more information.

### **Deadlocks by Lock Type**

"Deadlocks by Lock Type" reports the number of specific types of deadlocks. "% of total" gives the number of each deadlock type as a percentage of the total number of deadlocks.

Deadlocks may occur when many transactions execute at the same time in the same database. They become more common as the lock contention increases between the transactions.

This category reports data for these deadlock types:

- Exclusive Table
- Shared Table
- Exclusive Intent
- Shared Intent
- Exclusive Page
- Update Page
- · Shared Page
- Exclusive Row
- Update Row
- · Shared Row
- Shared Next-Key
- Exclusive Address
- Shared Address
- Others

"Total Deadlocks" summarizes the data for all lock types.

As in the example for this section, if there are no deadlocks, sp\_sysmon does not display any detail information, it only prints the "Total Deadlocks" row with zero values.

To pinpoint where deadlocks occur, do one or both of:

Use sp\_object\_stats.

See Chapter 2, "Locking Configuration and Tuning," in *Performance and Tuning Series: Locking and Concurrency Control* for more information.

• Enable printing of detailed deadl, ock information to the log.

See Chapter 3, "Locking Reports" in *Performance and Tuning Series:* Locking and Concurrency Control for more information.

#### **Deadlock Detection**

"Deadlock Detection" reports the number of deadlock searches that found deadlocks and the number of deadlock searches that were skipped during the sample interval.

See Chapter 3, "Locking Reports," in *Performance and Tuning Series: Locking and Concurrency Control* for more information.

#### **Deadlock Searches**

"Deadlock Searches" reports the number of times that Adaptive Server initiated a deadlock search during the sample interval. Deadlock checking is time-consuming overhead for applications that experience no deadlocks or very low levels of deadlocking. You can use this data with "Average Deadlocks per Search" on page 88 to determine if Adaptive Server is checking for deadlocks too frequently.

### **Searches Skipped**

"Searches Skipped" reports the number of times that a task started to perform deadlock checking, but found deadlock checking in progress and skipped its check. "% of total" reports the percentage of deadlock searches that were skipped as a percentage of the total number of searches.

When a process is blocked by lock contention, it waits for an interval of time set by the configuration parameter deadlock checking period. When this period elapses, the process starts deadlock checking. If a search is already in progress, the process skips the search.

If you see some number of searches skipped, but some of the searches are finding deadlocks, increase the parameter slightly. If you see a lot of searches skipped, and no deadlocks, or very few, increase the parameter by a larger amount.

For more information about configuration parameters, see Chapter 5, "Setting Configuration Parameters, in the *System Administration Guide, Volume 1*.

#### Average Deadlocks per Search

"Avg Deadlocks per Search" reports the average number of deadlocks found per search.

This category measures whether Adaptive Server is checking for deadlocks too frequently. If your applications rarely deadlock, adjust the frequency with which tasks search for deadlocks by increasing the value of the deadlock checking period configuration parameter.

For more information about configuration parameters, see Chapter 5, "Setting Configuration Parameters," in the *System Administration Guide*, *Volume 1*.

#### **Lock Promotions**

"Lock Promotions" reports the number of times that the following escalations took place:

- "Ex-Page to Ex-Table" exclusive page to exclusive table.
- "Sh-Page to Sh-Table" shared page to shared table.
- "Ex-Row to Ex-Table" exclusive row to exclusive table.
- "Sh-Row to Sh-Table shared row to shared table.
- "Sh-Next-Key to Sh-Table" shared next-key to shared table.

"Total Lock Promotions" reports the average number of lock promotion types combined per second and per transaction.

If no lock promotions took place during the sample interval, only the total row is printed.

If there are no lock promotions, sp\_sysmon does not display the detail information.

"Lock Promotions" data can:

- Help you to detect whether lock promotion in your application is a cause of lock contention and deadlocks
- Be used before and after tuning lock promotion variables to determine the effectiveness of the values.

Look at the "Granted" and "Waited" data for signs of contention. If lock contention is high and lock promotion is frequent, consider changing the lock promotion thresholds for the tables involved.

You can configure the lock promotion threshold either server-wide or for individual tables.

For more information about configuration parameters, see Chapter 5, "Setting Configuration Parameters," in the *System Administration Guide*, *Volume 1*.

#### **Lock Time-out Information**

"Lock Time-outs by Lock Type" reports on the number of times a task was waiting for a lock and the transaction was rolled back due to a session-level or server-level lock timeout. The detail rows that show the lock types are printed only if lock timeouts occurred during the sample period. If no lock time-outs occurred, "Total Lock Time-outs" is displayed with all values equal to 0.

For more information on lock time-outs, see Chapter 4, "Using Locking Commands," in *Performance and Tuning Series: Locking and Concurrency Control.* 

# **Data Cache Management**

sp\_sysmon reports summary statistics for all caches, followed by statistics for each named cache.

sp\_sysmon reports the following activities for the default data cache and for each named cache:

- Spinlock contention
- Utilization
- Cache searches, including hits and misses
- Pool turnover for all configured pools
- Buffer wash behavior, including buffers passed clean, buffers already in I/O, and buffers washed dirty
- Prefetch requests performed and denied
- Dirty read page requests

Use sp\_cacheconfig and sp\_helpcache output to help analyze the data from this section of the report. sp\_cacheconfig provides information about caches and pools, and sp\_helpcache provides information about objects bound to caches.

See Chapter 4, "Configuring Data Caches," in *System Administration Guide: Volume 2* for information on how to use these system procedures.

See Chapter 5, "Memory Use and Performance," in *Performance and Tuning Series: Basics* for more information on performance issues and named caches.

### Sample output

The following sample shows sp\_sysmon output for the "Data Cache Management" categories. The first block of data, "Cache Statistics Summary," includes information for all caches. sp\_sysmon reports a separate block of data for each cache. These blocks are identified by the cache name. The sample output shown here includes only the default data cache, although there were more caches configured during the interval.

# Data Cache Management

Cache Statistics Summary (All Caches)

|                          |         | per xact |          | % of total |  |
|--------------------------|---------|----------|----------|------------|--|
| Cache Search Summary     |         |          |          |            |  |
| Total Cache Hits         | 39472.3 | 185026.5 | 11841696 | 99.9 %     |  |
| Total Cache Misses       |         |          |          | 0.1 %      |  |
| Total Cache Searches     |         |          | 11851835 |            |  |
| Cache Turnover           |         |          |          |            |  |
| Buffers Grabbed          | 177.0   | 829.6    | 53097    | n/a        |  |
| Buffers Grabbed Dirty    | 0.0     | 0.0      | 0        | 0.0 %      |  |
| Cache Strategy Summary   |         |          |          |            |  |
| Cached (LRU) Buffers     | 35931.1 | 168427.1 | 10779332 | 98.6 %     |  |
| Discarded (MRU) Buffers  | 511.7   | 2398.4   | 153500   | 1.4 %      |  |
| Large I/O Usage          |         |          |          |            |  |
| Large I/Os Performed     | 46.9    | 219.9    | 14071    | 94.5 %     |  |
| Large I/Os Denied due to |         |          |          |            |  |
| Pool < Prefetch Size     | 2.5     | 11.6     | 745      | 5.0 %      |  |

| Pages Requested<br>Reside in Another |              |          |         |            |
|--------------------------------------|--------------|----------|---------|------------|
| Buffer Pool                          | 0.3          | 1.3      | 80      | 0.5 %      |
| Total Large I/O Requests             | 49.7         | 232.8    | 14896   |            |
| Large I/O Effectiveness              |              |          |         |            |
| Pages by Lrg I/O Cached              | 171.3        | 803.1    | 51398   | n/a        |
| Pages by Lrg I/O Used                | 567.2        | 2658.7   | 170157  | 331.1 %    |
| Asynchronous Prefetch Activi         | ty           |          |         |            |
| APFs Issued                          | 9.6          | 45.0     | 2878    | 1.2 %      |
| APFs Denied Due To                   |              |          |         |            |
| APF I/O Overloads                    | 0.0          | 0.0      | 0       | 0.0 %      |
| APF Limit Overloads                  | 0.0          | 0.0      | 0       | 0.0 %      |
| APF Reused Overloads                 | 0.0          | 0.0      | 0       | 0.0 %      |
| APF Buffers Found in Cac             | he           |          |         |            |
| With Spinlock Hel                    | 1.7          | 7.8      | 501     | 0.2 %      |
| W/o Spinlock Held                    | 787.1        | 3689.5   | 236128  | 98.6 %     |
| Total APFs Requested                 | 798.4        | 3742.3   | 239507  |            |
| Other Asynchronous Prefeto           | h Statistics |          |         |            |
| APFs Used                            | 9.4          | 43.9     | 2808    | n/a        |
| APF Waits for I/O                    | 6.8          | 31.8     | 2034    | n/a        |
| APF Discards                         | 0.0          | 0.0      | 0       | n/a        |
| Dirty Read Behavior                  |              |          |         |            |
| Page Requests                        | 0.0          | 0.0      | 0       | n/a        |
| Cache: default data cache            |              |          |         |            |
| eache. actuare auca caone            | per sec      | per xact | count   | % of total |
| Spinlock Contention                  | n/a          | n/a      | n/a     | 2.8 %      |
| Utilization                          | n/a          | n/a      | n/a     | 82.9 %     |
| Cache Searches                       |              |          |         |            |
| Cache Hits                           | 32731.6      | 153429.6 | 9819492 | 100.0 %    |
| Found in Wash                        | 288.4        | 1351.7   | 86508   | 0.9 %      |
| Cache Misses                         | 10.9         | 50.9     | 3257    | 0.0 %      |
| Total Cache Searches                 | 32742.5      | 153480.5 | 9822749 |            |
|                                      |              |          |         |            |

Pool Turnover

| 2 Kb Pool                                        |                |                  |           |            |
|--------------------------------------------------|----------------|------------------|-----------|------------|
| LRU Buffer Grab                                  | 123.0          | 576.7            | 36908     | 92.5 %     |
| Grabbed Dirty                                    | 0.0            | 0.0              | 0         | 0.0 %      |
| 16 Kb Pool                                       |                |                  |           |            |
| LRU Buffer Grab                                  | 10.0           | 47.1             | 3012      | 7.5 %      |
| Grabbed Dirty                                    | 0.0            | 0.0              | 0         | 0.0 %      |
| Total Cache Turnover                             | 133.1          | 623.8            | 39920     |            |
| Buffer Wash Behavior<br>Statistics Not Available | - No Buffers E | Intered Wash Sec | tion Yet  |            |
| Cooks Charters                                   |                |                  |           |            |
| Cache Strategy Cached (LRU) Buffers              | 30012.1        | 140681.9         | 9003640   | 98.3 %     |
| Discarded (MRU) Buffers                          |                | 2398.4           | 153500    | 1.7 %      |
| Disearded (File) Darrers                         | 311.7          | 2390.4           | 133300    | 1.7 0      |
| Large I/O Usage                                  |                |                  |           |            |
| Large I/Os Performed                             | 10.0           | 47.1             | 3012      | 80.2 %     |
| Large I/Os Denied due to                         |                |                  |           |            |
| Pool < Prefetch Size                             | 0.8            | 3.9              | 247       | 6.6 %      |
| Pages Requested                                  | 0.0            | 3.7              |           | 0.0        |
| Reside in Another                                |                |                  |           |            |
| Buffer Pool                                      | 1.7            | 7.8              | 498       | 13.3 %     |
| Total Large I/O Requests                         | 12.5           | 58.7             | 3757      |            |
|                                                  |                |                  |           |            |
| Large I/O Detail                                 |                |                  |           |            |
| 4 Kb Pool                                        | 0.0            | 0.0              | 0         | / -        |
| Pages Cached                                     | 0.0            | 0.0              | 0         | n/a<br>n/a |
| Pages Used<br>16 Kb Pool                         | 0.0            | 0.0              | U         | 11/ a      |
| Pages Cached                                     | 80.3           | 376.5            | 24096     | n/a        |
| Pages Used                                       | 76.1           | 356.5            | 22817     | 94.7 %     |
|                                                  |                |                  |           |            |
|                                                  |                |                  |           |            |
| Dirty Read Behavior                              | 0 0            | 0 0              | 0         | n/a        |
| Page Requests                                    | 0.0            | 0.0              | Û         | II/a       |
|                                                  |                |                  |           |            |
| Cache: pub_log_cache                             |                |                  |           |            |
|                                                  | per sec        | per xact         | count % ( |            |
|                                                  |                |                  |           |            |

| Spinlock Contention                              | n/a             | n/a              | n/a     | 0.2 %   |
|--------------------------------------------------|-----------------|------------------|---------|---------|
| Utilization                                      | n/a             | n/a              | n/a     | 9.1 %   |
| Cache Searches                                   |                 |                  |         |         |
| Cache Hits                                       | 3591.9          | 16837.1          | 1077574 | 100.0 % |
| Found in Wash                                    | 0.0             | 0.0              |         | 0.0 %   |
| Cache Misses                                     | 0.0             | 0.0              |         | 0.0 %   |
| Total Cache Searches                             |                 | 16837.1          | 1077574 |         |
| Deal Museum                                      |                 |                  |         |         |
| Pool Turnover                                    |                 |                  |         |         |
| 2 Kb Pool                                        | 0 2             | 1 2              | 0.0     | 0 0 8   |
| L RU Buffer Grab                                 | 0.3             | 1.3              |         | 0.8 %   |
| Grabbed Dirty                                    | 0.0             | 0.0              | 0       | 0.0 %   |
| 4 Kb Pool                                        |                 |                  |         | _       |
| LRU Buffer Grab                                  | 33.9            | 158.9            |         | 99.2 %  |
| Grabbed Dirty                                    | 0.0             | 0.0              | 0       | 0.0 %   |
| Total Cache Turnover                             | 34.2            | 160.2            |         |         |
| Buffer Wash Behavior<br>Statistics Not Available | - No Buffers En | tered Wash Sect: | ion Yet |         |
| Cache Strategy                                   |                 |                  |         |         |
| Cached (LRU) Buffers                             |                 | 13465.9          | 861817  | 100.0 % |
| Discarded (MRU) Buffers                          | 0.0             | 0.0              | 0       | 0.0 %   |
| Large I/O Usage                                  |                 |                  |         |         |
| Large I/Os Performed                             | 33.9            | 158.9            | 10171   | 99.2 %  |
| Large I/Os Denied due to                         |                 |                  |         |         |
| Pool < Prefetch Size                             | 0.0             | 0.0              | 0       | 0.0 %   |
| Pages Requested                                  |                 |                  |         |         |
| Reside in Another                                |                 |                  |         |         |
| Buffer Pool                                      | 0.3             | 1.3              | 80      | 0.8 %   |
|                                                  |                 |                  |         |         |
| Total Large I/O Requests                         | 34.2            | 160.2            | 10251   |         |
| Large I/O Detail                                 |                 |                  |         |         |
| 4 Kb Pool                                        |                 |                  |         |         |
| Pages Cached                                     | 67.8            | 317.8            | 20342   | n/a     |
| Pages Used                                       | 67.8            | 317.8            | 20342   | 100.0 % |
| Dirty Read Behavior                              |                 |                  |         |         |
| Page Requests                                    | 0.0             | 0.0              | 0       | n/a     |
| raye requests                                    | 0.0             | 0.0              | U       | 11/ a   |

| Cache: tempdb_data_cache |                 |                 |          | 5       |
|--------------------------|-----------------|-----------------|----------|---------|
|                          | per sec         | per xact        | count %  |         |
| Spinlock Contention      | n/a             | n/a             | n/a      |         |
| Utilization              | n/a             | n/a             | n/a      | 8.0 %   |
| Cache Searches           |                 |                 |          |         |
| Cache Hits               | 3148.8          | 14759.8         | 944630   | 99.3 %  |
| Found in Wash            | 7.9             | 37.0            | 2365     | 0.3 %   |
| Cache Misses             | 22.9            | 107.5           | 6882     | 0.7 %   |
|                          |                 |                 |          |         |
| Total Cache Searches     | 3171.7          | 14867.4         | 951512   |         |
| Pool Turnover            |                 |                 |          |         |
| 2 Kb Pool                |                 |                 |          |         |
| LRU Buffer Grab          | 6.8             | 31.8            | 2038     | 69.7 %  |
| Grabbed Dirty            | 0.0             | 0.0             | 0        | 0.0 %   |
| 4 Kb Pool                |                 |                 |          |         |
| LRU Buffer Grab          | 0.1             | 0.4             | 24       | 0.8 %   |
| Grabbed Dirty            | 0.0             | 0.0             | 0        | 0.0 %   |
| 16 Kb Pool               |                 |                 |          |         |
| LRU Buffer Grab          | 2.9             | 13.5            | 864      | 29.5 %  |
| Grabbed Dirty            | 0.0             | 0.0             | 0        | 0.0%    |
|                          |                 |                 |          |         |
| Total Cache Turnover     | 9.8             | 45.7            | 2926     |         |
| Buffer Wash Behavior     |                 |                 |          |         |
| Statistics Not Available | - No Buffers Er | ntered Wash Sec | tion Yet |         |
|                          |                 |                 |          |         |
| Cache Strategy           |                 |                 |          |         |
| Cached (LRU) Buffers     | 3046.3          | 14279.3         | 913875   | 100.0 % |
| Discarded (MRU) Buffers  | 0.0             | 0.0             | 0        | 0.0 %   |
| /                        |                 |                 |          |         |
| Large I/O Usage          |                 |                 |          |         |
| Large I/Os Performed     | 3.0             | 13.9            | 888      | 100.0 % |
| Large I/Os Denied due to |                 |                 |          |         |
| Pool < Prefetch Size     | 0.0             | 0.0             | 0        | 0.0 %   |
| Pages Requested          |                 | 3.0             | Ŭ        | 0.0     |
| Reside in Another        |                 |                 |          |         |
| Buffer Pool              | 0.0             | 0.0             | 0        | 0.0 %   |
|                          |                 |                 |          | 0.0     |
| Total Large I/O Requests | 3.0             | 13.9            | 888      |         |

| Large I/O Detail<br>4 Kb Pool |      |       |      |        |
|-------------------------------|------|-------|------|--------|
| Pages Cached                  | 0.2  | 0.8   | 48   | n/a    |
| Pages Used                    | 0.2  | 0.7   | 47   | 97.9 % |
| 16 Kb Pool                    |      |       |      |        |
| Pages Cached                  | 23.0 | 108.0 | 6912 | n/a    |
| Pages Used                    | 2.9  | 13.5  | 864  | 12.5 % |
| Dirty Read Behavior           |      |       |      |        |
| Page Requests                 | 0.0  | 0.0   | 0    | n/a    |

# **Cache Statistics Summary (All Caches)**

This section summarizes behavior for the default data cache and all named data caches combined. Corresponding information is printed for each data cache. See "Cache Management by Cache" on page 100.

### **Cache Search Summary**

This section provides summary information about cache hits and misses. Use this data as an overview of how effective cache design is. A high number of cache misses indicates that you should investigate statistics for each cache.

- "Total Cache Hits" reports the number of times that a needed page was found in any cache. "% of total" reports the percentage of cache hits as a percentage of the total number of cache searches.
- "Total Cache Misses" reports the number of times that a needed page was
  not found in a cache and had to be read from disk. "% of total" reports the
  percentage of times that the buffer was not found in the cache as a
  percentage of all cache searches.
- "Total Cache Searches" reports the total number of cache searches, including hits and misses for all caches combined.

#### **Cache Turnover**

This section provides a summary of cache turnover:

- "Buffers Grabbed" reports the number of buffers that were replaced in all
  of the caches. The "count" column represents the number of times that
  Adaptive Server fetched a buffer from the LRU end of the cache,
  replacing a database page. If the server was recently restarted, so that the
  buffers are empty, reading a page into an empty buffer is not counted here.
- "Buffers Grabbed Dirty" reports the number of times that fetching a buffer found a dirty page at the LRU end of the cache and had to wait while the buffer was written to disk. If this value is nonzero, find out which caches are affected and disk IO are performing adequately and increase the pool wash size. This represents a serious performance hit.

#### **Cache Strategy Summary**

This section provides a summary of the caching strategy used.

- "Cached (LRU) Buffers" reports the total number of buffers placed at the head of the most-recently used and last-recently used (MRU, LRU) chain in all caches.
- "Discarded (MRU) Buffers" reports the total number of buffers in all caches following the fetch-and-discard strategy—the buffers placed at the wash marker.

### Large I/O Usage

This section provides summary information about the large I/O requests in all caches. If "Large I/Os Denied" is high, investigate individual caches to determine the cause.

- "Large I/Os Performed" measures the number of times that the requested large I/O was performed. "% of total" is the percentage of large I/O requests performed as a percentage of the total number of I/O requests made.
- "Large I/Os Denied" reports the number of times that large I/O could not be performed. "% of total" reports the percentage of large I/O requests denied as a percentage of the total number of requests made.
- "Total Large I/O Requests" reports the number of all large I/O requests (both granted and denied) for all caches.

### Large I/O Effectiveness

"Large I/O Effectiveness" helps determine the performance benefits of large I/O. It compares the number of pages that were brought into cache by a large I/O to the number of pages actually referenced while in the cache. If the percentage for "Pages by Lrg I/O Used" is low, few of the pages brought into cache are being accessed by queries. Investigate the individual caches to determine the source of the problem. Use optdiag to check the value for "Large I/O Efficiency" for each table and index.

- "Pages by Lrg I/O Cached" reports the number of pages brought into all caches by all large I/O operations that took place during the sample interval. Low percentages could indicate one of:
  - Allocation fragmentation in the table's storage
  - Inappropriate caching strategy
- "Pages by Lrg I/O Used" reports the total number of pages that were used
  after being brought into cache by large I/O. sp\_sysmon does not print
  output for this category if there were no "Pages by Lrg I/O Cached."

### **Asynchronous Prefetch Activity Report**

This section reports asynchronous prefetch activity for all caches.

For information on asynchronous prefetch for each database device, see "Disk I/O Management" on page 114. For information about asynchronous prefetch, see Chapter 6, "Tuning Asynchronous Prefetch," in *Performance and Tuning Series: Basics*.

"Total APFs Requested" reports the total number of pages eligible to be prefetched, that is, the sum of the look-ahead set sizes of all queries issued during the sample interval. Other rows in "Asynchronous Prefetch Activity" provide detailed information about:

- The pages that were prefetched ("APFs Issued")
- The reasons that prefetch was denied
- The page was found in the cache

#### **APFs Issued**

"APFs Issued" reports the number of asynchronous prefetch requests issued by the system during the sample interval.

#### **APFs Denied Due To**

This section reports the reasons that APFs were not issued:

 "APF I/O Overloads" reports the number of times APF usage was denied because of a lack of disk I/O structures or because of disk semaphore contention.

If this number is high, check the following information in "Disk I/O Management:"

- The value of the disk i/o structures configuration parameter. See "Disk I/O Structures" on page 116.
- Values for contention for device semaphores for each database device to determine the source of the problem. See "Mirror Semaphore Granted and Waited" on page 119.

If the problem is due to a shortage of disk I/O structures, set the configuration parameter higher, and repeat your tests. If the problem is due to high disk semaphore contention, examine the physical placement of the objects where high I/O takes place.

- "APF Limit Overloads" indicates that the percentage of buffer pools that
  can be used for asynchronous prefetch was exceeded. This limit is set for
  the server as a whole by the global async prefetch limit configuration
  parameter. Use sp\_poolconfig to tune each pool individually.
- "APF Reused Overloads" indicates that APF usage was denied due to a kinked page chain or because the buffers brought in by APF were swapped out before they could be accessed.

Ideally, consecutive pages contain consecutive rows. However, if the page chain jumped from its present position to a distant piece of disk for a few pages then jumped back to its original position, the page is considered "kinked". For example, a page chain that uses pages 1, 2, 396, 397, 3, 4 is kinked.

#### **APF Buffers Found in Cache**

This section reports how many buffers from APF **look-ahead sets** were found in the data cache during the sample interval. Asynchronous prefetch tries to find a page to read in the data cache using a quick scan, without holding the cache spinlock. If that does not succeed, APF then performs a thorough scan holding the spinlock.

#### **Other Asynchronous Prefetch Statistics**

Three additional asynchronous prefetch statistics are reported in this section:

- "APFs Used" reports the number of pages that were brought into the cache
  by asynchronous prefetch and used during the sample interval. The pages
  counted for this report may have been brought into cache during the
  sample interval or by asynchronous prefetch requests that were issued
  before the sample interval started.
- "APF Waits for I/O" reports the number of times a process had to wait for an asynchronous prefetch to complete. This indicates that the prefetch was not issued early enough for the pages to be in cache before the query needed them. It is reasonable to expect some percentage of "APF Waits." Some reasons that tasks may have to wait are:
  - The first asynchronous prefetch request for a query is generally included in "APF Waits."
  - Each time a sequential scan moves to a new allocation unit and issues prefetch requests, the query must wait until the first I/O completes.
  - Each time a nonclustered index scan finds a set of qualified rows and issues prefetch requests for the pages, it must wait for the first pages to be returned.

Other factors that can affect "APF Waits for I/O" are the amount of processing that needs to be done on each page, and the speed of the I/O subsystem.

 "APF Discards" indicates the number of pages that were read in by asynchronous prefetch and discarded before they were used. A high value for "APFs Discards" may indicate that increasing the size of the buffer pools could help performance, or it may indicate that APF is bringing pages into cache that are not needed by the query.

### **Dirty Read Behavior**

This section provides information to help you analyze how dirty reads (isolation level 0 reads) affect the system.

#### **Page Requests**

"Page Requests" reports the average number of pages that were requested at isolation level 0. The "% of total" column reports the percentage of dirty reads with respect to the total number of page reads.

Dirty read page requests incur high overhead if they lead to many dirty read restarts.

#### **Dirty Read Re-starts**

"Re-Starts" reports the number of dirty read restarts that took place. This category is reported only for the server as a whole, and not for individual caches. sp\_sysmon does not print output for this category if there were no "Dirty Read Page Requests."

A dirty read restart occurs when a dirty read is active on a page and another process makes changes to the page that cause the page to be deallocated. The scan for the level 0 must be restarted.

The "% of total" output is the percentage of dirty read restarts done with isolation level 0 as a percentage of the total number of page reads.

If these values are high, you might take steps to reduce them through application modifications, because overhead associated with dirty reads and resulting restarts is very expensive. Most applications should avoid restarts because of the large overhead they incur.

# **Cache Management by Cache**

This section reports cache utilization for each active cache on the server. The sample output shows results for the default data cache.

## **Cache Spinlock Contention**

"Spinlock Contention" reports the number of times an engine encountered spinlock contention on the cache, and had to wait, as a percentage of the total spinlock requests for that cache. This is meaningful only in SMP environments.

When a user task makes any changes to a cache, a spinlock denies all other tasks access to the cache while the changes are being made. Although spinlocks are held for extremely brief durations, they can slow performance in multiprocessor systems with high transaction rates. If spinlock contention is more than 10%, consider using named caches or adding cache partitions.

See Chapter 5, "Memory Use and Performance," in *Performance and Tuning: Basics* for information on adding caches.

#### Utilization

"Utilization" reports the percentage of searches using this cache as a percentage of searches across all caches. You can compare this value for each cache to determine if there are caches that are over- or under-utilized. If you decide that a cache is not well utilized, you can:

- Change the cache bindings to balance utilization. For more information, see Chapter 5, "Memory Use and Performance," in *Performance and Tuning: Basics*.
- Resize the cache to correspond more appropriately to its utilization.
   For more information, see Chapter 4, "Configuring Data Caches," in System Administration Guide: Volume 2.

#### Cache Search, Hit, and Miss Information

This section displays the number of hits and misses and the total number of searches for this cache. Cache hits are roughly comparable to the logical reads values reported by statistics io; cache misses are roughly equivalent to physical reads. sp\_sysmon always reports values that are higher than those shown by statistics io, since sp\_sysmon also reports the I/O for system tables, log pages, OAM pages, and other system overhead.

Interpreting cache hit data requires that you understand how applications use each cache. In caches that are created to hold specific objects such as indexes or lookup tables, cache hit ratios may reach 100%. In caches used for random point queries on huge tables, cache hit ratios may be quite low but still represent effective cache use.

Cache hits and misses can also help you to determine if adding more memory would improve performance. For example, if "Cache Hits" is high, adding memory probably would not help much.

#### **Cache Hits**

"Cache Hits" reports the number of times that a needed page was found in the data cache. "% of total" reports the percentage of cache hits compared to the total number of cache searches.

#### Found in Wash

"Found in Wash" reports the number of times that the needed page was found in the wash section of the cache. "% of total" reports the percentage of times that the buffer was found in the wash area as a percentage of the total number of hits. If the data indicates a large percentage of cache hits found in the wash section, it may mean the wash area is too big. However, a large number of hits is not a problem for caches that are read-only or that have a low number of writes.

A large wash section might lead to increased physical I/O because Adaptive Server initiates a write on all dirty pages as they cross the wash marker. If a page in the wash area is written to disk, and is then updated a second time, I/O has been wasted. Check to see whether a large number of buffers are being written at the wash marker.

See "Buffer Wash Behavior" on page 104 for more information.

If queries on tables in the cache use a "fetch-and-discard" strategy for a non-APF I/O, the first cache hit for a page finds it in the wash. The buffer is moved to the MRU end of the chain, so a second cache hit soon after the first cache hit will find the buffer still outside the wash area.

See "Cache Strategy" on page 105 for information.

You can change the wash size. If you make the wash size smaller, run sp\_sysmon again under fully loaded conditions and check the output for "Grabbed Dirty" values greater than 0

See "Cache Turnover" on page 95.

#### **Cache Misses**

"Cache Misses" reports the number of times that a needed page was not found in the cache and had to be read from disk. "% of total" is the percentage of times that the buffer was not found in the cache as a percentage of the total searches.

#### **Total Cache Searches**

This row summarizes cache search activity. The "Found in Wash" data is a subcategory of the "Cache Hits" number and is not used in the summary calculation.

#### **Pool Turnover**

"Pool Turnover" reports the number of times that a buffer was replaced from each pool in a cache. Each cache can have up to 4 pools, with I/O sizes of 2K, 4K, 8K, and 16K. If there is any "Pool Turnover," sp\_sysmon prints the "LRU Buffer Grab" and "Grabbed Dirty" information for each pool that is configured and a total turnover figure for the entire cache. If there is no "Pool Turnover," sp\_sysmon prints zeros for "Total Cache Turnover."

This information helps you to determine if the pools and cache are the right size.

#### **LRU Buffer Grab**

"LRU Buffer Grab" is incremented only when a page is replaced by another page. If you have recently restarted Adaptive Server, or if you have just unbound and rebound the object or database to the cache, turnover does not count reading pages into empty buffers.

If memory pools are too small for the throughput, you may see high turnover in the pools, reduced cache hit rates, and increased I/O rates. If turnover is high in some pools and low in other pools, you might want to move space from the less active pool to the more active pool, especially if it can improve the cache-hit ratio.

If the pool has 1000 buffers, and Adaptive Server is replacing 100 buffers every second, 10% of the buffers are being turned over every second. This might be an indication that the buffers do not remain in cache for long enough for the objects using that cache.

#### **Grabbed Dirty**

"Grabbed Dirty" gives statistics for the number of dirty buffers that reached the LRU before they could be written to disk. When Adaptive Server needs to grab a buffer from the LRU end of the cache to fetch a page from disk, and finds a dirty buffer instead of a clean one, it must wait for I/O on the dirty buffer to complete. "% of total" reports the percentage of buffers grabbed dirty as a percentage of the total number of buffers grabbed.

A nonzero value for "Grabbed Dirty" indicates that the wash area of the pool is too small for the throughput in the pool. Remedial actions depend on the pool configuration and usage:

• If the pool is very small and has high turnover, consider increasing the size of the pool and the wash area.

- If the pool is large, and it is used for a large number of data modification operations, increase the size of the wash area.
- If several objects use the cache, moving some of them to another cache could help.
- If the cache is being used by create index, the high I/O rate can cause dirty buffer grabs, especially in a small (16K) pool. In these cases, set the wash size for the pool as high as possible, to 80% of the buffers in the pool.
- If the cache is partitioned, reduce the number of partitions.
- Check query plans and I/O statistics for objects that use the cache for queries that perform a lot of physical I/O in the pool. Tune queries, if possible, by adding indexes.

Check the "per second" values for "Buffers Already in I/O" and "Buffers Washed Dirty" in "Buffer Wash Behavior" on page 104. The wash area should be large enough to allow I/O to be completed on dirty buffers before they reach the LRU. The time required to complete the I/O depends on the actual number of physical writes per second achieved by your disk drives.

Also check "Disk I/O Management" on page 114 to see if I/O contention is slowing disk writes.

Also, it might help to increase the value of the housekeeper free write percent configuration parameter. See Chapter 5 in *System Administration Guide: Volume 1.* 

#### **Total Cache Turnover**

This summary line provides the total number of buffers grabbed in all pools in the cache.

#### **Buffer Wash Behavior**

This category reports information about the state of buffers when they reach the pool's wash marker. When a buffer reaches the wash marker, it is in one of three states:

"Buffers Passed Clean" reports the number of buffers that were clean
when they passed the wash marker. The buffer was not changed while it
was in the cache, or it was changed, and has already been written to disk
by the housekeeper or a checkpoint. "% of total" reports the percentage of
buffers passed clean as a percentage of the total number of buffers that
passed the wash marker.

- "Buffers Already in I/O" reports the number of times that I/O was already active on a buffer when it entered the wash area. The page was modified while in the cache. The housekeeper or a checkpoint has started I/O on the page, but the I/O has not completed. "% of total" reports the percentage of buffers already in I/O as a percentage of the total number of buffers that entered the wash area.
- "Buffers Washed Dirty" reports the number of times that a buffer entered the wash area dirty and not already in I/O. The buffer was changed while in the cache and has not been written to disk. An asynchronous I/O is started on the page as it passes the wash marker. "% of total" reports the percentage of buffers washed dirty as a percentage of the total number of buffers that entered the wash area.

If no buffers pass the wash marker during the sample interval, sp\_sysmon prints:

Statistics Not Available - No Buffers Entered Wash Section Yet!

#### **Cache Strategy**

This section reports the number of buffers placed in cache following the fetchand-discard (MRU) or normal (LRU) caching strategies:

- Cached (LRU) Buffers reports the number of buffers that used normal cache strategy and were placed at the MRU end of the cache. This includes all buffers read directly from disk and placed at the MRU end, and all buffers that were found in cache. At the completion of the logical I/O, the buffer was placed at the MRU end of the cache.
- Discarded (MRU) Buffers reports the number of buffers that were placed at the wash marker, using the fetch-and-discard strategy.

If you expect an entire table to be cached, but you see a high value for "Discarded Buffers," use showplan to see if the optimizer is generating the fetch-and-discard strategy when it should be using the normal cache strategy.

See Chapter 2, "Using showplan," in *Performance and Tuning Series:* Query Processing and Abstract Plans for more information.

### Large I/O Usage

This section provides data about Adaptive Server prefetch requests for large I/O. It reports statistics on the numbers of large I/O requests performed and denied.

#### Large I/Os Performed

"Large I/Os Performed" measures the number of times that a requested large I/O was performed. "% of total" reports the percentage of large I/O requests performed as a percentage of the total number of requests made.

#### Large I/Os Denied

"Large I/Os Denied" reports the number of times that large I/O could not be performed. "% of total" reports the percentage of large I/O requests denied as a percentage of the total number of requests made.

Adaptive Server cannot perform large I/O:

- If any page in a buffer already resides in another pool.
- When there are no buffers available in the requested pool.
- On the first extent of an allocation unit, since it contains the allocation page, which is always read into the 2K pool.

If a high percentage of large I/Os were denied, the use of the larger pools might not be as effective as it could be. If a cache contains a large I/O pool, and queries perform both 2K and 16K I/O on the same objects, there will always be some percentage of large I/Os that cannot be performed because pages are in the 2K pool.

If more than half of the large I/Os were denied, and you are using 16K I/O, try moving all of the space from the 16K pool to the 8K pool. Re-run the test to see if total I/O is reduced. When a 16K I/O is denied, Adaptive Server does not check for 8K or 4K pools, but uses the 2K pool.

Use information from this category and "Pool Turnover" to help judge the correct size for pools.

#### Total large I/O Requests

"Total Large I/O Requests" provides summary statistics for large I/Os performed and denied.

## Large I/O Detail

This section provides summary information for each pool individually. It contains a block of information for each 4K, 8K, or 16K pool configured in cache. It prints the pages brought in ("Pages Cached") and pages referenced ("Pages Used") for each I/O size that is configured.

For example, if a query performs a 16K I/O and reads a single data page, the "Pages Cached" value is 8, and "Pages Used" value is 1.

- "Pages by Lrg I/O Cached" prints the total number of pages read into the cache.
- "Pages by Lrg I/O Used" reports the number of pages used by a query while in cache.

### **Dirty Read Behavior**

"Page Requests" reports the average number of pages requested at isolation level 0.

The "% of total" output for "Dirty Read Page Requests" shows the percentage of dirty reads with respect to the total number of page reads.

# **Procedure Cache Management**

"Procedure Cache Management" shows:

- The number of times stored procedures are recompiled.
- The phase that triggered the recompilations: execution time, recompilation, and so on.
- The cause of recompilation: table missing, permissions change, and so on.

# Sample output

| Procedure Cache Management | per sec | per xact | count | % of total |
|----------------------------|---------|----------|-------|------------|
|                            |         |          |       |            |
| Procedure Requests         | 14.2    | 0.3      | 8499  | n/a        |
| Procedure Reads from Disk  | 0.0     | 0.0      | 27    | 0.6%       |
| Procedure Writes to Disk   | 0.0     | 0.0      | 0     | 0.0%       |
| Procedure Removals         | 0.0     | 0.0      | 0     | n/a        |
| Procedure Recompilations   | 0.0     | 0.0      | 0     | n/a        |
| SQL Statement Cache:       |         |          |       |            |
| Statements Cached          | 0.6     | 2.7      | 171   | n/a        |
| Statements Found in Cache  | 2.0     | 9.5      | 1529  | n/a        |
| Statements Not Found       | 0.6     | 2.7      | 171   | n/a        |

| Statements Dropped    | 0.2 | 0.8 | 52 | n/a |
|-----------------------|-----|-----|----|-----|
| Statements Restored   | 0.0 | 0.0 | 0  | n/a |
| Statements Not Cached | 0.0 | 0.0 | 0  | n/a |

The procedure cache contains most execution plans for requested procedures. In this example, the procedure cache reads only 0.6 percent from disk.

This system's statement cache is effective, since the value for Statements Found in Cache is 611. This value is much higher than the values for Statements Not Found and Statements Cached, so the reuse rate of statements is high.

## **Procedure Requests**

"Procedure Requests" reports the number of times stored procedures were executed.

When a procedure is executed, either:

- An idle copy of the query plan is in memory, so it is copied and used or,
- No copy of the procedure is in memory, or all copies of the plan in memory are in use, so the procedure must be read from disk.

## **Procedure Reads from Disk**

"Procedure Reads from Disk" reports the number of times idle copies were not available and Adaptive Server had to read procedures from disk (that is, Adaptive Server could not copy what was already in cache).

"% of total" reports the percentage of procedure reads from disk as a percentage of the total number of procedure requests. A relatively high percentage may indicate that the procedure cache is too small.

## **Procedure Writes to Disk**

"Procedure Writes to Disk" reports the number of procedures created during the interval. This can be significant if application programs generate stored procedures.

#### **Procedure Removals**

"Procedure Removals" reports the number of times that a procedure aged out of cache.

# **Procedure Recompilations**

"Procedure Recompilations" reports the number of times stored procedures were recompiled.

### **SQL Statement Cache**

"SQL Statement Cache" reports on the number of statements during the interval that were cached, found in cache, not found, dropped, restored, and not cached.

#### Sample output

| SQL Statement Cache:      |     |     |     |     |
|---------------------------|-----|-----|-----|-----|
| Statements Cached         | 0.6 | 2.7 | 171 | n/a |
| Statements Found in Cache | 2.0 | 9.5 | 611 | n/a |
| Statements Not Found      | 0.6 | 2.7 | 171 | n/a |
| Statements Dropped        | 0.2 | 0.8 | 52  | n/a |
| Statements Restored       | 0.0 | 0.0 | 0   | n/a |
| Statements Not Cached     | 0.0 | 0.0 | 0   | n/a |

- Statements Cached number of statements added to the statement cache during the sample period.
- Statements Found in Cache number of statements found in the statement cache. This value represents the number of times Adaptive Server used the statement cache to avoid recompiling a statement.
- Statements Not Found number of times Adaptive Server looked for, but did not find, a statement in the statement cache.
- Statements Dropped number of times Adaptive Server removed a statement already in the statement cache to make room for a new statement being cached.
- Statements Restored number of query plans restored after an existing plan was invalidated by a schema change to an object referenced by the statement.

 Statements Not Cached – number of statements Adaptive Server compiled, but did not enter, into the statement cache. If you have set statement cache size to 0 (disabling the statement cache), Statements Not Cached is the number of statements that Adaptive Server could have cached.

# **Memory Management**

"Memory Management" reports the number of pages allocated and deallocated during the sample interval.

# Sample output

| Memory Management | per sec | per xact | count   | of total |
|-------------------|---------|----------|---------|----------|
|                   |         |          |         |          |
| Pages Allocated   | 2565.7  | 63.2     | 1539423 | n/a      |
| Pages Released    | 2565.7  | 63.2     | 1539423 | n/a      |

# **Pages Allocated**

"Pages Allocated" reports the number of times that a new page was allocated in memory.

## **Pages Released**

"Pages Released" reports the number of times that a page was freed.

# **Recovery Management**

This data indicates the number of checkpoints caused by the normal checkpoint process, the number of checkpoints initiated by the housekeeper task, and the average length of time for each type. Use information to correctly set the recovery and housekeeper parameters.

**Note** If you are using Adaptive Server 12.5.3 or later, internal benchmarks indicate that the checkpoint task executes up to 200% faster than formerly, causing significant gains in database recovery speeds. This increase in speed requires no action on your part.

However, performance improvements depend on the effectiveness of your I/O subsystem. You may not see these gains until the IO bandwidth is available.

## Sample output

------

#### Recovery Management

-----

| Checkpoints             | per sec | per xact | count | % of total |
|-------------------------|---------|----------|-------|------------|
|                         |         |          |       |            |
| # of Normal Checkpoints | 0.2     | 0.0      | 106   | 100.0 %    |
| # of Free Checkpoints   | 0.0     | 0.0      | 0     | 0.0 %      |
|                         |         |          |       |            |
| Total Checkpoints       | 0.2     | 0.0      | 106   |            |

## Checkpoints

Checkpoints write dirty pages (pages that have been modified in memory, but not written to disk) to the database device. The Adaptive Server automatic (normal) checkpoint mechanism works to maintain a minimum recovery interval. By tracking the number of log records in the transaction log since the last checkpoint was performed, the mechanism estimates whether the time required to recover the transactions exceeds the recovery interval. If so, the checkpoint process scans all data caches and writes out all changed data pages.

When Adaptive Server has no user tasks to process, the housekeeper wash task begins writing dirty buffers to disk. These writes are done during the server's idle cycles, so they are known as "free writes." They result in improved CPU usage and a decreased need for buffer washing during transaction processing.

### # of Normal Checkpoints

"# of Normal Checkpoints" reports the number of checkpoints performed by the normal checkpoint process.

If the normal checkpoint is doing most of the work, especially if the time required for the checkout is lengthy, it might make sense to increase the number of writes performed by the housekeeper wash task.

For more information about configuration parameters, see Chapter 5, "Setting Configuration Parameters," in the *System Administration Guide*, *Volume 1*.

#### # of Free Checkpoints

"# of Free Checkpoints" reports the number of checkpoints performed by the housekeeper wash task. The housekeeper wash task performs checkpoints only when it has cleared all dirty pages from all configured caches.

If the housekeeper wash task finishes writing all dirty pages in all caches to disk, it checks the number of rows in the transaction log since the last checkpoint. If there are more than 100 log records, it issues a checkpoint. This is called a "free checkpoint" because it requires very little overhead. In addition, it reduces future overhead for normal checkpoints.

You can use the housekeeper free write percent parameter to configure the maximum percentage by which the housekeeper wash task can increase database writes. See Chapter 5, "Setting Configuration Parameters," in the *System Administration Guide, Volume 1*.

## **Total Checkpoints**

"Total Checkpoints" reports the combined number of normal and free checkpoints that occurred during the sample interval.

## **Average Time per Normal Checkpoint**

"Avg Time per Normal Chkpt" reports the average time that normal checkpoints lasted.

# Average Time per Free Checkpoint

"Avg Time per Free Chkpt" reports the average time that free (or housekeeper) checkpoints lasted.

# Increasing the Housekeeper Batch Limit

The housekeeper wash task has a built-in batch limit to avoid overloading disk I/O for individual devices. By default, the batch size for housekeeper writes is 3. As soon as the housekeeper detects that it has issued 3 I/Os to a single device, it stops processing in the current buffer pool and begins checking for dirty pages in another pool. If the writes from the next pool are assigned to the same device, it moves on to another pool. Once the housekeeper has checked all of the pools, the housekeeper waits until the last I/O it has issued has completed, and then begins the cycle again.

The default batch limit is designed to provide good device I/O characteristics for slow disks. You may get better performance by increasing the batch size for fast disk drives. Set this limit globally for all devices on the server or to different values for disks with different speeds. You must reset the limits each time Adaptive Server is restarted.

This command sets the batch size to 10 for a single device, using the virtual device number from sysdevices:

```
dbcc tune(deviochar, 8, "10")
```

To see the device number, use sp helpdevice, or:

```
select name, vdevno
from sysdevices
```

To change the housekeeper's batch size for all devices on the server, use -1 in place of a device number:

```
dbcc tune(deviochar, -1, "5")
```

For very fast drives, setting the batch size as high as 50 has yielded performance improvements during testing.

You may want to try setting the batch size higher if:

- The average time for normal checkpoints is high.
- There are no problems with exceeding I/O configuration limits or contention on the semaphores for the devices.

# **Disk I/O Management**

This section reports on disk I/O. It provides an overview of disk I/O activity for the server as a whole and reports on reads, writes, and semaphore contention for each logical device.

# Sample output

Disk I/O Management

| Max Outstanding I/Os      | per sec | per xact | count  | % of total |
|---------------------------|---------|----------|--------|------------|
|                           |         |          |        |            |
| Server                    | n/a     | n/a      | 527    | n/a        |
| Engine 0                  | n/a     | n/a      | 429    | n/a        |
| Engine 1                  | n/a     | n/a      | 448    | n/a        |
| Engine 2                  | n/a     | n/a      | 457    | n/a        |
| Engine 3                  | n/a     | n/a      | 508    | n/a        |
| Engine 4                  | n/a     | n/a      | 526    | n/a        |
| Engine 5                  | n/a     | n/a      | 416    | n/a        |
| Engine 6                  | n/a     | n/a      | 425    | n/a        |
|                           |         |          |        |            |
| I/Os Delayed by           |         |          |        |            |
| Disk I/O Structures       | n/a     | n/a      | 0      | n/a        |
| Server Config Limit       | n/a     | n/a      | 0      | n/a        |
| Engine Config Limit       | n/a     | n/a      | 0      | n/a        |
| Operating System Limit    | n/a     | n/a      | 0      | n/a        |
|                           |         |          |        |            |
| Total Requested Disk I/Os | 547.2   | 13.5     | 328339 |            |

Completed Disk I/O's Asynchronous I/O's

| Engine 0                             | 135.0   | 3.3      | 81017  | 24.7 %     |
|--------------------------------------|---------|----------|--------|------------|
| Engine 1                             | 70.3    | 1.7      | 42172  | 12.8 %     |
| Engine 2                             | 50.1    | 1.2      | 30083  | 9.2 %      |
| Engine 3                             | 68.0    | 1.7      | 40789  | 12.4 %     |
| Engine 4                             | 72.5    | 1.8      | 43473  | 13.2 %     |
| Engine 5                             | 81.2    | 2.0      | 48749  | 14.8 %     |
| Engine 6                             | 70.1    | 1.7      | 42070  | 12.8 %     |
| Synchronous I/O's                    |         |          |        |            |
| Total Completed I/Os                 | 0.0     | 0.0      | 0      | n/a        |
| Total Completed I/Os                 | 547.3   | 13.5     | 328353 |            |
| Device Activity Detail               |         |          |        |            |
| Device: /dev/sybase/clt0d0s0r master | per sec | per xact | count  | % of total |
|                                      |         |          |        |            |
| Reads                                |         |          | _      |            |
| APF                                  | 0.0     | 0.0      | 2      |            |
| Non-APF                              | 0.3     | 0.0      | 154    |            |
| Writes                               | 1.2     | 0.0      | 723    | 82.3 %     |
| Total I/Os                           | 1.5     | 0.0      | 879    | 0.3 %      |
| Device: /dev/sybase/c1t0d0s1r        |         |          |        |            |
| dev01                                | per sec | per xact | count  |            |
| Reads                                |         |          |        |            |
| APF                                  | 1.0     | 0.0      | 584    | 0.5 %      |
| Non-APF                              | 8.5     | 0.2      | 5075   | 4.3 %      |
| Writes                               | 185.6   | 4.6      | 111355 | 95.2 %     |
| Total I/Os                           | 195.0   | 4.8      | 117014 | 35.6 %     |
|                                      |         |          |        |            |

-----

Device:

/dev/sybase/c1t0d0s3r

| dev02      | per sec | per xact | count | % of total |
|------------|---------|----------|-------|------------|
| Reads      |         |          |       |            |
| APF        | 0.0     | 0.0      | 1     | 0.5 %      |
| Non-APF    | 0.0     | 0.0      | 5     | 2.4 %      |
| Writes     | 0.3     | 0.0      | 204   | 97.1 %     |
|            |         |          |       |            |
| Total I/Os | 0.4     | 0.0      | 210   | 0.1%       |

# Maximum Outstanding I/Os

"Max Outstanding I/Os" reports the maximum number of I/Os pending for Adaptive Server as a whole (the first line), and for each Adaptive Server engine at any point during the sample interval.

This information can help configure I/O parameters at the server or operating system level if any of the "I/Os Delayed By" values are nonzero.

# I/Os Delayed by

When the system experiences an I/O delay problem, it is likely that I/O is blocked by one or more Adaptive Server or operating system limits.

Most operating systems have a kernel parameter that limits the number of asynchronous I/Os that can take place.

#### **Disk I/O Structures**

"Disk I/O Structures" reports the number of I/Os delayed by reaching the limit on disk I/O structures. When Adaptive Server exceeds the number of available disk I/O control blocks, I/O is delayed because Adaptive Server requires that tasks get a disk I/O control block before initiating an I/O request.

If the result is a nonzero value, try increasing the number of available disk I/O control blocks by increasing the configuration parameter disk i/o structures. See Chapter 5, "Setting Configuration Parameters," in the *System Administration Guide, Volume 1*.

#### **Server Configuration Limit**

Adaptive Server can exceed its limit for the number of asynchronous disk I/O requests that can be outstanding for the entire Adaptive Server at one time. You can raise this limit using the max async i/os per server configuration parameter. See Chapter 5, "Setting Configuration Parameters," in the *System Administration Guide, Volume 1*.

### **Engine Configuration Limit**

An engine can exceed its limit for outstanding asynchronous disk I/O requests. You can change this limit with the max async i/os per engine configuration parameter. See Chapter 5, "Setting Configuration Parameters," in the *System Administration Guide*, *Volume 1*.

### **Operating System Limit**

"Operating System Limit" reports the number of times the operating system limit on outstanding asynchronous I/Os was exceeded during the sample interval. The operating system kernel limits the maximum number of asynchronous I/Os that either a process or the entire system can have pending at any one time. See the *System Administration Guide*; also see your operating system documentation.

# Requested and Completed Disk I/Os

This data shows the total number of disk I/Os requested and the number and percentage of I/Os completed by each Adaptive Server engine.

"Total Requested Disk I/Os" and "Total Completed I/Os" should be the same or very close. These values will be very different if requested I/Os are not completing due to saturation.

The value for requested I/Os includes all requests initiated during the sample interval, and it is possible that some of them completed after the sample interval ended. These I/Os are not included in "Total Completed I/Os", and cause the percentage to be less than 100, when there are no saturation problems.

The reverse is also true. If I/O requests were made before the sample interval began and they completed during the period, you see a value for "% of total" for "Total Completed I/Os" that is more than 100%.

If the data indicates a large number of requested disk I/Os and a smaller number of completed disk I/Os, there could be a bottleneck in the operating system that is delaying I/Os.

#### Total Requested Disk I/Os

"Total Requested Disk I/Os" reports the number of times that Adaptive Server requested disk I/Os.

#### Completed Disk I/Os

"Total Completed Disk I/Os" reports the number of times that each engine completed I/O. "% of total" reports the percentage of times each engine completed I/Os as a percentage of the total number of I/Os completed by all Adaptive Server engines combined.

You can also use this information to determine whether the operating system can keep pace with the disk I/O requests made by all of the engines.

# **Device Activity Detail**

"Device Activity Detail" reports activity on each logical device. It is useful for checking that I/O is well balanced across the database devices and for finding a device that might be delaying I/O. For example, if the "Task Context Switches Due To" data indicates a heavy amount of device contention, use "Device Activity Detail" to figure out which devices are causing the problem.

This section prints the following information about I/O for each data device on the server:

- The logical and physical device names
- The number of reads and writes and the total number of I/Os
- The number of device semaphore requests immediately granted on the device and the number of times a process had to wait for a device semaphore

#### **Reads and Writes**

"Reads" and "Writes" report the number of times that reads or writes to a device took place. "Reads" reports the number of pages that were read by asynchronous prefetch and those brought into cache by other I/O activity. The "% of total" column reports the percentage of reads or writes as a percentage of the total number of I/Os to the device.

#### Total I/Os

"Total I/Os" reports the combined number of reads and writes to a device. The "% of total" column is the percentage of combined reads and writes for each named device as a percentage of the number of reads and writes that went to all devices.

You can use this information to check I/O distribution patterns over the disks and to make object placement decisions that can help balance disk I/O across devices. For example, the data may indicate some disks are more heavily used than others. If you see that a large percentage of all I/O went to a specific named device, you can investigate the tables residing on the device and then determine how to remedy the problem.

See Chapter 1, "Controlling Physical Data Placement," in *Performance and Tuning Series: Physical Database Tuning*.

## **Mirror Semaphore Granted and Waited**

The "Mirror Semaphore Granted" and "Mirror Semaphore Waited" categories report the number of times that a request for a mirror semaphore was granted immediately and the number of times the semaphore was busy and the task had to wait for the semaphore to be released. The "% of total" column is the percentage of times the device the semaphore was granted (or the task had to wait) as a percentage of the total number of mirror semaphores requested. This data is meaningful only in SMP environments.

Adaptive Server uses the semaphore only when either disk mirroring is enabled or when disk IOs are delayed. Disk mirroring is enabled when you change the configuration parameter from is "disabled" default.

A large percentage of I/O requests that waited could indicate a semaphore contention issue. You may want to try redistributing the data on the physical devices.

# **Network I/O Management**

"Network I/O Management" reports the following network activities for each Adaptive Server engine:

- Total requested network I/Os
- Network I/Os delayed
- Total tabular data stream (TDS) packets and bytes received and sent
- Average size of packets received and sent

This data is broken down by engine, because each engine does its own network I/O. Imbalances are usually caused by one of the following condition:

- There are more engines than tasks, so the engines with no work to perform report no I/O, or
- Most tasks are sending and receiving short packets, but another task is performing heavy I/O, such as a bulk copy.

# Sample output

| Network I/O Management                             |         |          |        |            |
|----------------------------------------------------|---------|----------|--------|------------|
| Total Network I/O Requests<br>Network I/Os Delayed |         |          |        | ·          |
| Total TDS Packets Received                         | -       | per xact |        |            |
| Engine 0                                           | 173.6   | 4.3      |        | 28.3 %     |
| Engine 1                                           | 76.0    | 1.9      | 45580  | 12.4 %     |
| Engine 2                                           | 61.9    | 1.5      | 37148  | 10.1 %     |
| Engine 3                                           | 253.8   | 6.3      | 152275 | 41.4 %     |
| Engine 4                                           | 3.7     | 0.1      | 2227   | 0.6 %      |
| Engine 5                                           | 17.2    | 0.4      | 10294  | 2.8 %      |
| Engine 6                                           | 26.4    | 0.6      | 15818  | 4.3 %      |
|                                                    |         |          |        |            |
| Total TDS Packets Rec'd                            | 612.5   | 15.1     | 367510 |            |
| Total Bytes Received                               |         |          |        | % of total |
|                                                    | 83707.9 |          |        |            |
| _                                                  | 31420.0 |          |        |            |

| Engine 2                   | 29113.2  | 717.2    | 17467946  | 11.1 %     |
|----------------------------|----------|----------|-----------|------------|
| Engine 3                   | 110841.3 | 2730.4   | 66504800  | 42.4 %     |
| Engine 4                   | 589.8    | 14.5     |           | 0.2 %      |
| Engine 5                   | 2329.6   | 57.4     | 1397760   | 0.9 %      |
| Engine 6                   | 3419.2   |          | 2051507   | 1.3 %      |
| Total Bytes Rec'd          | 261421.1 | 6439.7   | 156852649 |            |
| Avg Bytes Rec'd per Packet | n/a      | n/a      | 426       | n/a        |
| Total TDS Packets Sent     | per sec  | per xact | count     | % of total |
| Engine 0                   | 23.1     | 0.6      |           | 12.8 %     |
| Engine 1                   | 26.1     | 0.6      | 15651     | 14.4 %     |
| Engine 2                   | 23.0     | 0.6      | 13815     | 12.7 %     |
| Engine 3                   | 61.9     | 1.5      | 37155     | 34.2 %     |
| Engine 4                   | 5.8      | 0.1      | 3472      | 3.2 %      |
| Engine 5                   | 16.3     | 0.4      | 9805      | 9.0 %      |
| Engine 6                   | 25.0     | 0.6      | 15018     | 13.8 %     |
|                            |          |          |           |            |
| Total TDS Packets Sent     | 181.3    | 4.5      | 108791    |            |
| Total Bytes Sent           | per sec  | per xact | count     | % of total |
| Engine 0                   | 6821.7   | 168.0    |           | 22.4 %     |
| Engine 1                   | 4911.3   | 100.0    | 2946770   | 16.1 %     |
| Engine 2                   | 5690.2   |          | 3414092   |            |
| Engine 3                   | 8400.2   |          | 5040148   |            |
| Engine 4                   | 1689.3   |          | 1013552   |            |
| Engine 5                   | 1375.8   |          | 825481    |            |
| Engine 6                   | 1564.0   | 38.5     | 938377    | 5.1 %      |
| Total Bytes Sent           | 30452.4  | 750.2    | 18271435  |            |
| Avg Bytes Sent per Packet  | n/a      | n/a      | 16        | 7 n/a      |

# **Total Network I/Os Requests**

"Total Network I/O Requests" reports the total number of packets received and sent.

If you know how many packets per second the network can handle, you can determine whether Adaptive Server is challenging the network bandwidth.

The issues are the same whether the I/O is inbound or outbound. If Adaptive Server receives a command that is larger than the packet size, it waits to begin processing until it receives the full command. Therefore, commands that require more than one packet are slower to execute and take up more I/O resources.

If the average bytes per packet is near the default packet size configured for your server, you may want to configure larger packet sizes for some connections. You can configure the network packet size for all connections or allow certain connections to log in using larger packet sizes.

See Chapter 2, "Networks and Performance," in the *Performance and Tuning Series: Basics*.

# Network I/Os Delayed

"Network I/Os Delayed" reports the number of times I/O was delayed. If this number is consistently nonzero, consult with your network administrator.

### **Total TDS Packets Received**

"Total TDS Packets Received" reports the number of TDS packets received per engine. "Total TDS Packets Rec'd" reports the number of packets received during the sample interval.

# **Total Bytes Received**

"Total Bytes Received" reports the number of bytes received per engine. "Total Bytes Rec'd" reports the total number of bytes received during the sample interval.

## **Average Bytes Received per Packet**

"Average Bytes Rec'd per Packet" reports the average number of bytes for all packets received during the sample interval.

### **Total TDS Packets Sent**

"Total TDS Packets Sent" reports the number of packets sent by each engine, and a total for the server as a whole.

# **Total Bytes Sent**

"Total Bytes Sent" reports the number of bytes sent by each Adaptive Server engine, and by the server as a whole, during the sample interval.

## **Average Bytes Sent per Packet**

"Average Bytes Sent per Packet" reports the average number of bytes for all packets sent during the sample interval.

# **Replication Agent**

The Replication Agent group displays Replication Agent-specific activity for all databases configured to use a Replication Agent.

# Sample output

Replication Agent

Replication Agent: pubs2

Replication Server: SOROLLA RS2

|                       | per sec    | per xact   | count  | % of total |
|-----------------------|------------|------------|--------|------------|
|                       |            |            |        |            |
| Log Scan Summary      |            |            |        |            |
| Log Records Scanned   | n/a        | n/a        | 1028   | n/a        |
| Log Records Processed | n/a        | n/a        | 282    | n/a        |
| Log Scan Activity     |            |            |        |            |
| Updates<br>Inserts    | n/a<br>n/a | n/a<br>n/a | 5<br>6 | n/a<br>n/a |

| Deletes                    | n/a        | n/a        | 9      | n/a        |
|----------------------------|------------|------------|--------|------------|
| Store Procedures           | n/a        | n/a        | 2      | n/a        |
| DDL Log Records            | n/a        | n/a        | 6      | n/a        |
| Writetext Log Records      | n/a        | n/a        | 1      | n/a        |
| Text/Image Log Records     | n/a        | n/a        | 12     | n/a        |
| CLRs                       | n/a        | n/a        | 2      | n/a        |
|                            |            |            |        |            |
| Transaction Activity       |            |            |        |            |
| Opened                     | n/a        | n/a        | 61     | n/a        |
| Commited                   | n/a        | n/a        | 60     | n/a        |
| Aborted                    | n/a        | n/a        | 1      | n/a        |
| Prepared                   | n/a        | n/a        | 1      | n/a        |
| Maintenance User           | n/a        | n/a        | 0      | n/a        |
|                            | •          | ,          |        | ,          |
| Log Extension Wait         |            |            |        |            |
| Count                      | n/a        | n/a        | 3      | n/a        |
| Amount of time (ms)        | n/a        | n/a        | 17109  | n/a        |
| Longest Wait (ms)          | n/a        | n/a        | 8866   | n/a        |
| Average Time (ms)          | n/a        | n/a        | 5703.0 | n/a        |
| iiverage rime ()           | 227 02     | 22/ 04     | 370310 | 11, 6      |
| Schema Cache Lookups       |            |            |        |            |
| Forward Schema             |            |            |        |            |
| Count                      | n/a        | n/a        | 2      | n/a        |
| Total Wait (ms)            | n/a        | n/a<br>n/a | 3      | n/a        |
| Longest Wait (ms)          | n/a        | n/a        | 3      | n/a<br>n/a |
| Average Time (ms)          | n/a        | n/a<br>n/a | 1.5    | n/a<br>n/a |
| Backward Schema            | 11/ a      | 11/ a      | 1.5    | 11/ a      |
| Count                      | n/a        | n/a        | 3      | n/a        |
| Total Wait (ms)            | n/a        | n/a<br>n/a | 0      | n/a        |
| Longest Wait (ms)          | n/a        | n/a<br>n/a | 0      | n/a        |
| 3                          | n/a<br>n/a | •          | 0.0    | ·          |
| Average Time (ms)          | II/a       | n/a        | 0.0    | n/a        |
| Truncation Point Movement  |            |            |        |            |
|                            | /          | /-         | 0      | - /-       |
| Moved                      | n/a        | n/a        | 0      | n/a        |
| Gotten from RS             | n/a        | n/a        | 2      | n/a        |
| G                          | <b>a</b>   |            |        |            |
| Connections to Replication |            | ,          |        | ,          |
| Success                    | n/a        | n/a        | 2      | n/a        |
| Failed                     | n/a        | n/a        | 0      | n/a        |
|                            |            |            |        |            |
| Network Packet Information |            | ,          |        | ,          |
| Packets Sent               | n/a        | n/a        | 21     | n/a        |
| Full Packets Sent          | n/a        | n/a        | 12     | n/a        |
| Largest Packet             | n/a        | n/a        | 2048   | n/a        |
| Amount of Bytes Sent       | n/a        | n/a        | 28926  | n/a        |
| Average Packet             | n/a        | n/a        | 1377.4 | n/a        |
|                            |            |            |        |            |

| I/O Wait from RS    |     |     |      |     |
|---------------------|-----|-----|------|-----|
| Count               | n/a | n/a | 26   | n/a |
| Amount of Time (ms) | n/a | n/a | 1681 | n/a |
| Longest Wait (ms)   | n/a | n/a | 373  | n/a |
| Average Wait (ms)   | n/a | n/a | 64.7 | n/a |

### **Log Scan Summary**

"Log Scan Summary" reports a summary of the log activity to Replication Server. Replication Agent scans the transaction log of the database in which it is running, and sends the scanned information to Replication Server.

The transaction log of the primary database contains modifications that Replication Agent does not process because they belong to objects not marked for replication.

### Log Records Scanned

"Log Records Scanned" reports the total number of log records the Replication Agent scanned.

### **Log Records Processed**

"Log Records Processed" reports the total number of log records sent to the Replication Server because they contained objects marked for replication.

## **Log Scan Activity**

"Log Scan Activity" reports these activities from the log:

- Updates number of updates processed.
- Inserts number of inserts processed.
- Deletes number of deletes processed.
- Store Procedures number of executed stored procedures marked for replication.

125

- DDL Log Records number of log records containing Data Definition Language (DDL) to be replicated. This value may not correspond to the number of DDL commands executed in the primary database because a single DDL command executed on the primary database may result in more than one DDL command log record.
- Writetext Log Records number of log records processed that were generated by writetext.
- Text/Image Log Records number of Data Manipulation Language (DML) log records for a table with text or image data marked for replication.
- CLRs number of Compensation Log Records (CLRs) processed.

#### **Transaction Activity**

"Transaction Activity" reports these activities:

- Opened number of begin transaction commands found in the primary log.
- Committed number of committed transactions.
- Aborted number of aborted transactions.
- Prepared number of transactions in the "prepare" state.
- Maintenance User number of transactions the Maintenance user opened.

## **Log Extension Wait**

When the Replication Agent reaches the end of the transaction log during normal processing, it must wait for Adaptive Server to extend the log (so the primary database resumes activity).

"Log Extension Wait" reports on these activities:

- Count number of times Replication Agent waited for Adaptive Server to extend the log.
- Amount of time length of time, in milliseconds, Replication Agent waited for Adaptive Server to extend the log.
- Longest Wait longest length of time, in milliseconds, Replication Agent had to wait for Adaptive Server to extend the log.
- Average Time average length of time, in milliseconds, Replication Agent waited for Adaptive Server to extend the log.

#### Schema Cache Lookups

"Schema Cache Lookups" reports these activities:

- Forward Schema occasionally, Replication Agent must perform a forward scan on the primary transaction log looking for object schema changes.
- Count number of times Replication Agent performed a forward scan.
- Total Wait length of time, in milliseconds, Replication Agent spent performing forward scans.
- Longest Wait longest length of time, in milliseconds, Replication Agent spent performing a forward scan.
- Average Time average length of time, in milliseconds, Replication Agent spent performing forward scans.

#### **Backward Schema**

When Adaptive Server performs DDL inside a transaction, Replication Agent must perform a backward scan in the primary transaction log. "Backward Schema" reports on these activities:

- Count number of times Replication Agent performed a backward scan.
- Total Wait length of time, in milliseconds, Replication Agent spent performing backward scans.
- Longest Wait longest length of time, in milliseconds, Replication Agent spent performing a backward scan.
- Average Time average length of time, in milliseconds, Replication Agent spent performing backward scans.

### **Truncation Point Movement**

"Truncation Point Movement" reports on these activities:

- Moved number of times Replication Agent moved the secondary truncation point on the primary database.
- Gotten from RS number of times Replication Agent queried Replication Server for a new secondary truncation point.

#### **Connections to Replication Server**

"Connections to Replication Server" reports on these activities:

- Success number of successful connections to Replication Server.
- Failed number of failed connections to Replication Server.

#### **Network Packet Information**

"Network Packet Information" reports on these activities:

- Packets Sent number of packets sent to Replication Server.
- Full Packets Sent number of full packets sent to Replication Server.
- Largest Packet largest packet sent to Replication Server.
- Amount of Bytes Sent number of bytes sent to Replication Server.
- Average Packet average packet size.

#### I/O Wait from RS

"I/O Wait from RS" reports:

- Count number of times Replication Agent issued a ct\_sendpassthru to Replication Server.
- Amount of Time length of time, in milliseconds, Replication Agent spent processing results from Replication Server.
- Longest Wait longest elapsed time, in milliseconds, the Replication Agent spent processing results.
- Average Wait average length of time, in milliseconds, Replication Agent spent processing results

# Index

| sp_sysmon report on 116                                                                                                    |
|----------------------------------------------------------------------------------------------------|
| asynchronous prefetch denied due to limits 98 sp_sysmon report on 119 average disk I/Os returned, sp_sysmon report on 21 average lock contention, sp_sysmon report on 83  B Backus Naur Form (BNF) notation xii, xiii backward scans sp_sysmon report on 76 batch processing performance monitoring and 3 blocking network checks, sp_sysmon report on 19 |
| BNF notation in SQL statements xii, xiii brackets. See square brackets [] buffers grabbed statistics 96 statistics 95 wash behavior 104                                                                                                    |
| cache hit ratio sp_sysmon report on 95, 101 cache wizard 22 cache, procedure sp_sysmon report on 107 task switching and 37 cached (LRU) buffers 96 caches, data misses 102 strategies chosen by optimizer 105 task switching and 37 total searches 102 utilization 101 case sensitivity                                                                   |
|                                                                                                    |

| in SQL xiv                                            | CPU usage                                              |
|-------------------------------------------------------|--------------------------------------------------------|
| changing                                              | applications, <b>sp_sysmon</b> report on 49            |
| configuration parameters 3                            | logins, <b>sp_sysmon</b> report on 49                  |
| checkpoint process 111                                | lowering 15                                            |
| average time 112                                      | sp_sysmon report on 14                                 |
| CPU usage 16                                          | curly braces ({}) in SQL statements xiii               |
| sp_sysmon and 111                                     | •                                                      |
| clustered indexes                                     |                                                        |
| page splits and 71                                    | <b>D</b>                                               |
| clustered table, <b>sp_sysmon</b> report on 58        | D                                                      |
| comma (,)                                             | data caches                                            |
| in SQL statements xiii                                | contention 100                                         |
| committed transactions, <b>sp_sysmon</b> report on 55 | management, <b>sp_sysmon</b> report on 89              |
| configuration (server)                                | spinlocks on 100                                       |
| performance monitoring and 3                          | database design                                        |
| sp_sysmon and 3                                       | ULC flushes and 63                                     |
| connections                                           | dbcc tune                                              |
| opened ( <b>sp_sysmon</b> report on) 35               | ascinserts 74                                          |
| contention 3                                          | des_greedyalloc 40                                     |
| address locks 39                                      | deviochar 113                                          |
| data cache spinlock 100                               | deadlocks                                              |
| device semaphore 119                                  | detection 87                                           |
| disk devices 42                                       | percentage 83                                          |
| disk I/O 114                                          | searches 87                                            |
| disk structures 42                                    | sp_sysmon report on 83                                 |
| disk writes 37                                        | statistics 86                                          |
| hash spinlock 79                                      | delete operations                                      |
| I/O device 42                                         | index maintenance and 70                               |
| last page of heap tables 85                           | devices                                                |
| lock 38, 83, 85                                       | activity detail 118                                    |
| log semaphore requests 40, 66                         | adding 3                                               |
| spinlock 100                                          | semaphores 119                                         |
| yields and 37                                         | deviochar (dbcc tune parameter) 113                    |
| context switches 36                                   | dirty reads                                            |
| conventions                                           | modify conflicts and 42                                |
| See also syntax                                       | requests 107                                           |
| Transact-SQL syntax xii                               | restarts 100                                           |
| used in the Reference Manual xii                      | sp_sysmon report on 99                                 |
| counters, internal 1                                  | discarded (MRU) buffers, <b>sp_sysmon</b> report on 96 |
| CPU                                                   | disk devices                                           |
| checkpoint process and usage 16                       | adding 3                                               |
| processes and 12                                      | average I/Os 21                                        |
| server use while idle 15                              | contention 42                                          |
| <b>sp_sysmon</b> report and 11                        | I/O checks report ( <b>sp_sysmon</b> ) 20              |
| yielding and overhead 19                              | I/O management report ( <b>sp_sysmon</b> ) 114         |
| yields by engine 17                                   | I/O structures 116                                     |
|                                                       |                                                        |

| write operations 37                                | heading, <b>sp_sysmon</b> report 13               |
|----------------------------------------------------|---------------------------------------------------|
| disk I/O                                           | heap tables                                       |
| application statistics 50                          | insert statistics 57                              |
| sp_sysmon report on 114                            | lock contention 85                                |
| disk i/o structures configuration parameter 116    | housekeeper free write percent configuration      |
|                                                    | parameter 112                                     |
|                                                    | housekeeper task                                  |
| _                                                  | batch write limit 113                             |
| E                                                  | buffer washing 52                                 |
| end transaction, ULC flushes and 63                | checkpoints and 112                               |
| engines                                            | garbage collection 52                             |
| busy 15                                            | reclaiming space 52                               |
| "config limit" 117                                 | sp_sysmon and 111                                 |
| connections and 35                                 | sp_sysmon report on 51                            |
| CPU report and 16                                  |                                                   |
| monitoring performance 3                           |                                                   |
| outstanding I/O 117                                | •                                                 |
| utilization 15                                     | ı                                                 |
| exclusive locks                                    | I/O                                               |
| intent deadlocks 86                                | checking 19                                       |
| page deadlocks 86                                  | completed 117                                     |
| table deadlocks 86                                 | CPU and 15                                        |
| extended stored procedures                         | delays 116                                        |
| sp_sysmon report on 50                             | device contention and 42                          |
|                                                    | Exceeding I/O batch size 38                       |
|                                                    | limits 116                                        |
| _                                                  | limits, effect on asynchronous prefetch 98        |
| F                                                  | maximum outstanding 116                           |
| forward scans                                      | requested 117                                     |
| sp_sysmon report on 76                             | server-wide and database 114                      |
| fragmentation, data                                | structures 116                                    |
| large I/O and 97                                   | total 119                                         |
| free checkpoints 113                               | i/o polling process count configuration parameter |
| full ULC, log flushes and 63                       | network checks and 20                             |
|                                                    | idle CPU, <b>sp_sysmon</b> report on 17           |
|                                                    | index descriptors, <b>sp_sysmon</b> report on 78  |
| •                                                  | indexes                                           |
| G                                                  | add levels statistics 75                          |
| grabbed dirty, <b>sp_sysmon</b> report on 103      | maintenance statistics 69                         |
| group commit sleeps, <b>sp_sysmon</b> report on 41 | management 67                                     |
|                                                    | insert operations                                 |
|                                                    | clustered table statistics 58                     |
| 11                                                 | heap table statistics 57                          |
| Н                                                  | index maintenance and 69                          |
| hash spinlock                                      | total row statistics 59                           |
| contention 79                                      |                                                   |

| K                                                      | M                                                            |
|--------------------------------------------------------|--------------------------------------------------------------|
| kernel                                                 | maintenance tasks                                            |
| engine busy utilization 15                             | indexes and 69                                               |
| utilization 14                                         | max async i/os per engine configuration parameter tuning 117 |
| _                                                      | max async i/os per server configuration parameter tuning 117 |
| L                                                      | maximum outstanding I/Os 116                                 |
| large I/O                                              | maximum ULC size, <b>sp_sysmon</b> report on 65              |
| denied 96, 106                                         | memory                                                       |
| effectiveness 97                                       | allocated 110                                                |
| fragmentation and 97                                   | released 110                                                 |
| pages used 107                                         | <b>sp_sysmon</b> report on 110                               |
| performed 96, 106                                      | system procedures used for 79–80                             |
| pool detail 106                                        | metadata caches                                              |
| restrictions 106                                       | finding usage statistics 79                                  |
| total requests 96, 106                                 | "Modify conflicts" in <b>sp_sysmon</b> report 42             |
| usage 96, 105                                          | monitoring                                                   |
| last log page writes in <b>sp_sysmon</b> report 41     | performance 1                                                |
| last page locks on heaps in <b>sp_sysmon</b> report 85 | multidatabase transactions 56, 63                            |
| lock hash table                                        |                                                              |
| sp_sysmon report on 84                                 |                                                              |
| lock hashtable                                         | N1                                                           |
| lookups 85                                             | N                                                            |
| lock hashtable size configuration parameter            | network I/O                                                  |
| sp_sysmon report on 84                                 | application statistics 50                                    |
| lock promotion thresholds                              | networks                                                     |
| sp_sysmon report on 88                                 | blocking checks 18, 19                                       |
| lock timeouts                                          | delayed I/O 122                                              |
| sp_sysmon report on 89                                 | I/O management 120                                           |
| locking                                                | i/o polling process count and 20                             |
| contention and 38                                      | packets 42, 43                                               |
| sp_sysmon report on 83                                 | sp_sysmon report on 18                                       |
| locks                                                  | total I/O checks 19                                          |
| address 39                                             | nonblocking network checks, <b>sp_sysmon</b> report on       |
| deadlock percentage 83                                 | 18                                                           |
| sp_sysmon report on 83                                 | nonclustered indexes                                         |
| total requests 83                                      | maintenance report 69                                        |
| log I/O size                                           | number (quantity of)                                         |
| tuning 41                                              | checkpoints 112                                              |
| log semaphore requests 66                              |                                                              |
| loops                                                  |                                                              |
| runnable process search count and 15, 17               | 0                                                            |
| LRU replacement strategy                               |                                                              |
| buffer grab in <b>sp_sysmon</b> report 103             | operating systems monitoring server CPU usage 15             |

| outstanding I/O limit 117                    | recovery                                            |
|----------------------------------------------|-----------------------------------------------------|
| overhead                                     | <b>sp_sysmon</b> report on 111                      |
| CPU yields and 19                            | resource limits                                     |
| sp_sysmon 2                                  | <b>sp_sysmon</b> report on violations 50            |
|                                              | response time                                       |
|                                              | CPU utilization and 16                              |
| В                                            | <b>sp_sysmon</b> report on 11                       |
| P                                            | retries, page splits and 74                         |
| packets, network                             | row ID (RID) 70                                     |
| average size received 122                    | updates from clustered split 70                     |
| average size sent 123                        | updates, index maintenance and 70                   |
| received 122                                 |                                                     |
| sent 123                                     |                                                     |
| size, configuring 43                         | 0                                                   |
| page allocation to transaction log 67        | S                                                   |
| page requests, <b>sp_sysmon</b> report on 99 | sample interval, <b>sp_sysmon</b> 13                |
| page splits 70                               | searches skipped, <b>sp_sysmon</b> report on 87     |
| avoiding 71                                  | semaphores 40                                       |
| disk write contention and 37                 | disk device contention 119                          |
| index maintenance and 71                     | log contention 40                                   |
| retries and 74                               | user log cache requests 65                          |
| pages, index                                 | server config limit, in <b>sp_sysmon</b> report 117 |
| shrinks, <b>sp_sysmon</b> report on 75       | servers                                             |
| parentheses ()                               | monitoring performance 3                            |
| in SQL statements xiii                       | shared locks                                        |
| performance                                  | intent deadlocks 86                                 |
| lock contention and 38                       | page deadlocks 86                                   |
| monitoring 8                                 | table deadlocks 86                                  |
| speed and 3                                  | size                                                |
| pools, data cache                            | transaction logs 67                                 |
| <b>sp_sysmon</b> report on size 103          | SMP (symmetric multiprocessing) systems             |
| priority                                     | log semaphore contention 40                         |
| changes, <b>sp_sysmon</b> report on 47, 50   | <b>sp_monitor</b> system procedure                  |
| procedure cache                              | sp_sysmon interaction 2                             |
| management with <b>sp_sysmon</b> 107         | <b>sp_monitorconfig</b> system procedure 79         |
| processes (server tasks)                     | sp_sysmon system procedure                          |
| CPUs and 12                                  | transaction management and 61                       |
| profile, transaction 54                      | spinlocks                                           |
|                                              | contention 100                                      |
|                                              | data caches and 100                                 |
| R                                            | square brackets [ ]                                 |
|                                              | in SQL statements xiii                              |
| reads                                        | statistics                                          |
| disk 119                                     | cache hits 95, 101                                  |
| reclaiming space                             | deadlocks 83, 86                                    |
| housekeeper task 52                          | index add levels 75                                 |

| index maintenance 69                                            | total network I/O checks in <b>sp_sysmon</b> report 19 |
|-----------------------------------------------------------------|--------------------------------------------------------|
| index maintenance and deletes 70                                | transaction logs                                       |
| large I/O 96                                                    | average writes 67                                      |
| locks 80, 83, 85                                                | contention 40                                          |
| page shrinks 75                                                 | last page writes 41                                    |
| recovery management 111                                         | page allocations 67                                    |
| spinlock 100                                                    | task switching and 41                                  |
| transactions 57                                                 | writes 67                                              |
| stored procedures                                               | transactions                                           |
| sp_sysmon report on 108                                         | committed 55                                           |
| stress tests, <b>sp_sysmon</b> and 3                            | log records 62, 64                                     |
| symbols                                                         | management 61                                          |
| in SQL statements xii, xiii                                     | monitoring 12                                          |
| syntax conventions, Transact-SQL xii                            | multidatabase 56, 63                                   |
| system log record, ULC flushes and (in <b>sp_sysmon</b> report) | performance and 11                                     |
| 63                                                              | profile ( <b>sp_sysmon</b> report) 54                  |
|                                                                 | statistics 57                                          |
|                                                                 | tuning                                                 |
| -                                                               | monitoring performance 3                               |
| T                                                               | turnover, pools ( <b>sp_sysmon</b> report on) 103      |
| table locks 88                                                  | turnover, total ( <b>sp_sysmon</b> report on) 104      |
| tabular data stream (TDS) protocol                              |                                                        |
| network packets and 43                                          |                                                        |
| packets received 122                                            |                                                        |
| packets sent 123                                                | U                                                      |
| tasks                                                           | ULC. See user log cache (ULC)                          |
| context switches 36                                             | update operations                                      |
| sleeping 41                                                     | checking types 59                                      |
| testing                                                         | index maintenance and 69                               |
| performance monitoring and 3                                    | update page deadlocks, <b>sp_sysmon</b> report on 86   |
| throughput                                                      | user connections                                       |
| adding engines and 16                                           | application design and 35                              |
| CPU utilization and 16                                          | sp_sysmon report on 35                                 |
| group commit sleeps and 41                                      | user log cache (ULC)                                   |
| log I/O size and 41                                             | log records 62, 64                                     |
| monitoring 11                                                   | maximum size 65                                        |
| pool turnover and 103                                           | semaphore requests 65                                  |
| time interval                                                   | <b>user log cache size</b> configuration parameter 65  |
| sp_sysmon 4                                                     | increasing 63                                          |
| timeouts, lock                                                  | utilization                                            |
| sp_sysmon report on 89                                          | cache 101                                              |
| total cache hits in <b>sp_sysmon</b> report 95                  | engines 15                                             |
| total cache misses in <b>sp_sysmon</b> report on 95             | kernel 14                                              |
| total cache searches in <b>sp_sysmon</b> report 95              |                                                        |
| total disk I/O checks in <b>sp_sysmon</b> report 20             |                                                        |
| total lock requests in <b>sp_sysmon</b> report 83               |                                                        |

# W

write operations
contention 37
disk 119
transaction log 67

## Y

yields, CPU sp\_sysmon report on 17

Index